# UPnP-IGD 相互接続試験実施要領

HATS 推進会議 (高度通信システム相互接続推進会議) マルチメディア通信相互接続試験実施連絡会

## 相互接続試験実施要領改版履歴

# UPnP-IGD 相 互接 続試 験 実施 要 領

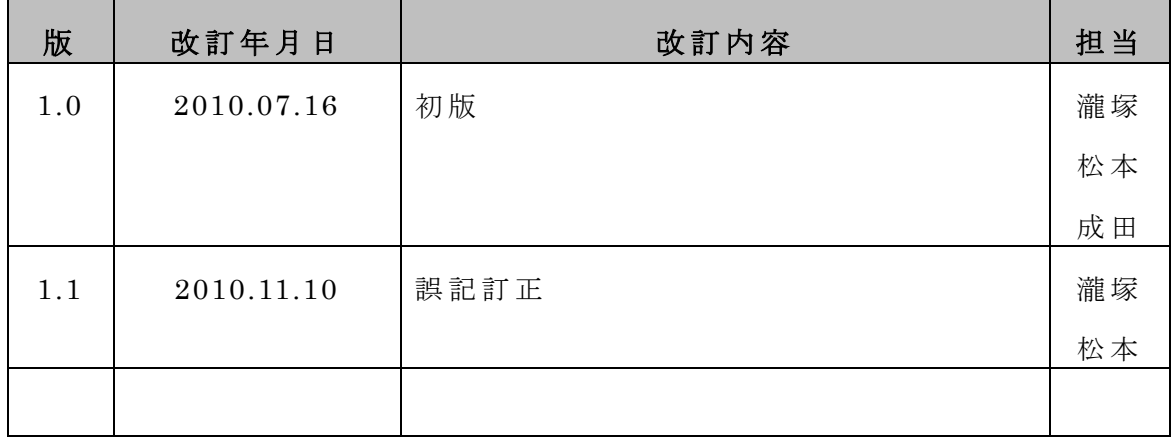

本書は、HATS 推進会議が著作権を保有しています。

内容の一部又は全部をHATS 推進会議の許諾を得ることなく複製、転載、改変、

転用及びネットワーク上での送信、配布を行うことを禁止します。

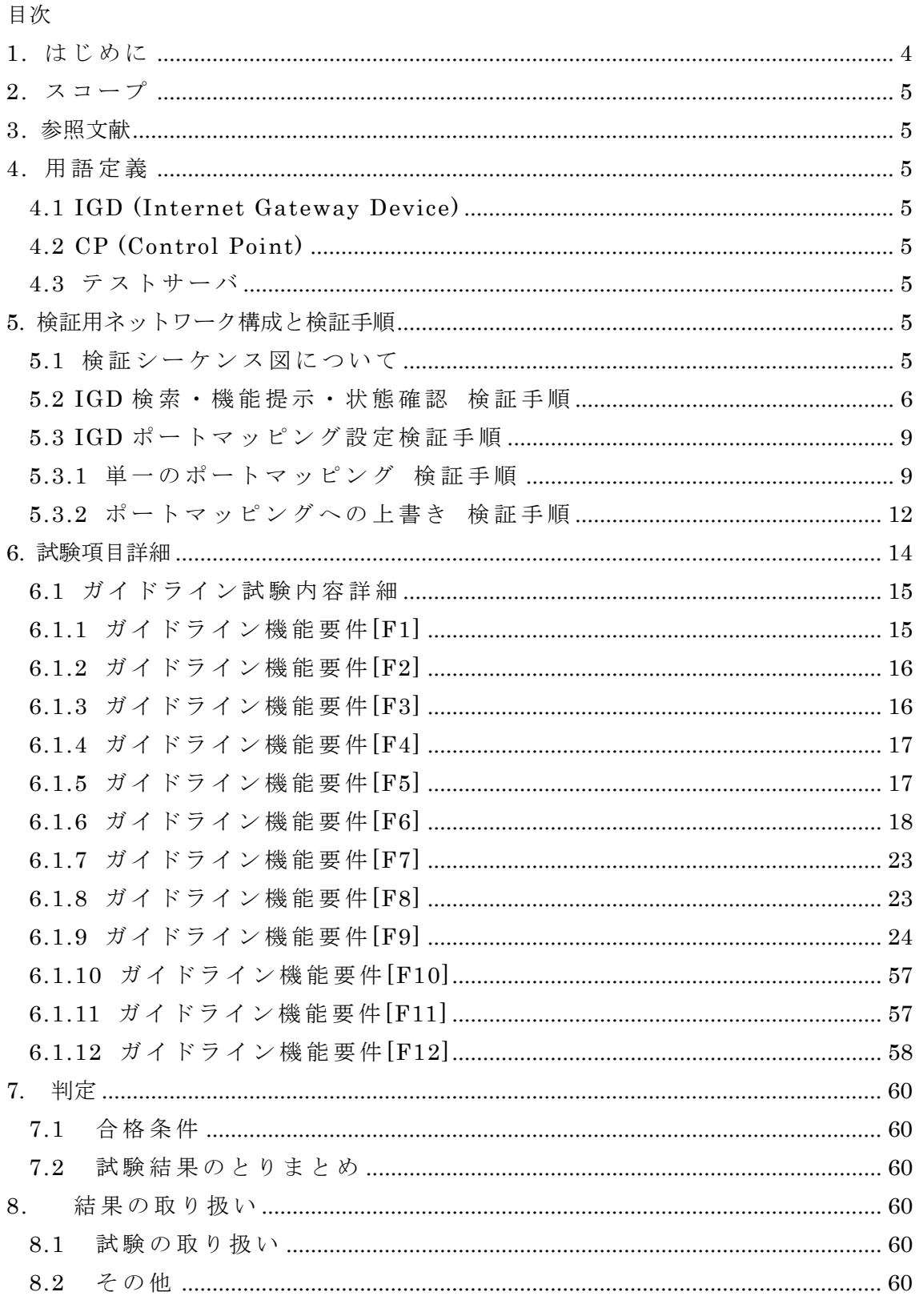

付録 A UPnP-IGD 実装ガイドライン

## 1. はじ め に

P2P リアルタイム通信 (図 1) をホームネットワークを含むネットワーク 環 境 下 で 実 現 す る た め に は 、 NAT 問 題 を 解 決 す る 必 要 が あ る 。 NAT 問 題 を解決するいくつかの手法が提案されているが、UPnP Forum で提案さ れている UPnP-IGD 規格を使った解決手法は、IGD 対応ルータの普及状 況からみて現実的な手法である。

しかし、 UPnP-IGD の規格の曖昧さや統一的な接続試験方式がないことに より、宅内機器と市販されている IGD の相互接続性に課題があり、P2P 接続を特徴とするサービスの実現を困難にしている。

このような状況を鑑み、「IGD と宅内機器の相互接続性を向上し、ホーム ネットワークを含むネットワーク環境下において P2P リアルタイム通信 サ ー ビ ス を 実 現 す る こ と 」を 目 的 と し て 、「 UPnP-IGD 相 互 接 続 試 験 実 施 要 領」を策定した。

本 実 施 要 領 は 、「 UPnP-IGD 実 装 ガ イ ド ラ イ ン ( 付 録 A)」 に 準 拠 し て い る ことを確認するために必要な検証項目を整理し、相互接続性の向上を図る ものである。

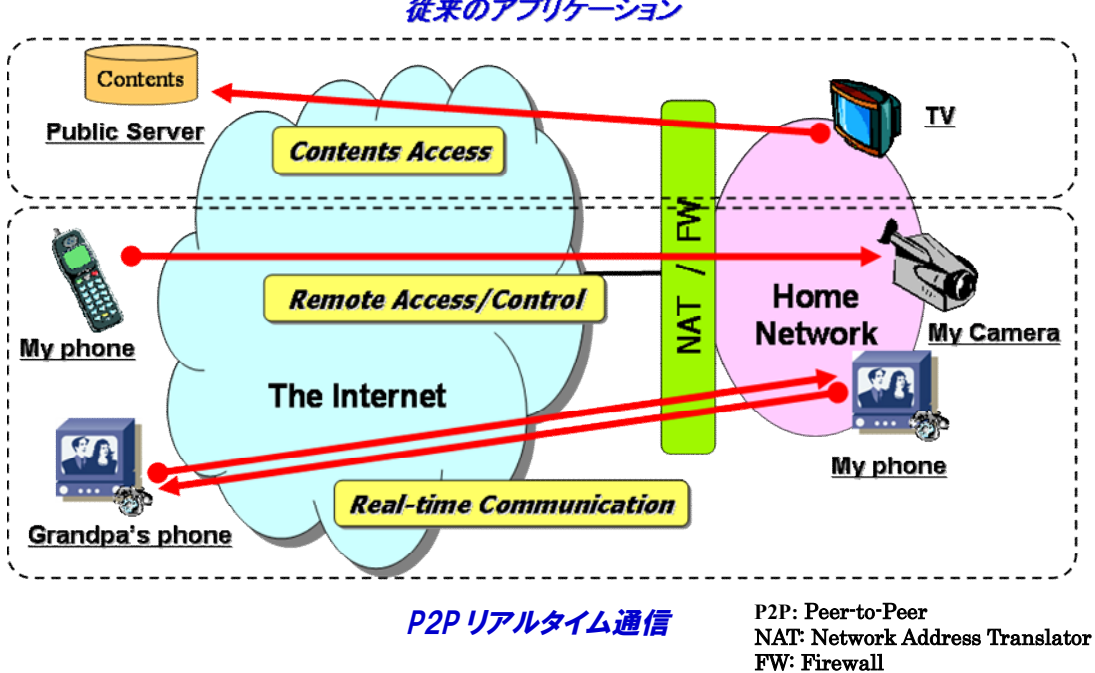

従来のアプリケーション

図 1. P2P リアルタイム通信

- 4 -

2. スコープ

本文書は、IGD が、HATS が策定する UPnP IGD 実 装 ガ イ ド ラ イ ン ( 付 録 A) に準拠しているかどうかを試験するための試験項目、手順を記載するものである。

#### 3. 参照文献

UPnP IGD 実装ガイドライン (付録A)

## 4. 用語 定 義

本実施要領で使用する用語は、次のように定義する。

- 4.1 IGD (Internet Gateway Device) UPnP IGD 規格を実装し、検証対象となるルータ
- 4.2 CP (Control Point)

UPnP IGD 規 格 に 従 っ て IGD と 連 携 で き る 装 置

4.3 テストサーバ

IGD を介して CP と通信するためのサーバ

5. 検証用ネットワーク構成と検証手順

UPnP-IGD 相 互 接 続 試 験 実 施 要 領 の対象範囲と機能要件を考慮し、検証項目とその ネットワーク構成、検証手順とそのシーケンス図をまとめた。

#### 5.1 検証シーケンス図について

検証シーケンス図は、UPnP - IGD 実装 ガイドライン (付録 A)の機能用件それぞ れのガイドラインについて、WAN{IP/PPP}コネクションごとに一括して準拠度確認の試 験を行うためのものである。基本的には CP の動作手順に従い、

- (1) IGD の検索・通知機能
- (2) IGD のサービス・状態取得
- (3) ポートマッピングの追加、削除、動作

について、実装ガイドライン に準拠していることを確認する。各試験における詳細なパ ラメータ、設定内容については、6.試験項目詳細を参照のこと。

検証シーケンス図の記述において、アクターを以下のように定義する。

Tester: 実施要領の試験者。Tester のアクションは、試験プログラムの開始、IGD の設定変更など、自動化できず手動による開始・確認が必要となる。

- IGD: 検証対象となるモデム・ルータ機器上の UPnP-IGD デバイスを指す。
- CP: 上記 IGD の NAT 配下に位置し、UPnP-IGD 規格に従って IGD と連携可能 な装置をさすが、本シーケンス図では、ポートマッピング動作確認などの試 験も含めた自動試験も実行する装置として記述した。
- DHCP/PPPoE Server: IGD の WAN 側接続を確立させるための装置。DHCP/固定 IP/PPPoE/PPPoA など IGD 装置に応じて各種接続形態をとるが、接続・切 断の結果として IGD の WAN 側インタフェースのリンク及びインターネッ ト接続状態を変更させる作用をもつ。
- Server: ポートマッピング動作確認を行うために、IGD の WAN 側に設置する装置。 CP からの要求により、IGD の WAN 側ポートに対して TCP/UDP セッショ ン接続を行う。
- また、メッセージの記述は以下のようにする。
	- UPnP アクションについて、特に Response が重要な場合を除いては、CP のアク ションに対する IGD の Response の全ては記述しない。
	- ✔ Tester による IGD の設定変更など、装置個別により IGD の再起動などが必要なも のはノートにその旨記述し、装置個別のシーケンスは記述しない。

5.2 IGD 検索 · 機能提示 · 状態確認 検証手順

#### 【検証項目】

```
機能要件: [F1][F2][F3][F4][F5][F6][F7][F8][F12]
```
## 【検証用ネットワーク構成】

IGD と CP のみで実施可能な試験について、図 2 に示すように IGD と CP を一対一 で接続し、CP で検索・取得した IGD の通知内容が正しいことを確認する

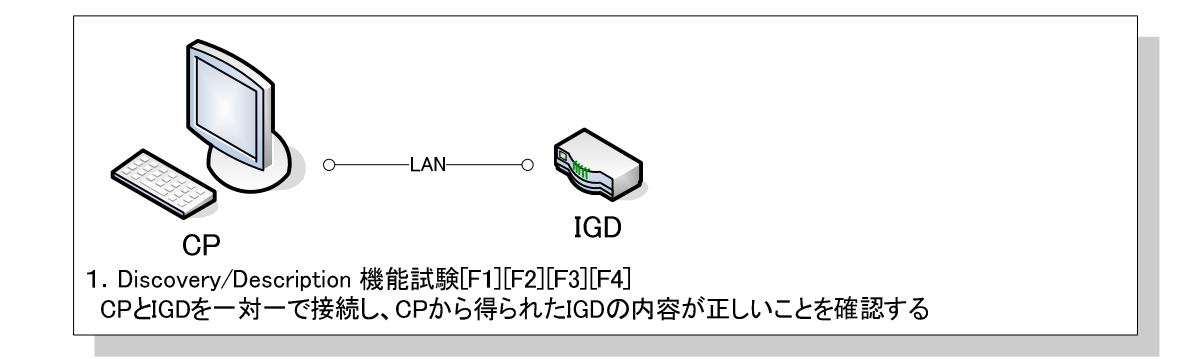

#### 図 2 IGD 検索・機能提示 検証ネットワーク構成

IGD の WAN 側に DHCP サーバまたは PPPoE サーバを接続し(図 3 )、IGD の WAN 側接続状態を CP により確認する

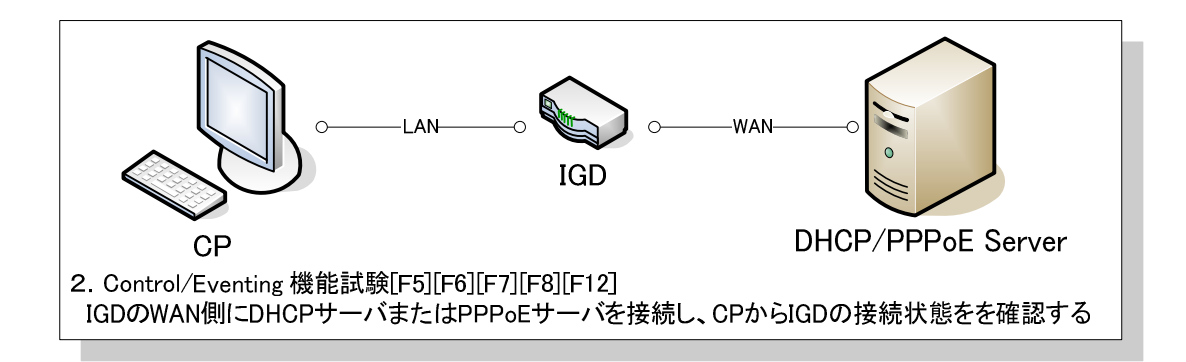

図 3 IGD 状態確認 検証ネットワーク構成

## 【検証内容】

CP と IGD の み で 実 施 可 能 な Discovery/Advertisement/Description 確 認 [F1/F2/F3/F4]、CP から IGD の WAN 側接続状態の取得確認[F5/F6/F7/F8]、IGD か ら CP への WAN 側接続状態の通知確認[F12]を連続したシーケンスとして検証する。

# 【検証手順】

WAN{IP/PPP}Connection それぞれのコネクションサービス個別に以下の確認を行う。

- 1. Tester が IGD を起動する。
- 2. Tester が IGD にインターネット接続設定を行い、接続サービス数、デフォルト 設定を確認する。(このとき IGD の再起動が必要な場合は再起動し、接続設定 の有効な状態で起動させる)
- 3. IGD の advertisement(ssdp:alive)、M-SEARCH への応答を確認する[F1][F3]。
- 4. IGD の Device description を GET し、記述内容を確認する[F4]。
- 5. デフォルト接続サービスを取得し、内容を確認する[F5]。
- 6. イベント通知(ConnectionStatus/ExternalIPAddress)を登録する[F12]。
- 7. WAN{IP/PPP}Connection の未接続時状態を確認する[F6]。
- 8. Tester が IGD のインターネット接続を有効にする。
- 9. イベント通知(ConnectionStatus/ExternalIPAddress)を確認する[F12]。
- 10. WAN{IP/PPP}Connection の接続時状態を確認する[F6]。
- 11. Tester が IGD のインターネット接続を無効にする。
- 12. イベント通知(ConnectionStatus/ExternalIPAddress)を確認する[F12]。
- 13. WAN{IP/PPP}Connection の未接続時状態に変更されたことを確認する[F6]。
- 14. Tester が IGD を終了する。

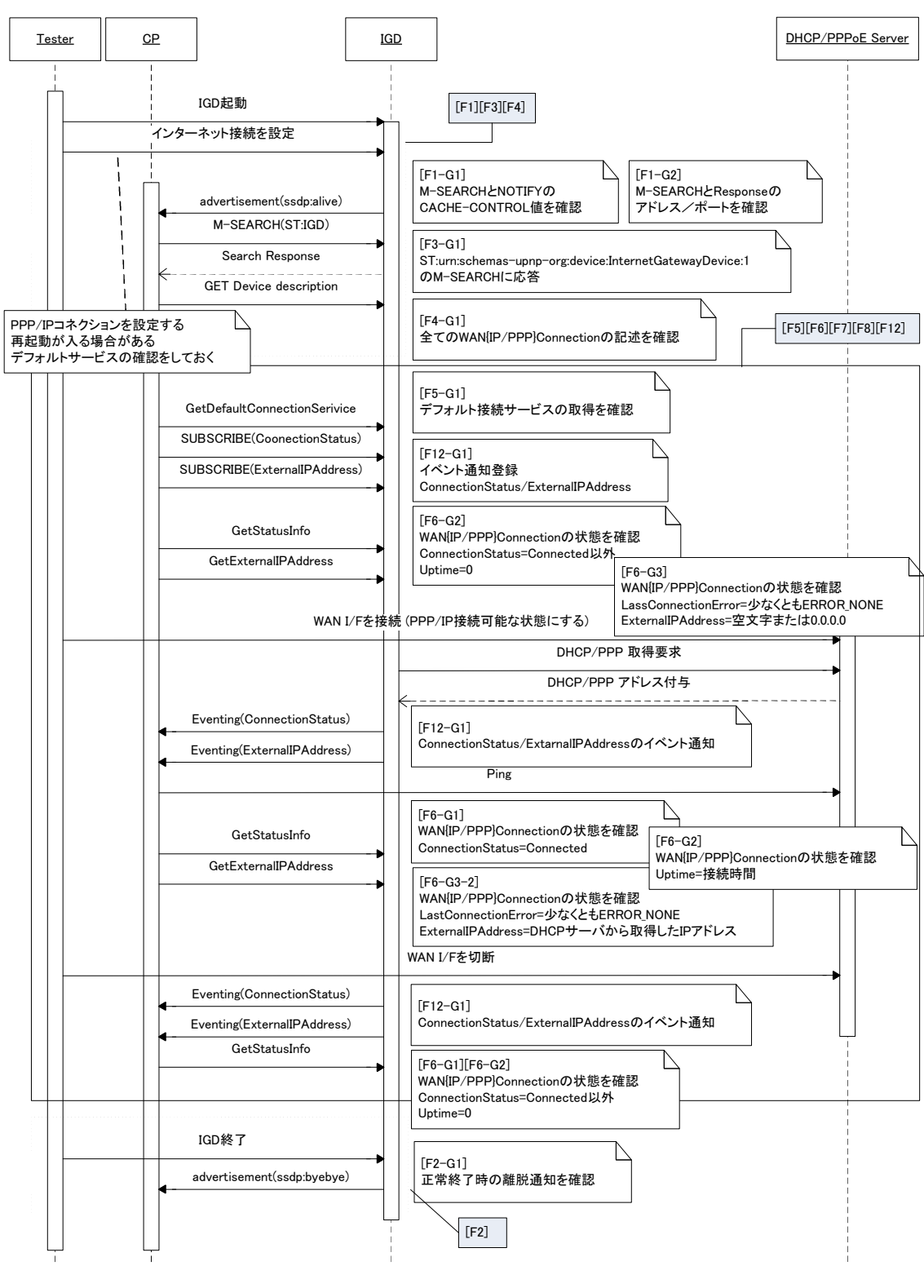

15. IGD の advertisement(ssdp:byebye)を確認する。

図 4 IGD 検索・機能提示・状態確認 検証シーケンス

- 5.3 IGD ポートマッピング設定検証手順
- 5.3.1 単 一 の ポ ー ト マ ッ ピ ン グ 検 証 手 順

## 【検証項目】

機 能 要 件 : [F9], [F11]

#### 【検証用ネットワーク構成】

IGD の WAN 側に DHCP サーバまたは PPPoE サーバを接続し(図 5)、2つの RemoteHost と2つ InternalClient で可能な試験について CP から IGD にポートマッ ピング設定を行い、設定受理・エラー返信の確認を行う。ポートマッピング動作はテ ストサーバより確認する。

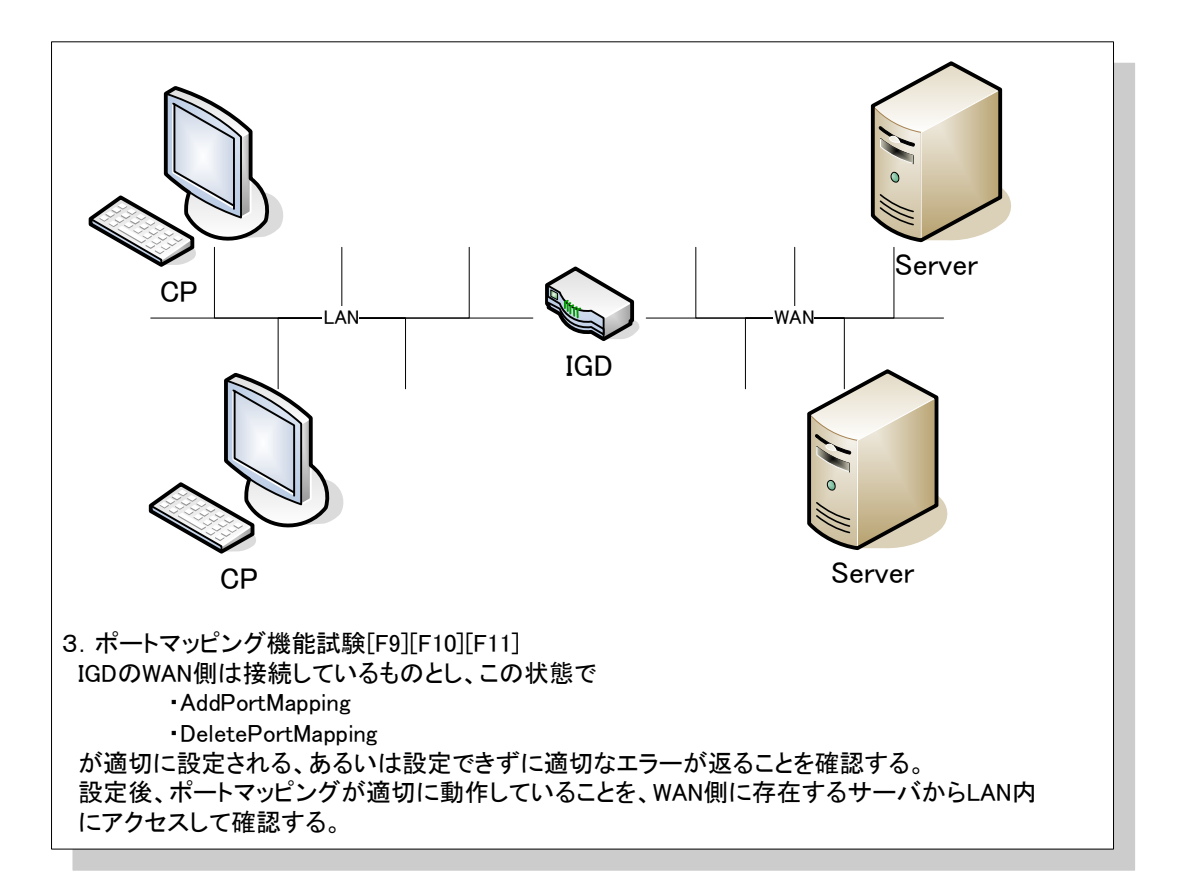

## 図 5 IGD ポートマッピング設定 検証ネットワーク構成

## 【検証内容】

IGD の NAT 機能有無の確認[F11]、CP から IGD へ単一のポートマッピング追加と動 作確認[F9-G1/G2/G3/G4/G5/G6/G7/G8]、ポートマッピング状態確認[F9-G18]、ポー トマッピングの削除[F9-G16/G17]を連続したシーケンスとして検証する。PPP マル チセッション接続の場合は各 WAN\*Connection 毎に試験を行う。

## 【検証手順】

試験シーケンス[F1/F2/F3/F4/F5/F6/F7/F8/F12]を満たし、IGD にインターネット接 続設定がなされているとして、WAN{IP/PPP}Connection それぞれのコネクションサ ービス個別に以下の確認を行う。

- 1. Tester が IGD を起動する。
- 2. IGD の LAN 側ネットワークについて HUB 等を利用して接続する場合、IGD の LAN 側ポートのネゴシエーション設定が「MDI-X 固定」ではなく「自動設 定」等となっていることを確認する。
- 3. IGD が機能を備えている場合、Tester が IGD の NAT 機能を無効化する。 このとき IGD の再起動が必要な場合は再起動し、NAT 無効状態で起動させる。
- 4. NAT 状態を取得し、無効となっていること、ポートマッピング追加が失敗する ことを確認する[F11]。
- 5. Tester が IGD の NAT 機能を有効化する。 このとき IGD の再起動が必要な場合は再起動し、NAT 有効状態で起動させる。
- 6. NAT 状態を取得し、無効となっていることを確認する[F11]。
- 7. 引数を変化させながら、以下を繰り返し行う。
	- ・ ポートマッピングの追加[F9-G1/G2 /G4/G5/G6/G7、F9-G3]
	- ・ ポートマッピング・エントリへ追加されたことの確認[F9-G18]
	- ・ ポートマッピングの動作確認[F9-G9/G15/G16]
	- ・ ポートマッピングの削除[F9-G17]
	- ・ ポートマッピング・エントリから削除されたことの確認[F9-G18]
	- ・ ポートマッピングの動作不可能であることの確認[F9-G9]

※F9-G3 (AddPortMapping の RemoteHost 指定)は最後に行い、IGD が RemoteHost 指定をサポートしているかどうかを確認する。F9-G3 の結果によ り、「5.3.2 ポートマッピングへの上書き 検証手順」を分岐させる。

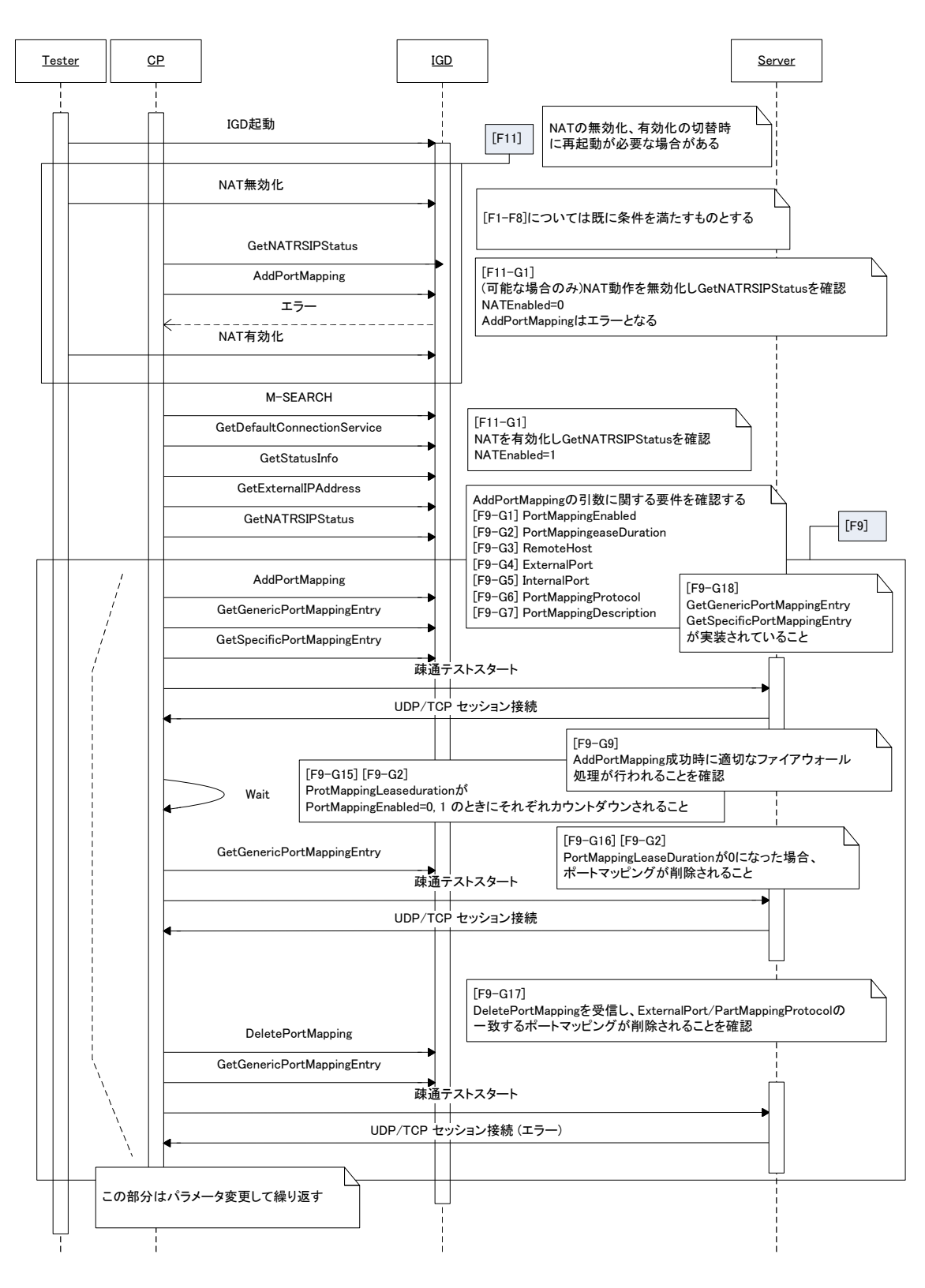

図 6 単一のポートマッピング 検証シーケンス

5.3.2 ポートマッピングへの上書き 検証手順

#### 【検証項目】

機 能 要 件 [F9], [F10]

#### 【検証用ネットワーク構成】

単一のポートマッピング試験に同じ

#### 【検証内容】

CP から IGD のビルトイン・ポートマッピング、ユーザ指定ポートマッピングへのポ ートマッピングの上書き・削除を行った場合の応答確認[F9-G19/G20/G21/G22]、CP から IGD へ既存のポートマッピングへの上書き動作を行った場合の応答と動作確認 [F9-G19/G20/G21/G22]、IGD 再起動時のポートマッピング・エントリの削除[F10] について、連続したシーケンスとして検証する。PPP マルチセッション接続の場合は 各 WAN\*Connection 毎に試験を行う。

#### 【検証手順】

5.2 IGD 検索・機能提示・状態確認 検証手順、ならびに 5.3.1 単一のポートマッピン グ 検証手順を満たし、IGD にインターネット接続設定がなされているとして、 WAN{IP/PPP}Connection それぞれのコネクションサービス個別に以下の確認を行う

- 1. Tester が IGD を起動する
- 2. IGD が機能を備えている場合、Tester は IGD のビルトイン・ポートマッピング を確認する
- 3. IGD が機能を備えている場合、Tester は IGD にユーザ指定ポートマッピングを 設定する。このとき IGD の再起動が必要な場合は再起動し、ユーザ指定ポート マッピングを有効にする。
- 4. 引数を変化させながら、、以下を繰り返し行う。
	- ・ ポートマッピングの追加[F9-G1/G2/G3/G4/G5/G6/G7]
	- ・ 追加したポートマッピング、ビルトイン・ポートマッピングまたはユーザ指 定ポートマッピングを上書きするように、ポートマッピングを再度行う [F9-G10/G11/G12/G13/G14/G19/G20/G21/G22]
	- ・ ポートマッピング追加に対し適切なレスポンスが返ることを確認する
	- ・ ポートマッピングの動作確認
	- ・ 追加したポートマッピング、ビルトイン・ポートマッピングまたはユーザ指 定ポートマッピングの削除を行う[F9-G17、F9-G19/G20/G21/G22]
	- ・ ポートマッピング削除に対し適切なレスポンスが返ることを確認する [F9-G18]
	- ・ ポートマッピング・エントリから削除されたことを確認する[F9-G9]

※「5.3.1 5.3.1 単一のポートマッピング 検証手順」において、F9-G3 試験 2 (AddPortMapping の RemoteHost へ IP アドレス指定)が失敗する場合、 F9-G10(試験 1/2/5/6/9/10)、F9-G13、F9-G14 は試験が失敗することが明白であ るため、実施は不要である。

- 5. CP から追加したポートマッピングがエントリに残っている状態で、IGD を終了 する。
- 6. IGD を起動し、ポートマッピング・エントリが全て削除されていることを確認 する。[F10-G1]

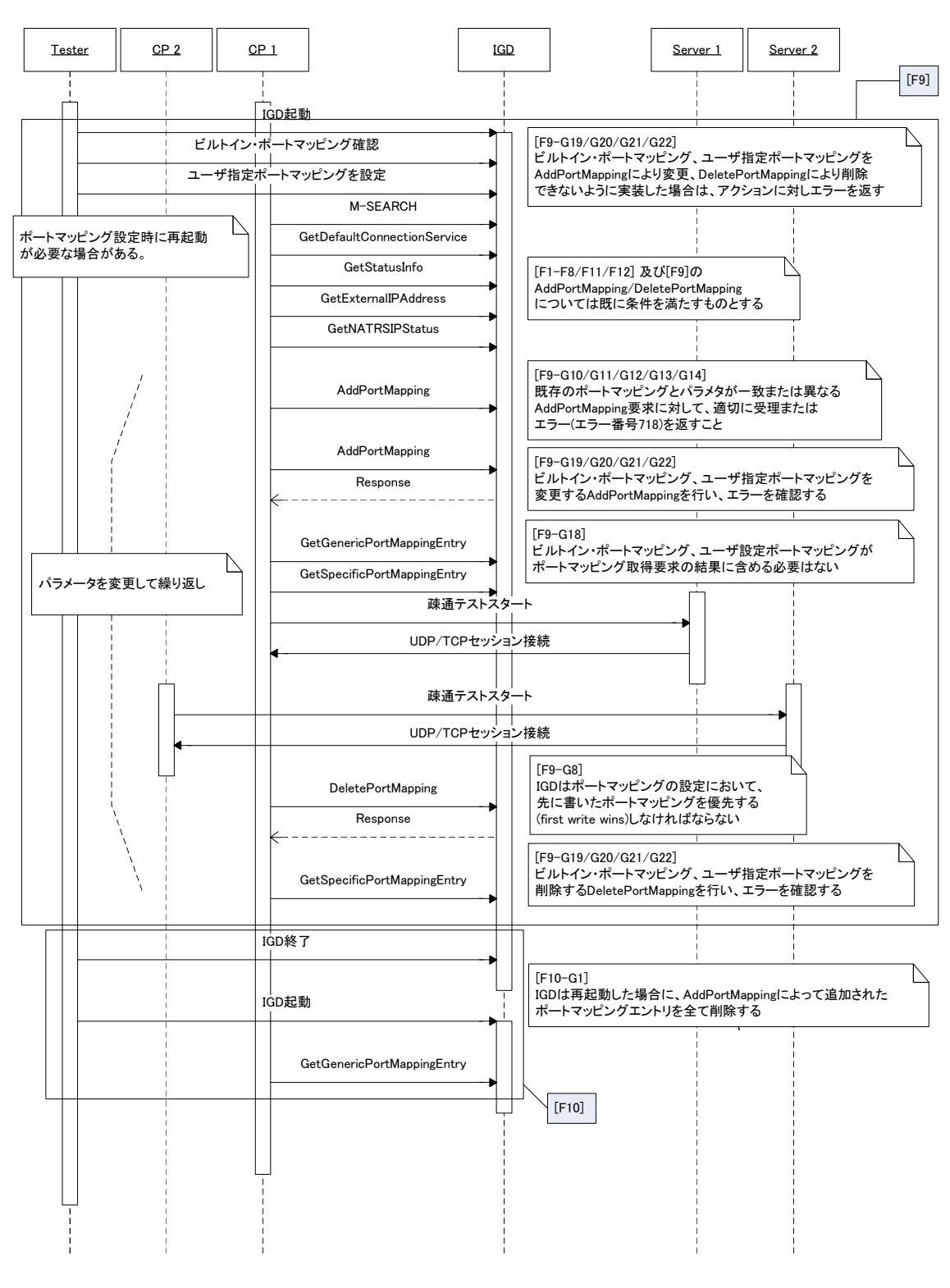

図 7 ポートマッピングへの上書き 検証シーケンス

6. 試験項目詳細

UPnP IGD 実装ガイドラインの各項目における試験項目詳細を以下に示す。

 $6.1$  ガイドライン試験内容詳細

試験の確認内容詳細をガイドライン機能要件順に以下に示す。

 $6.1.1$  ガイドライン機能要件 [F1]

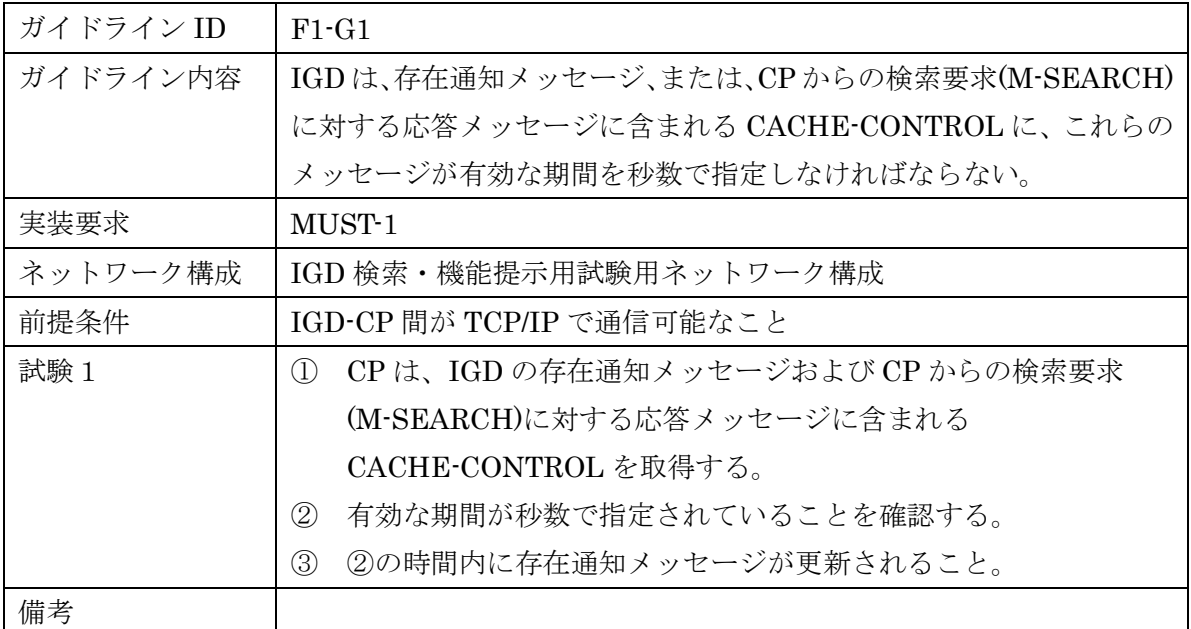

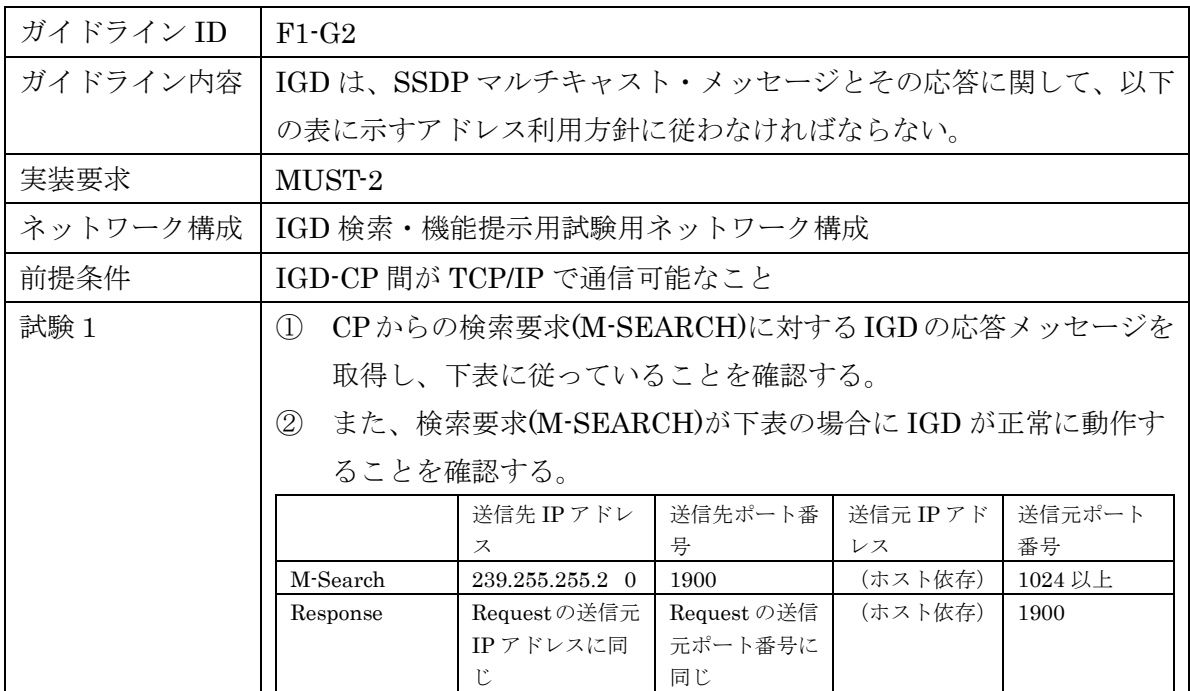

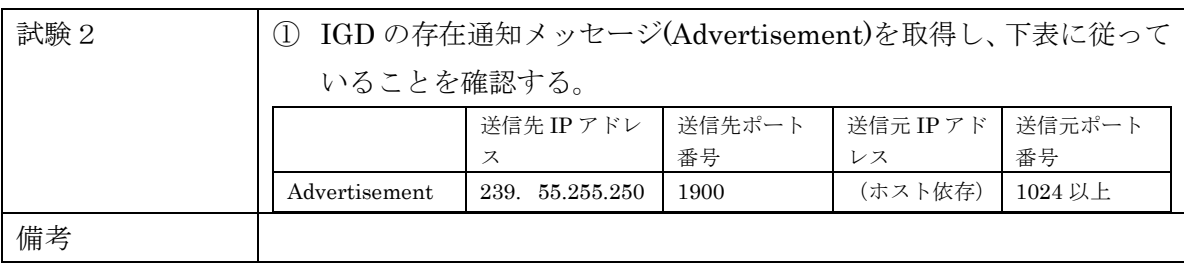

# $6.1.2$  ガイドライン機能要件 [F2]

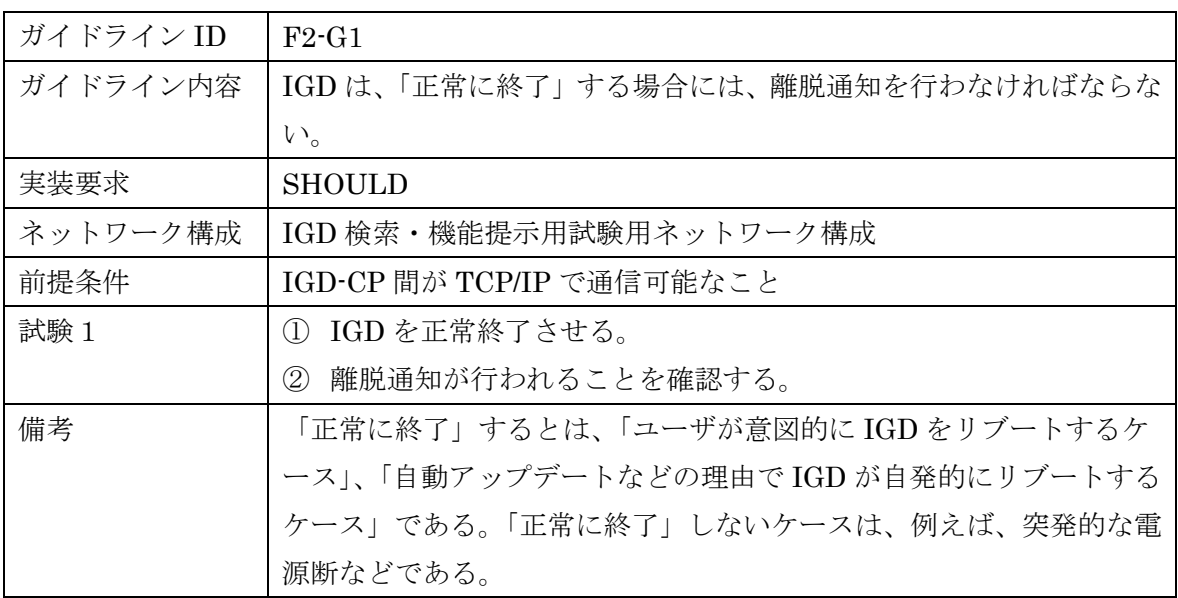

 $6.1.3$  ガイドライン機能要件 [F3]

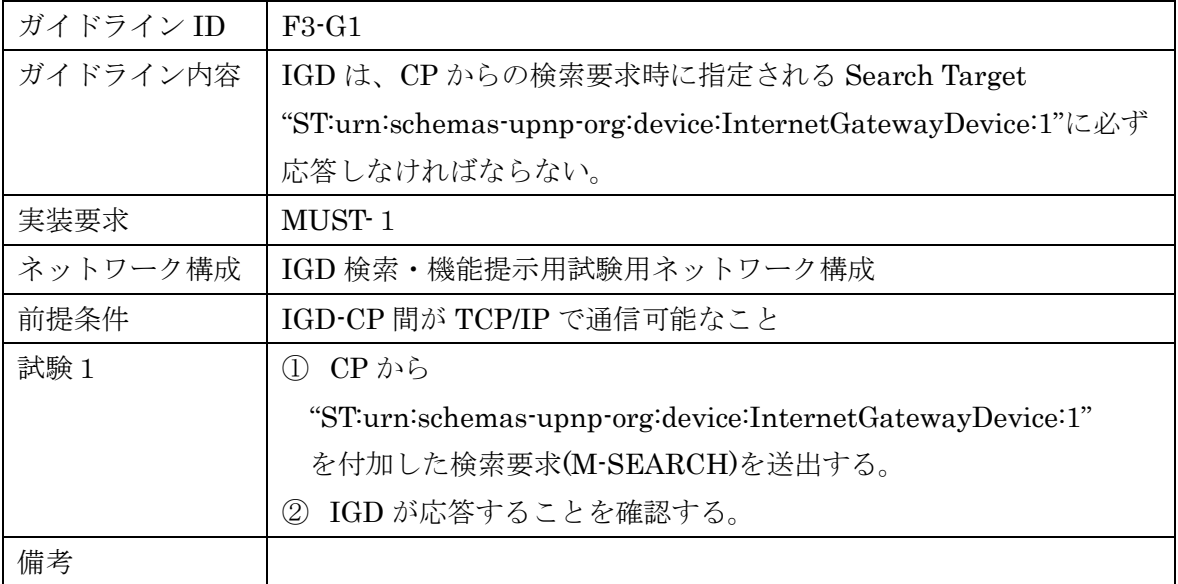

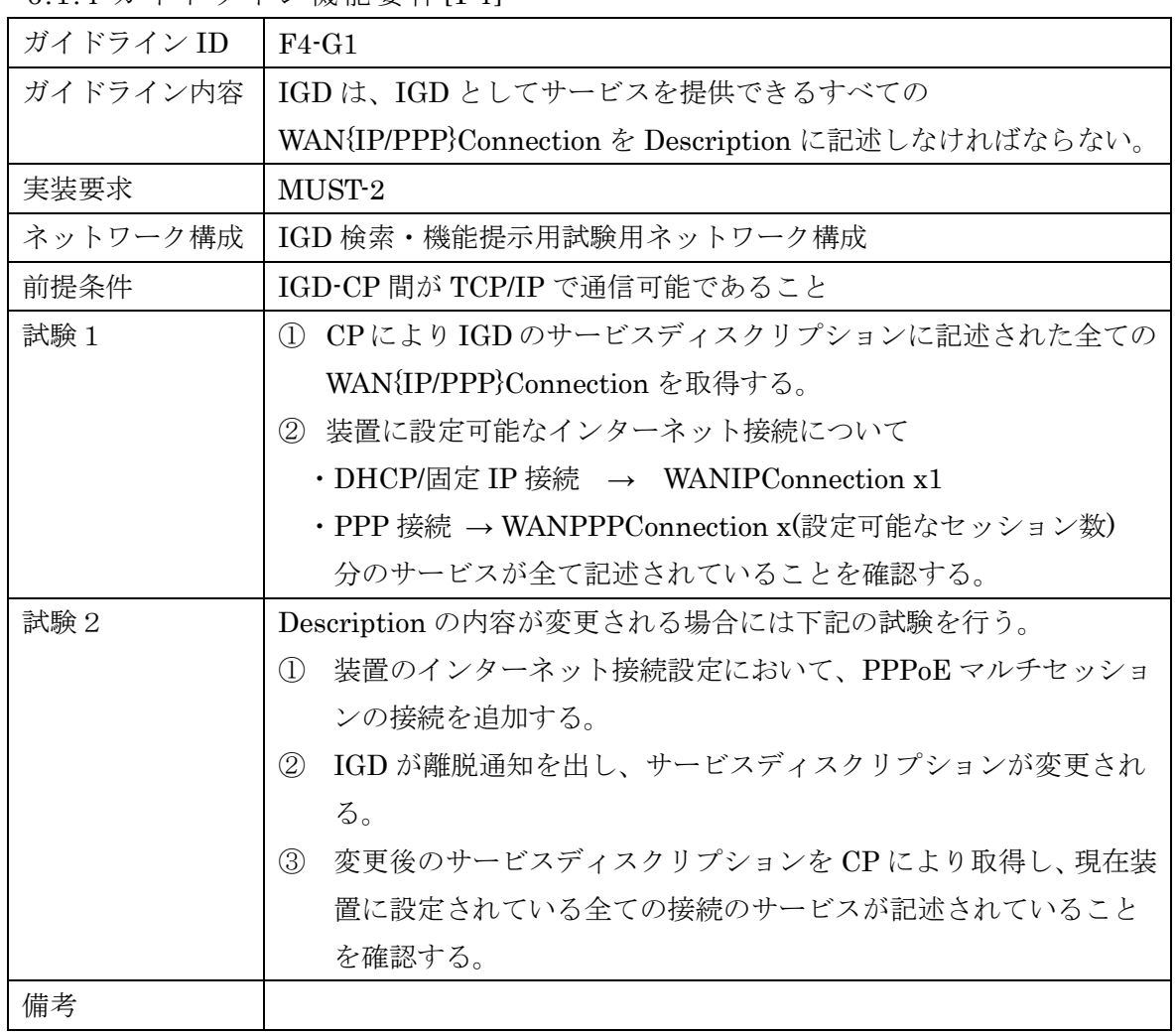

 $6.1.4$  ガイドライン機能要件 [F4]

 $6.1.5$  ガイドライン機能要件 [F5]

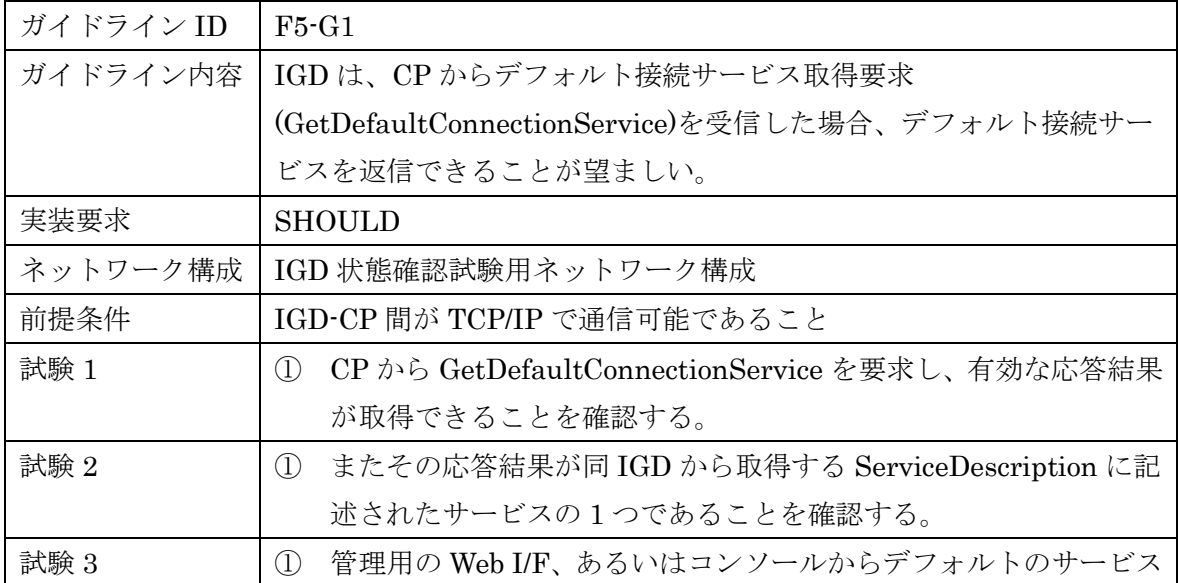

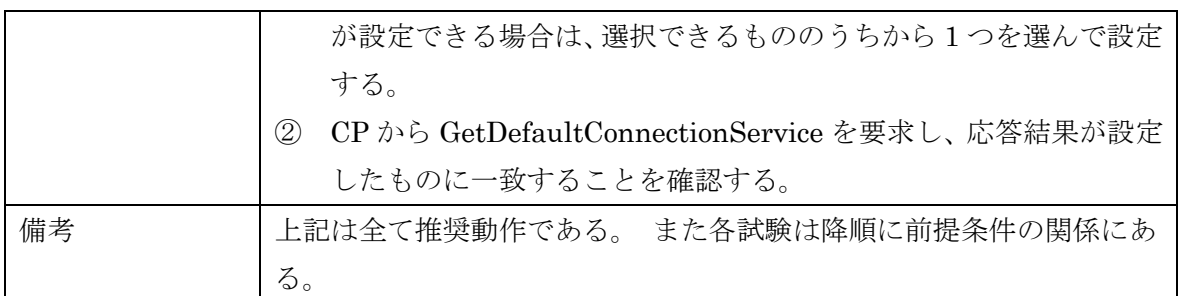

 $6.1.6$  ガイドライン機能要件 [F6]

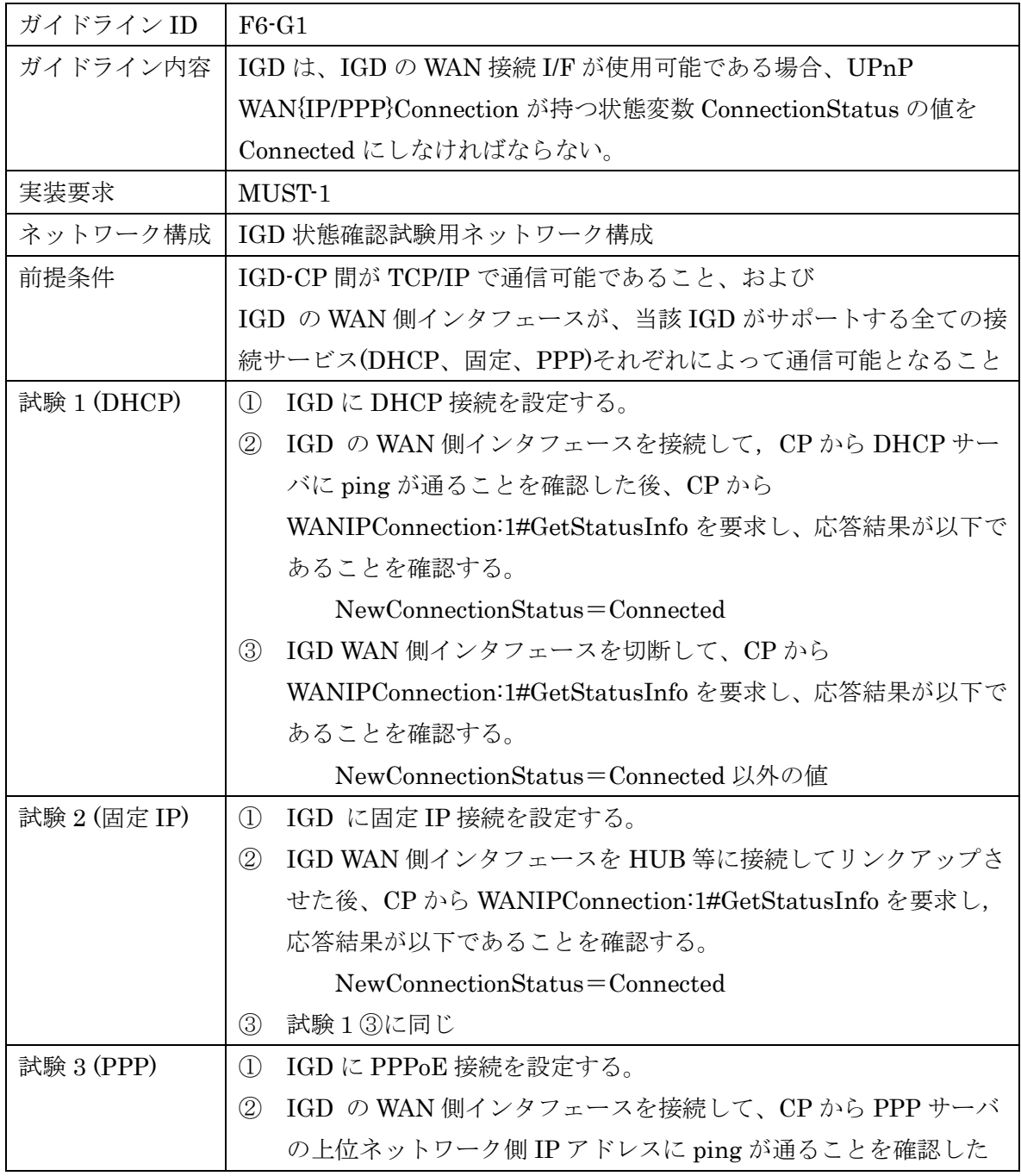

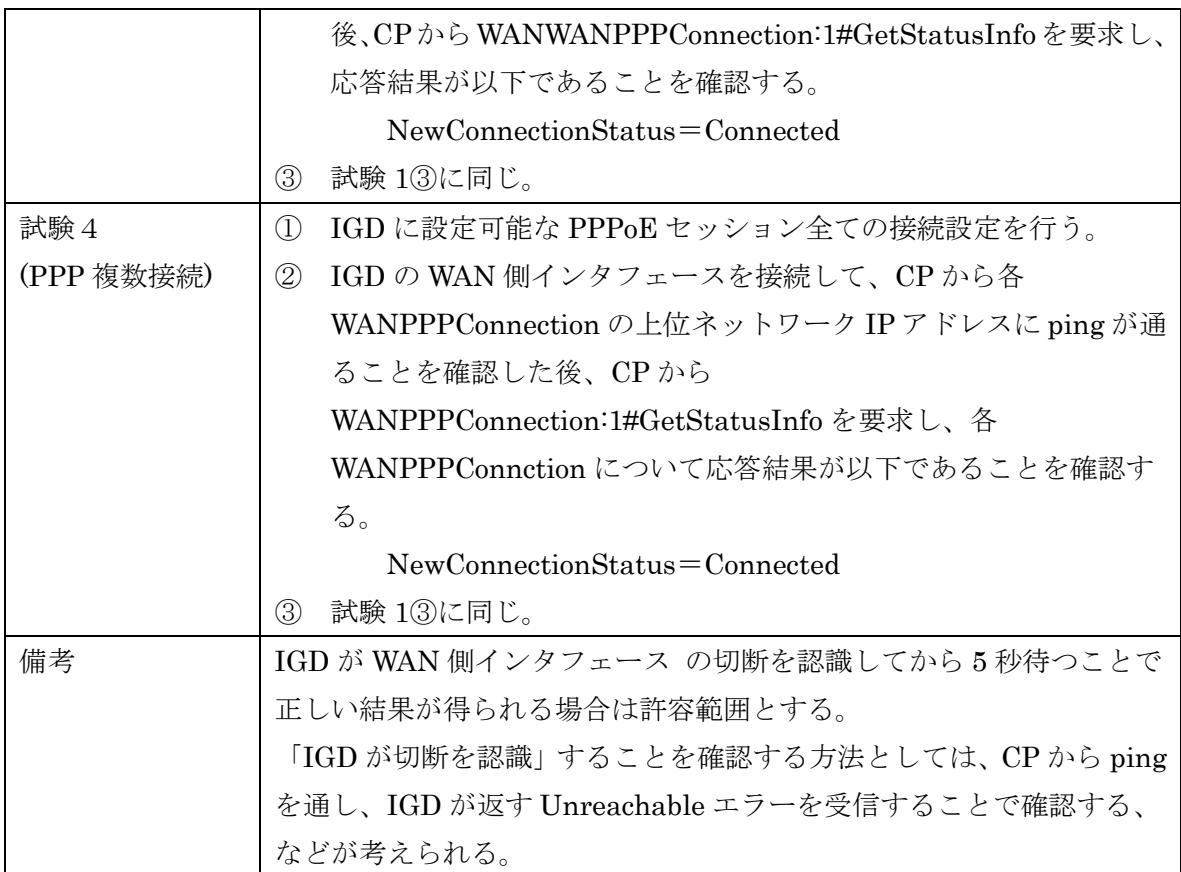

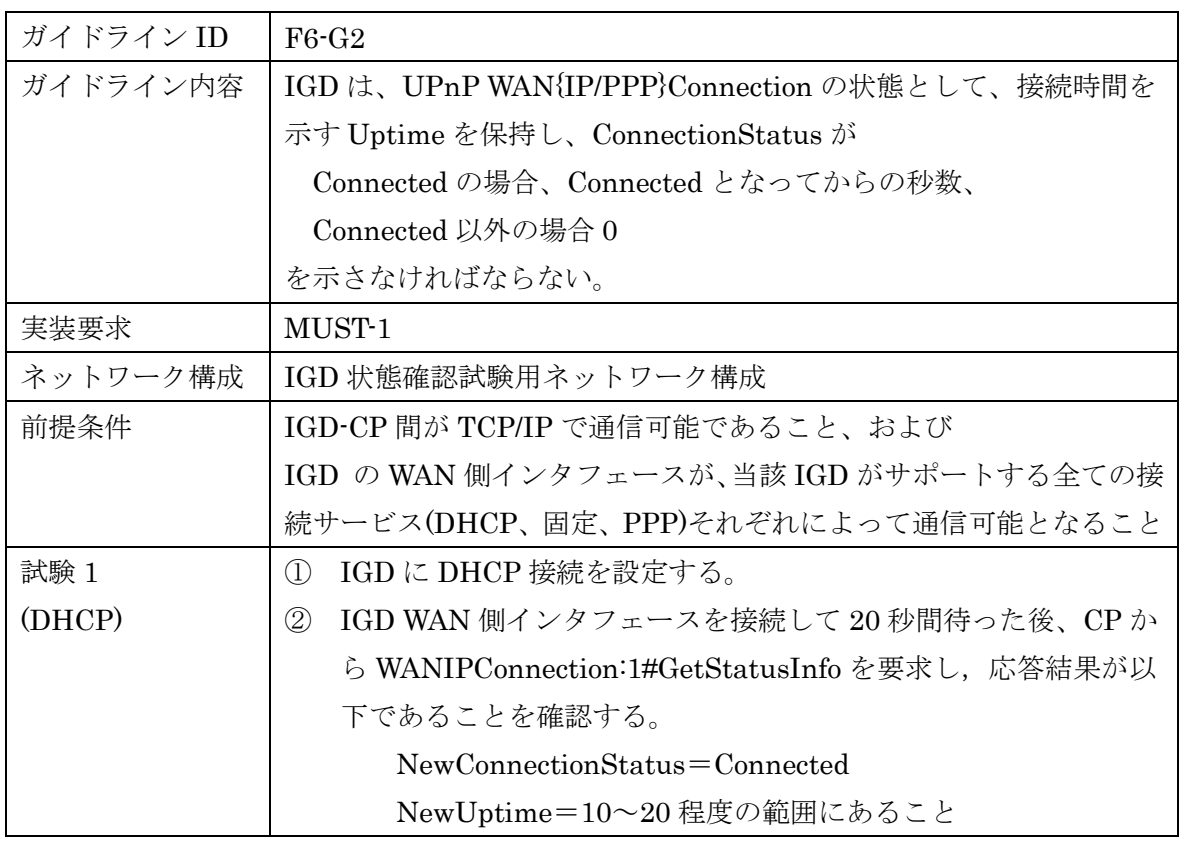

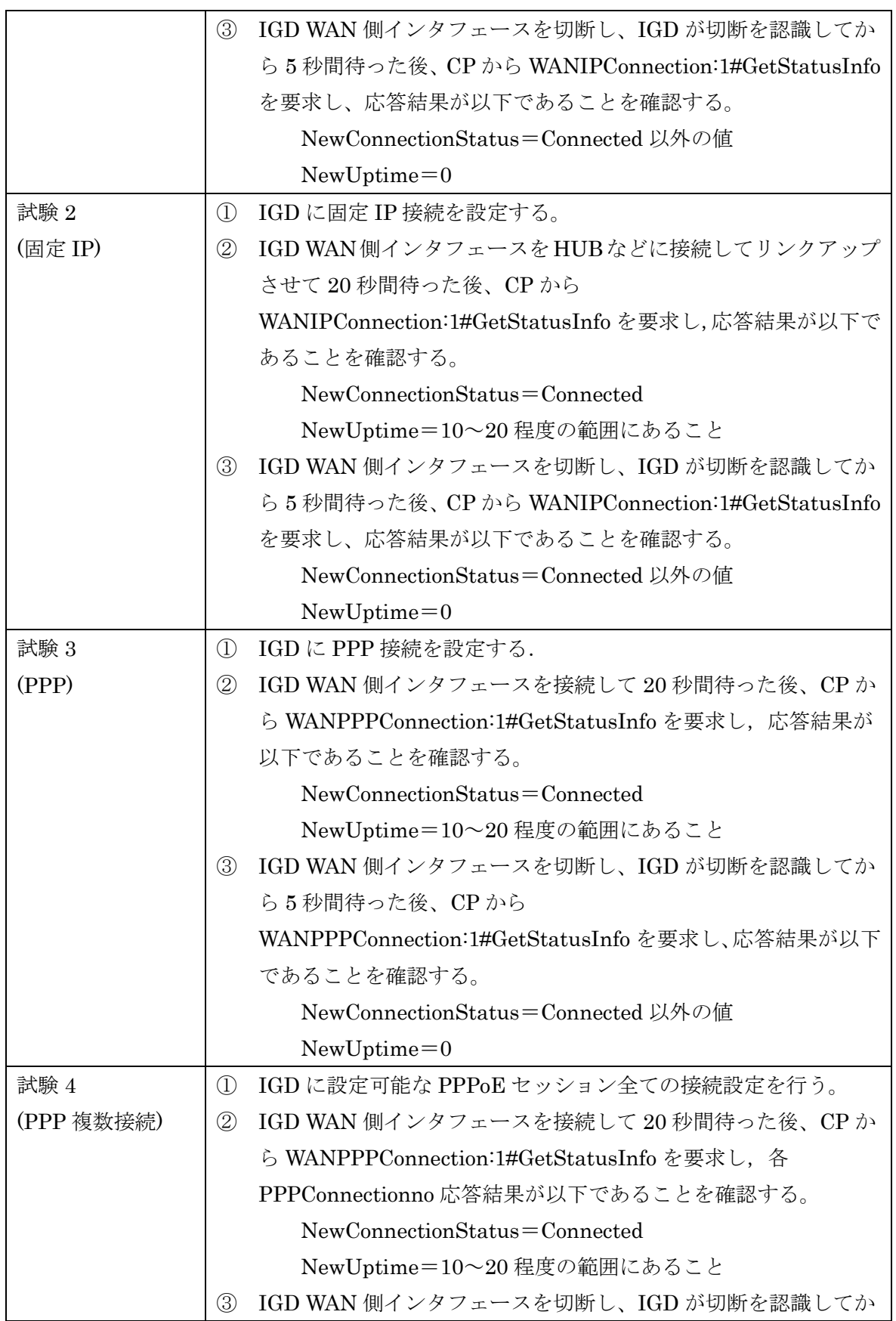

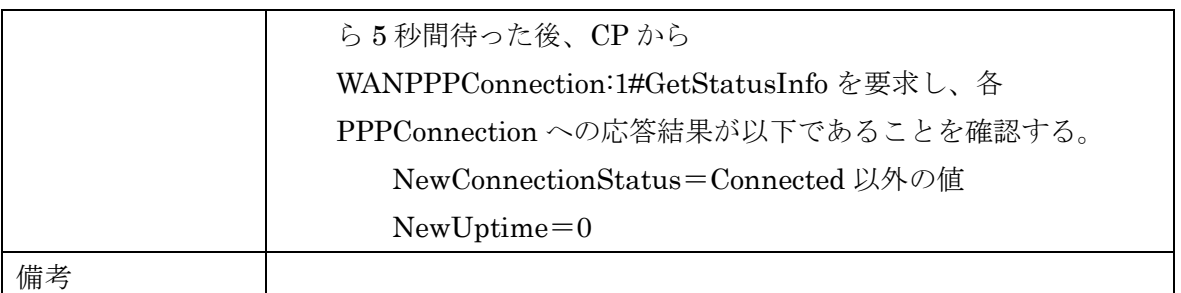

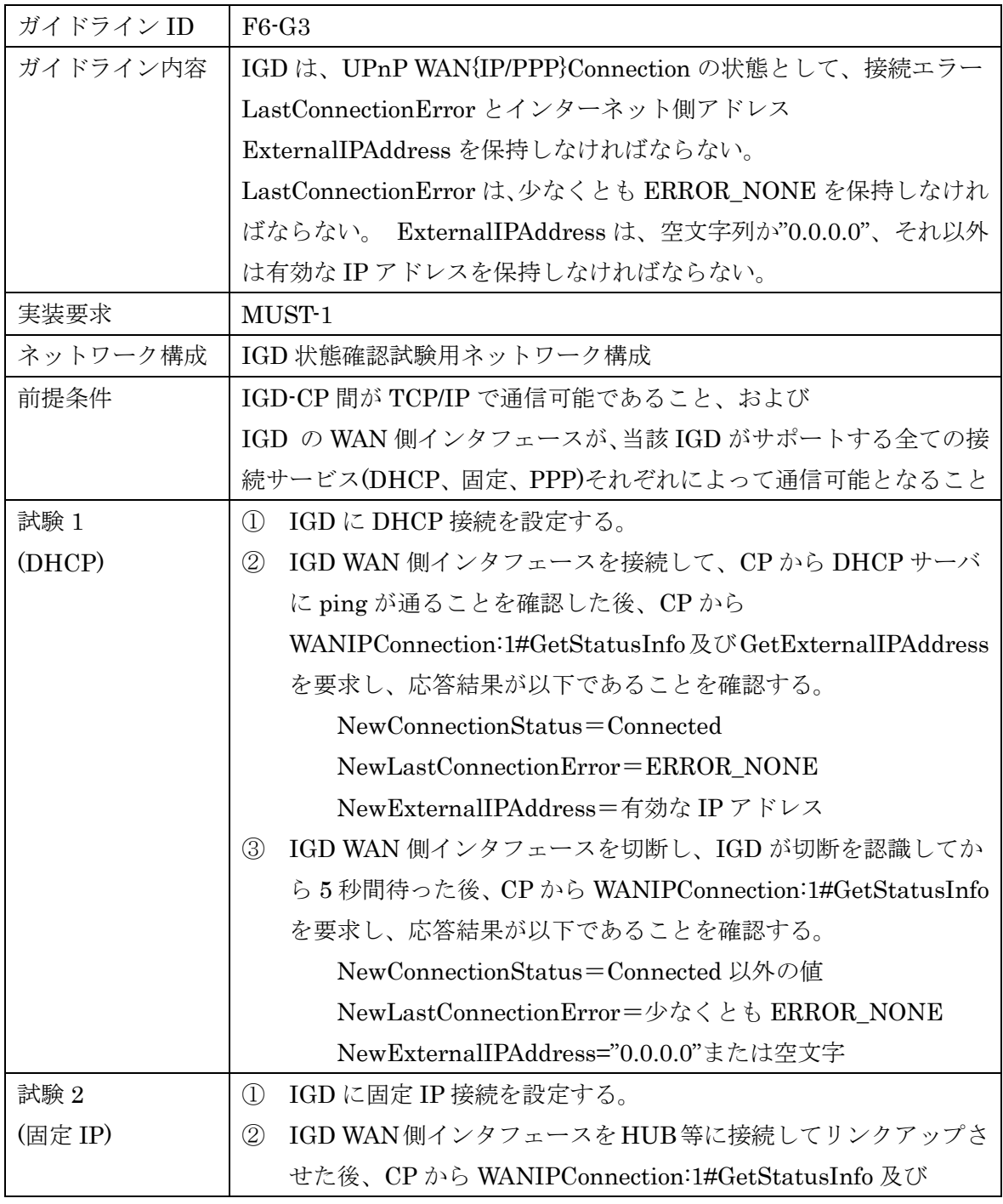

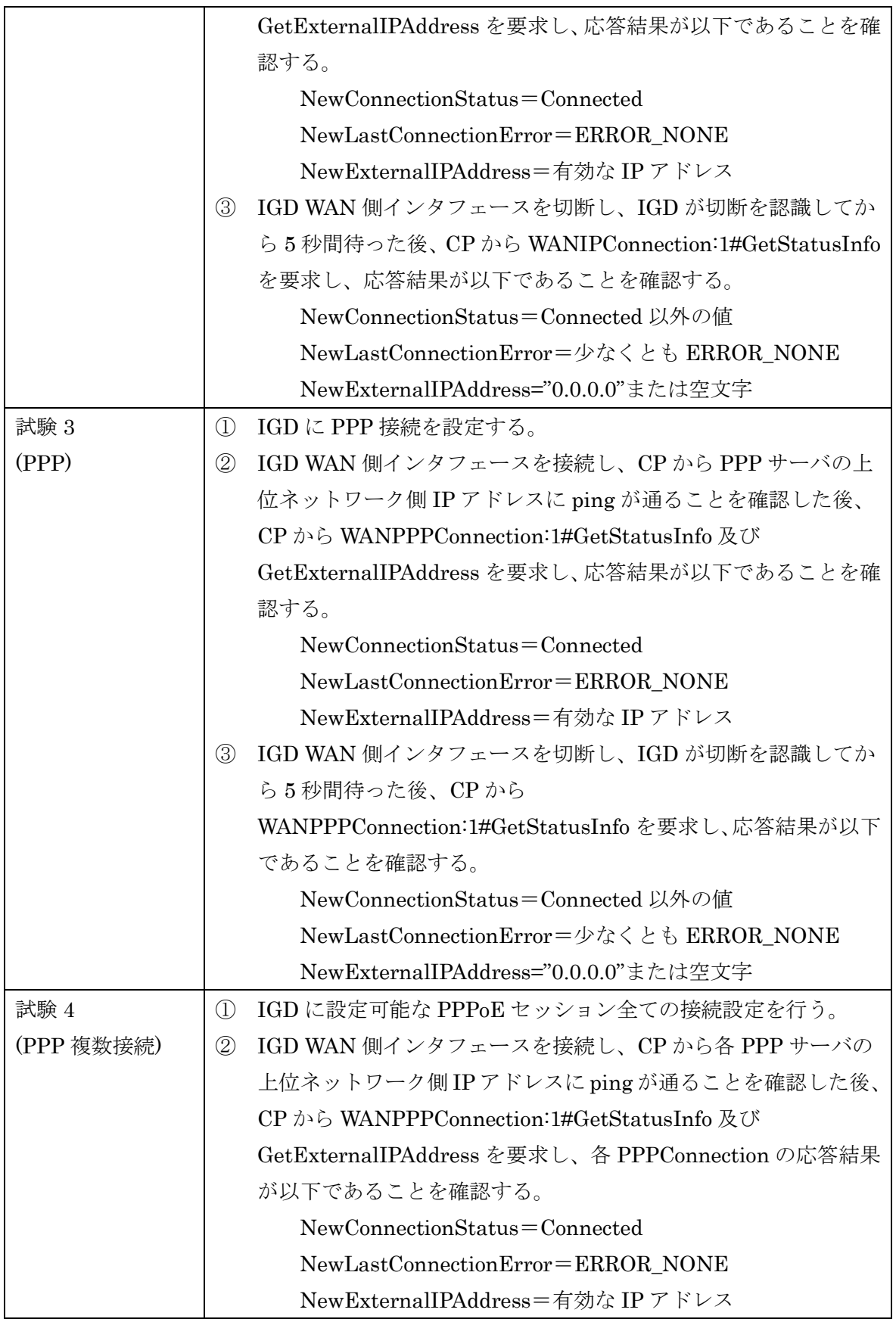

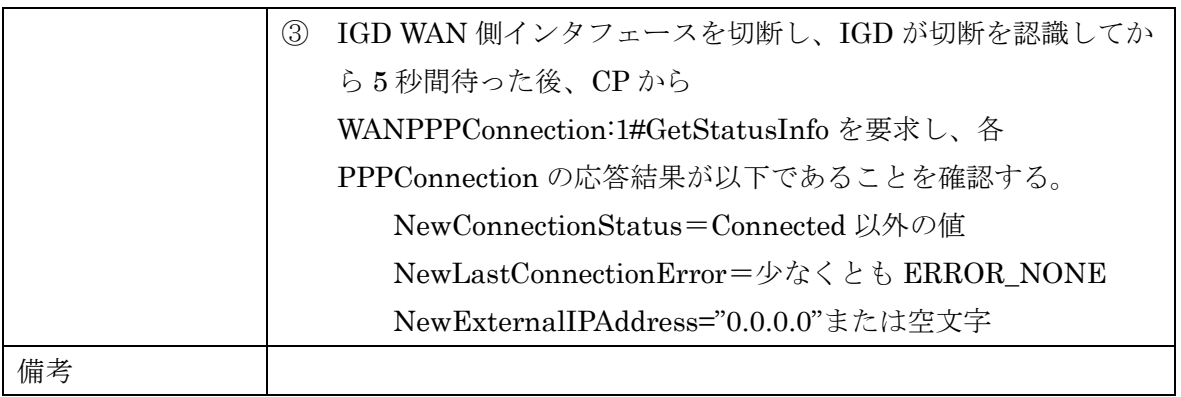

 $6.1.7$  ガイドライン機能要件 [F7]

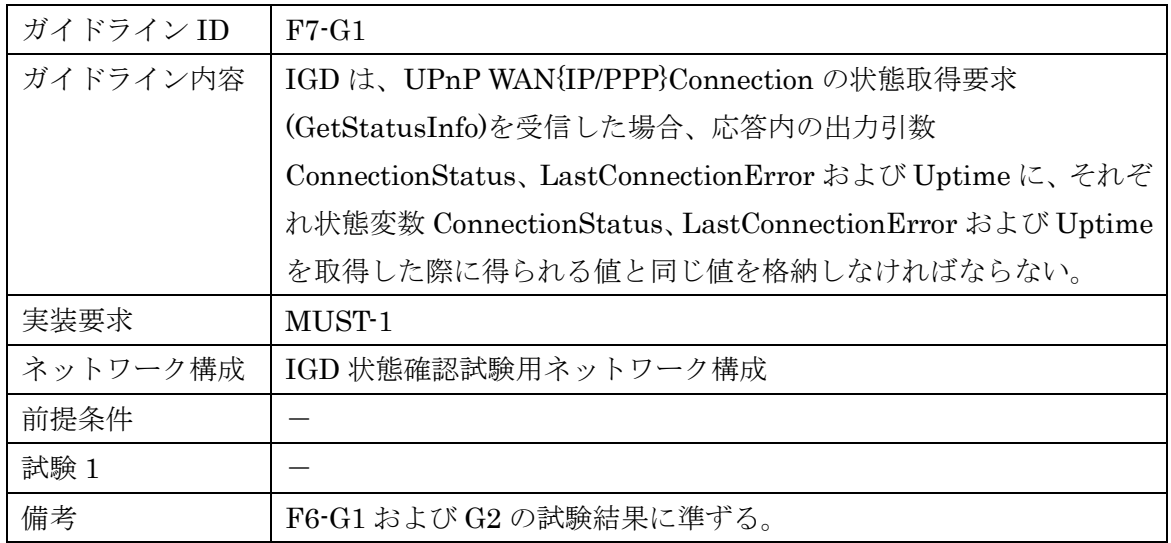

 $6.1.8$  ガイドライン機能要件 [F8]

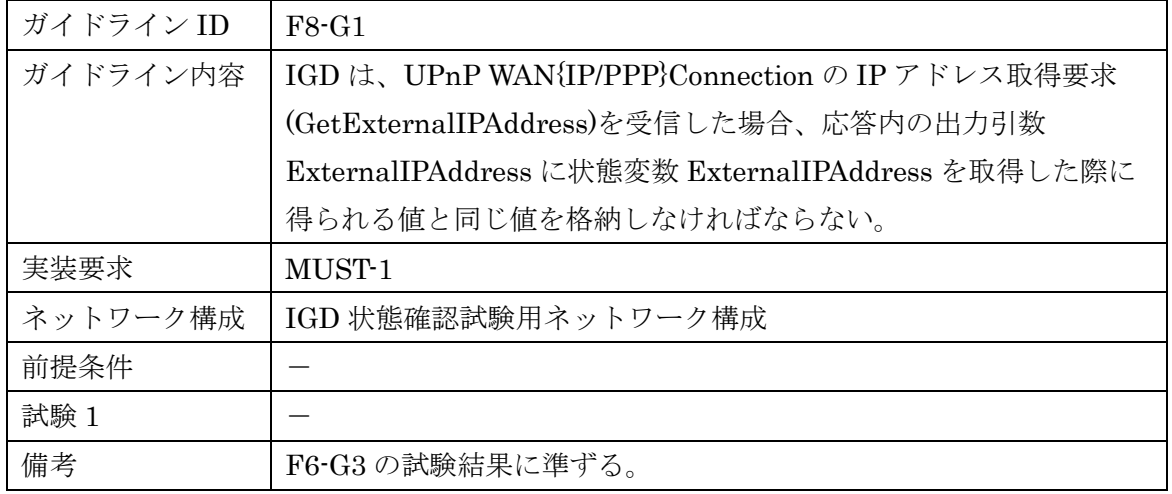

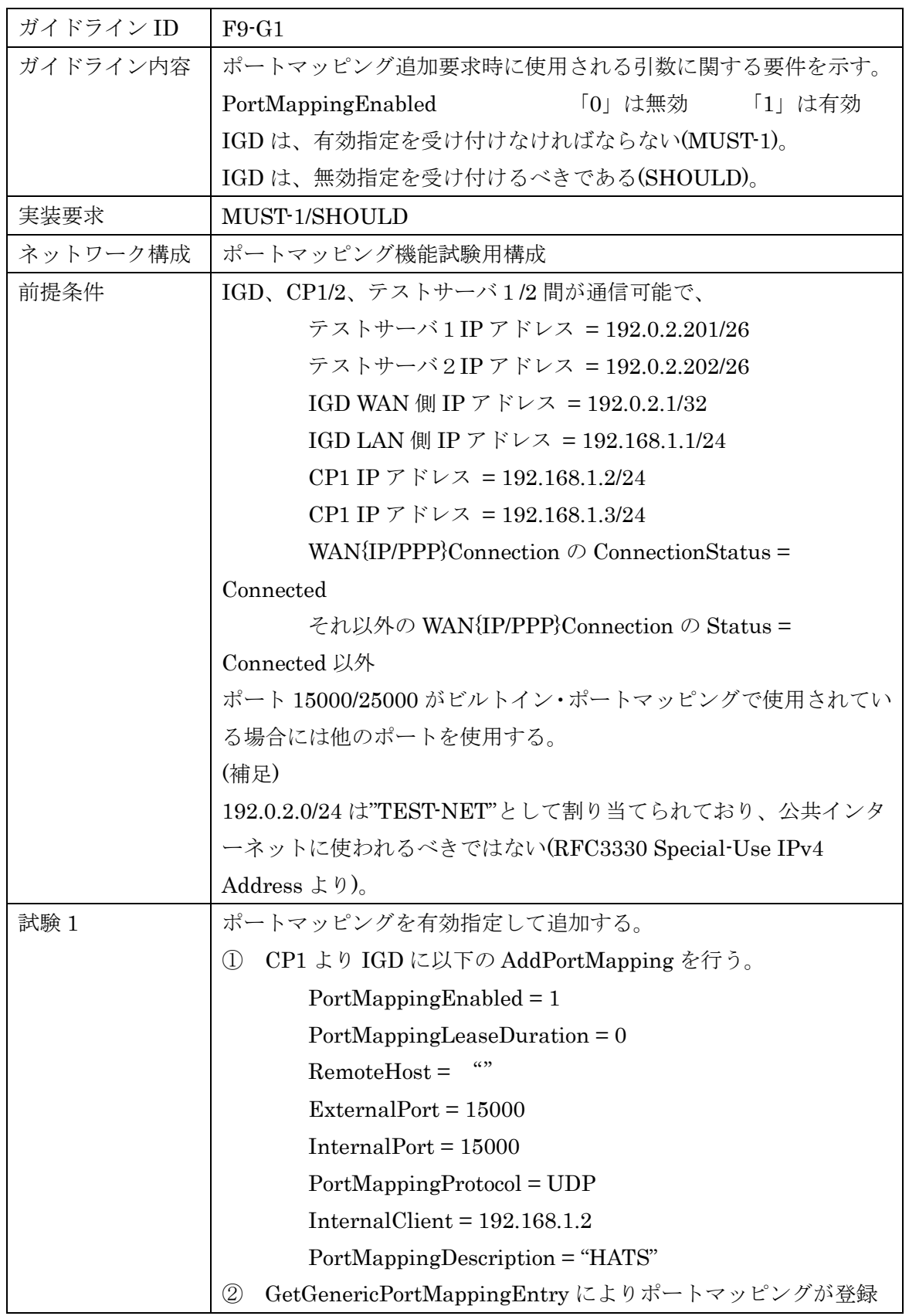

 $6.1.9$  ガイドライン機能要件 [F9]

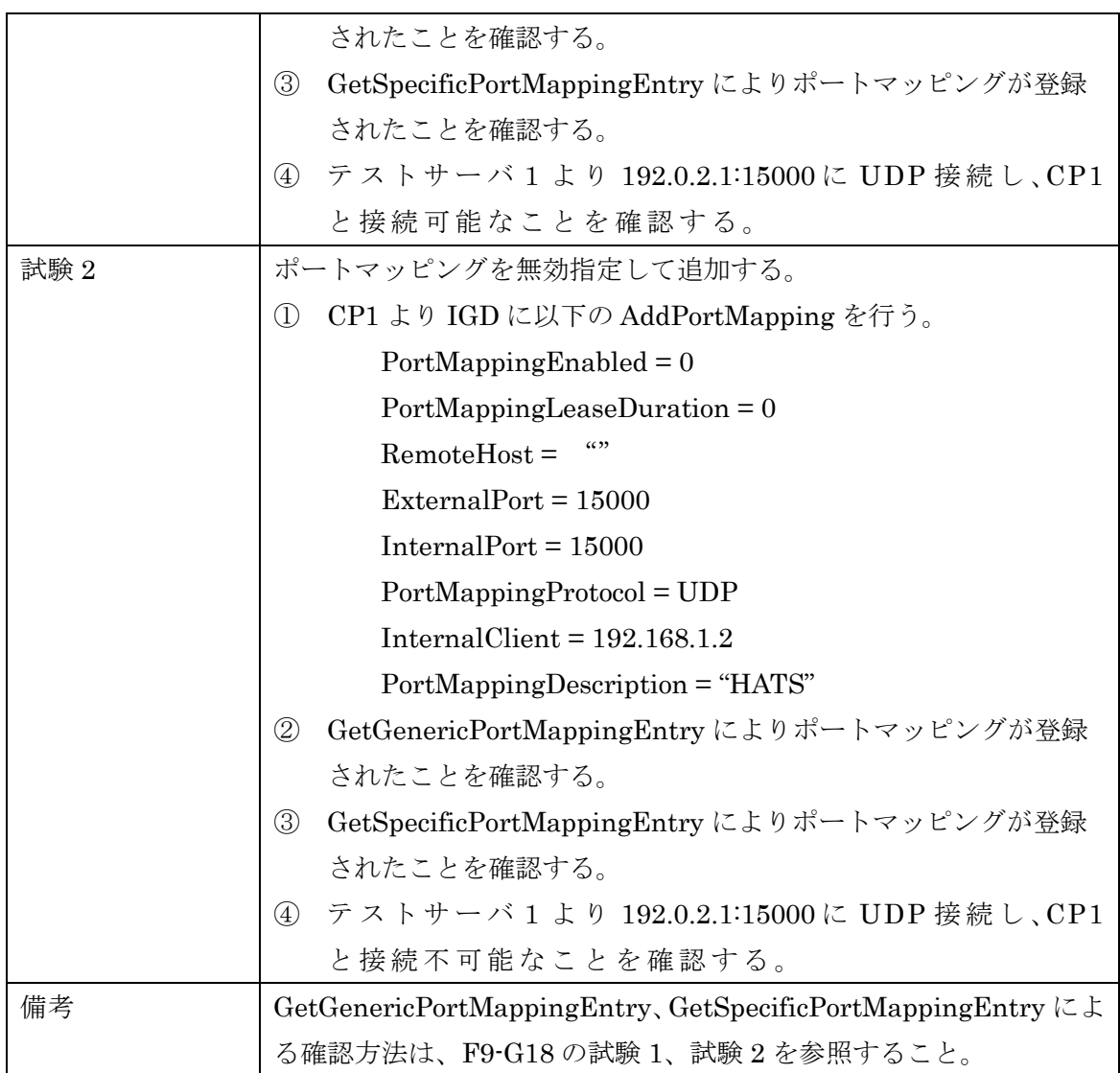

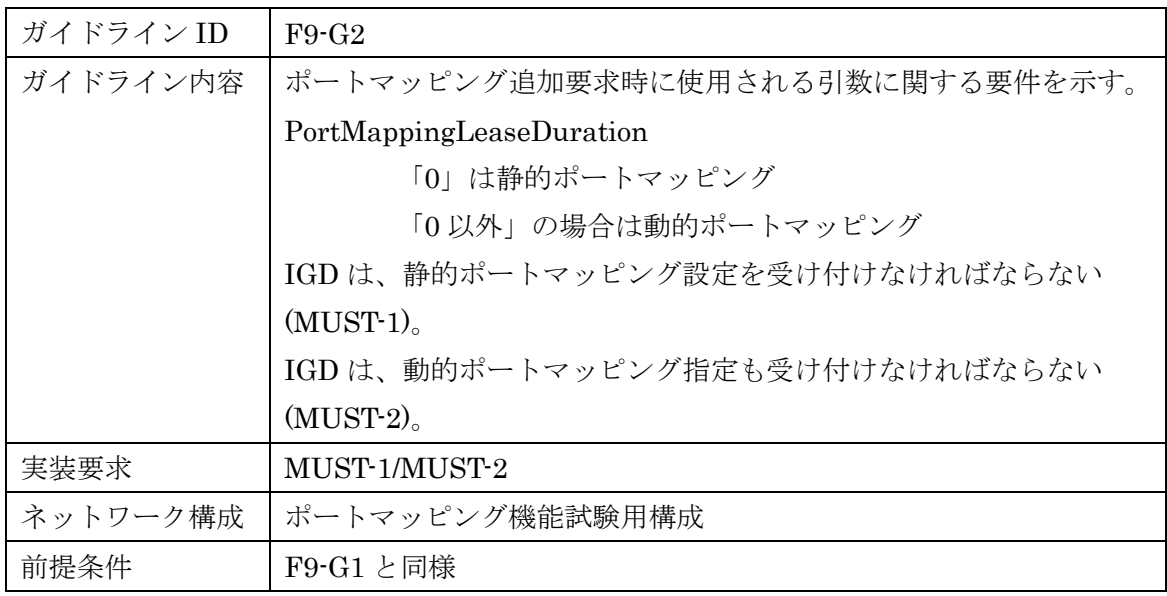

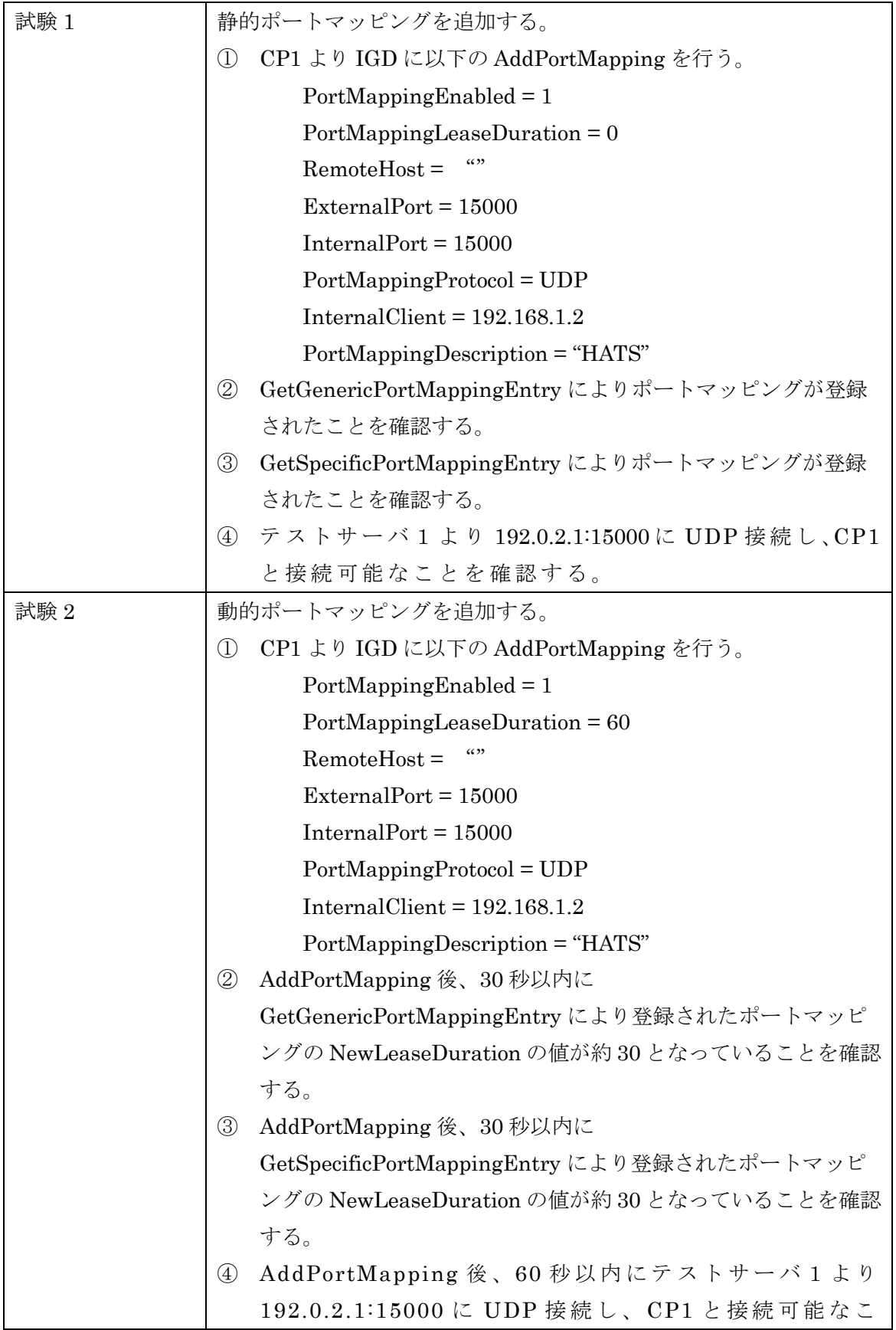

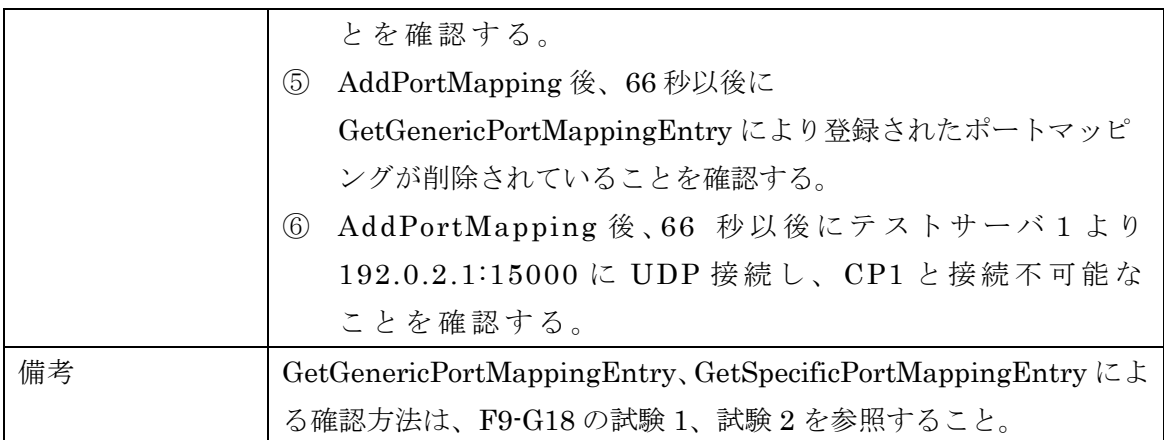

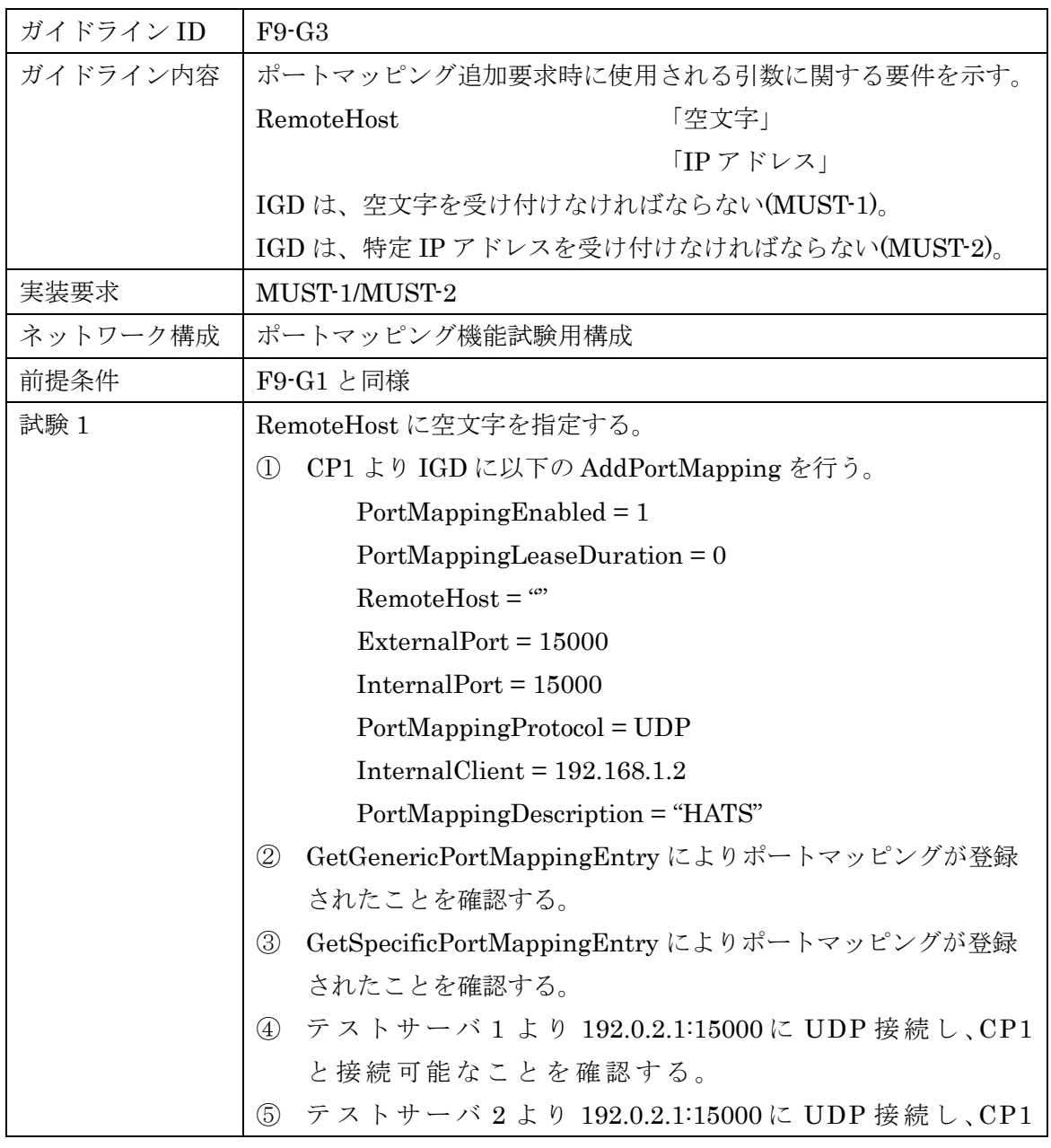

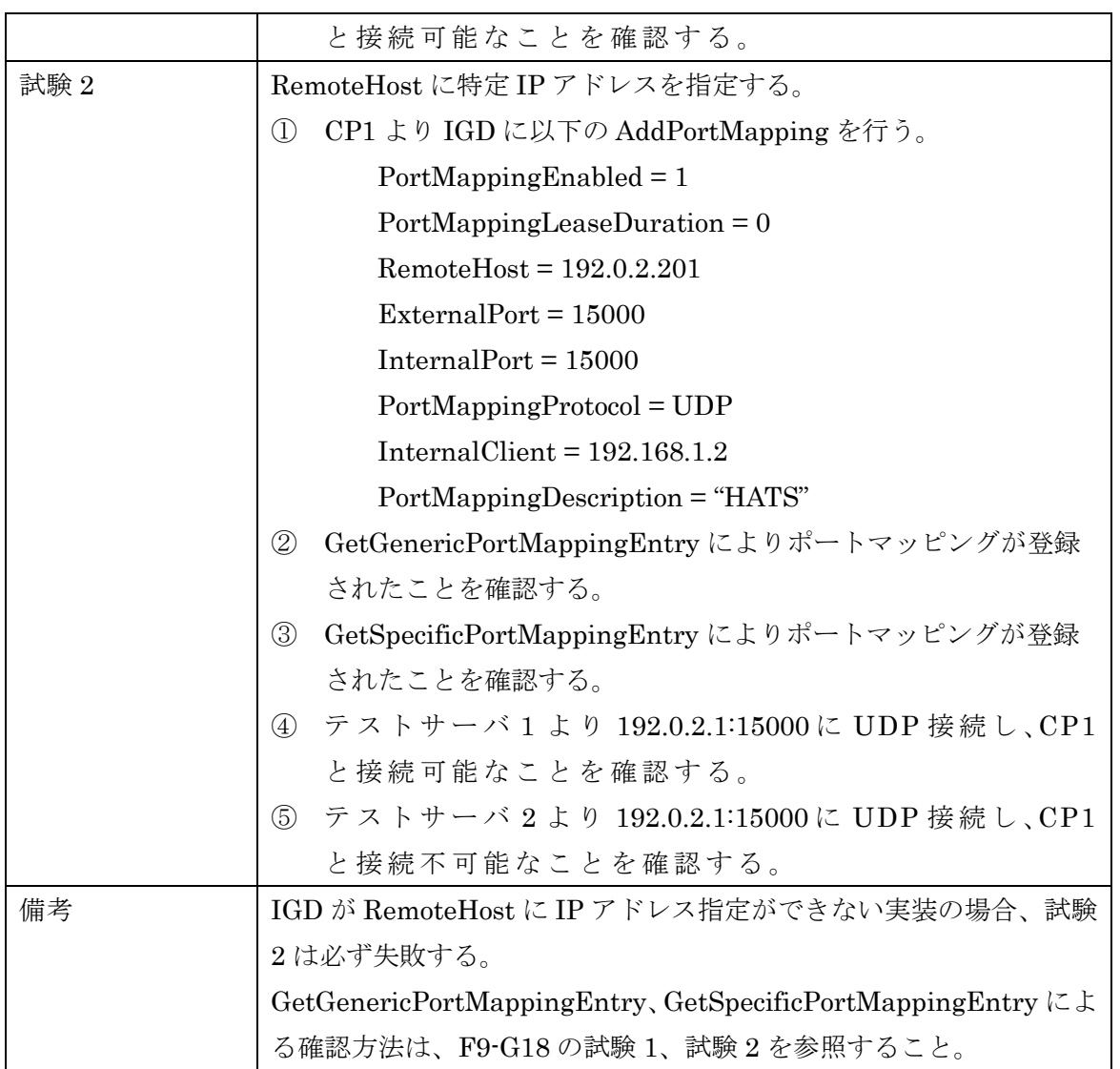

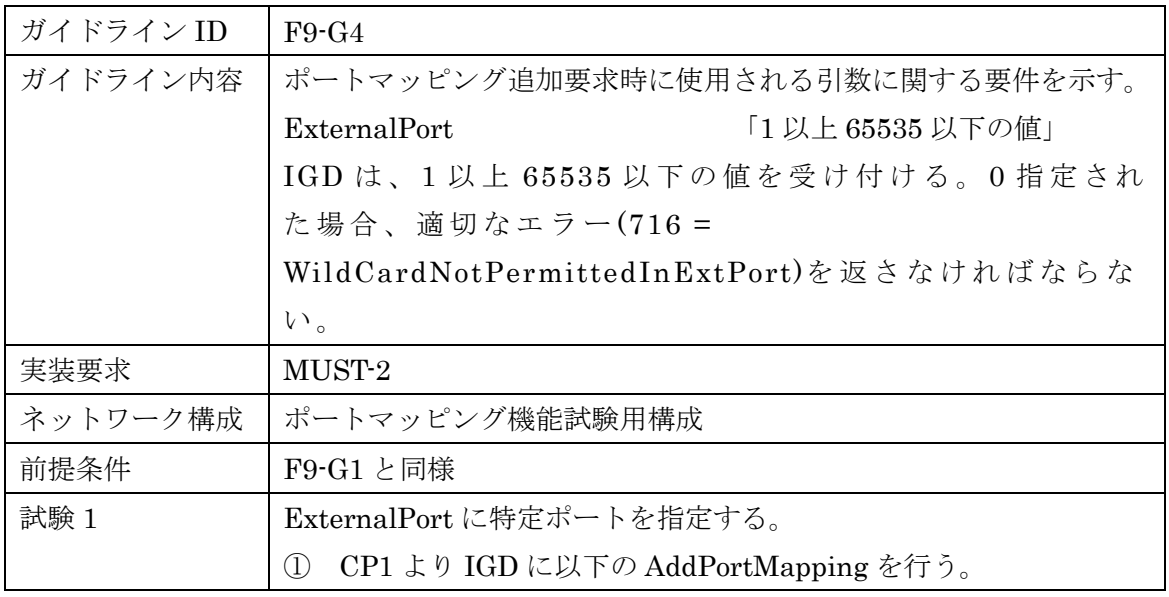

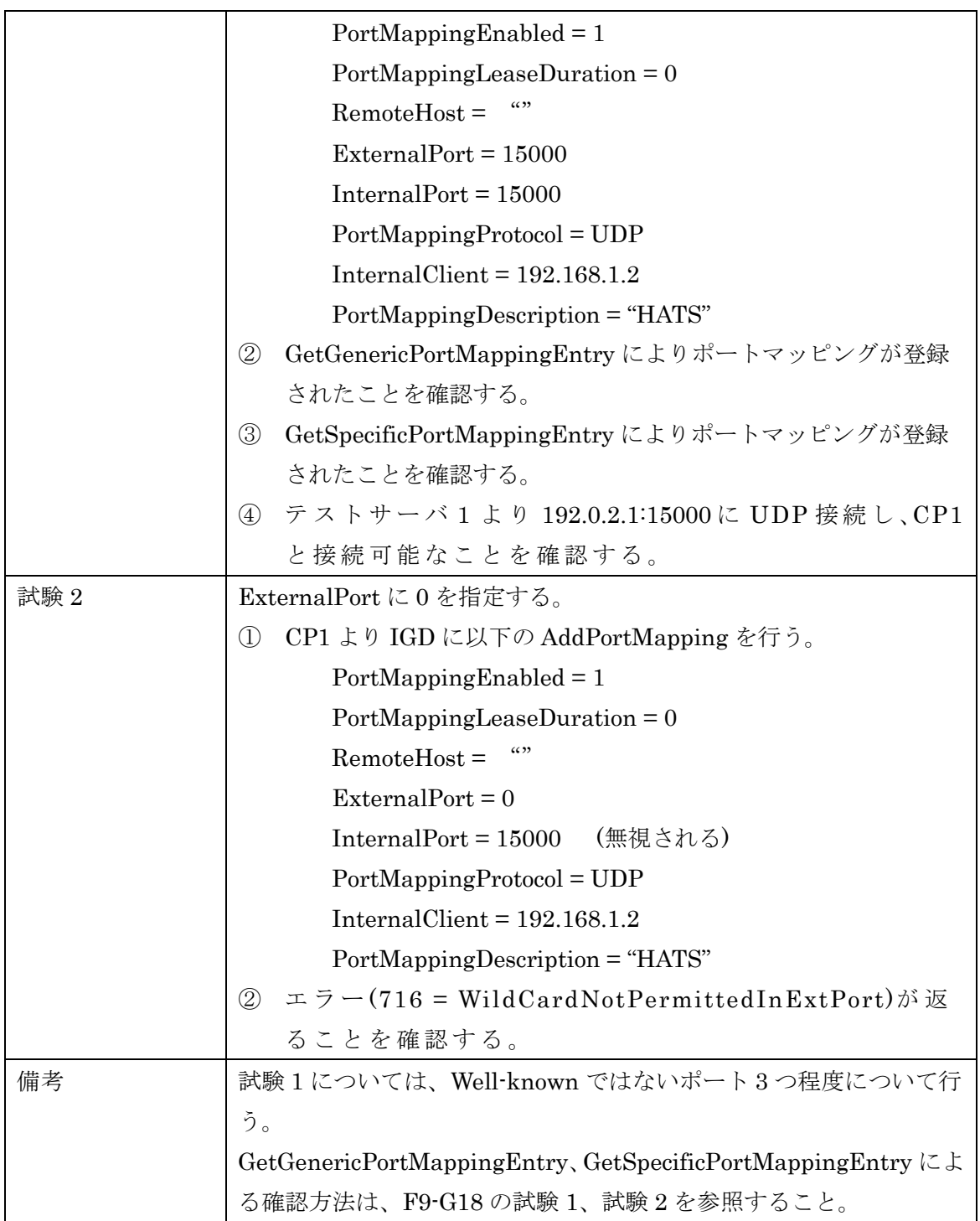

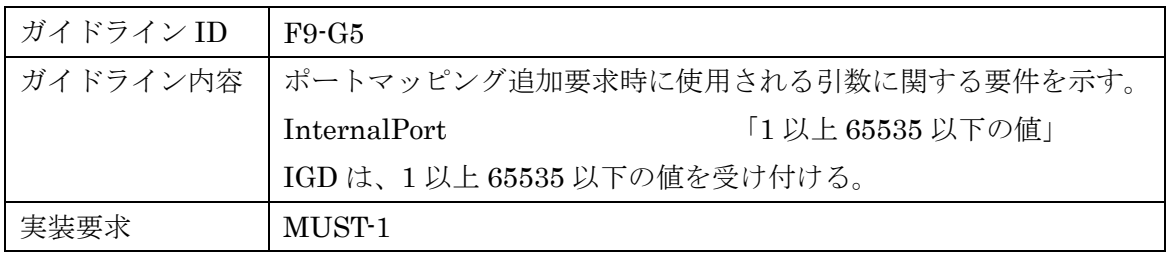

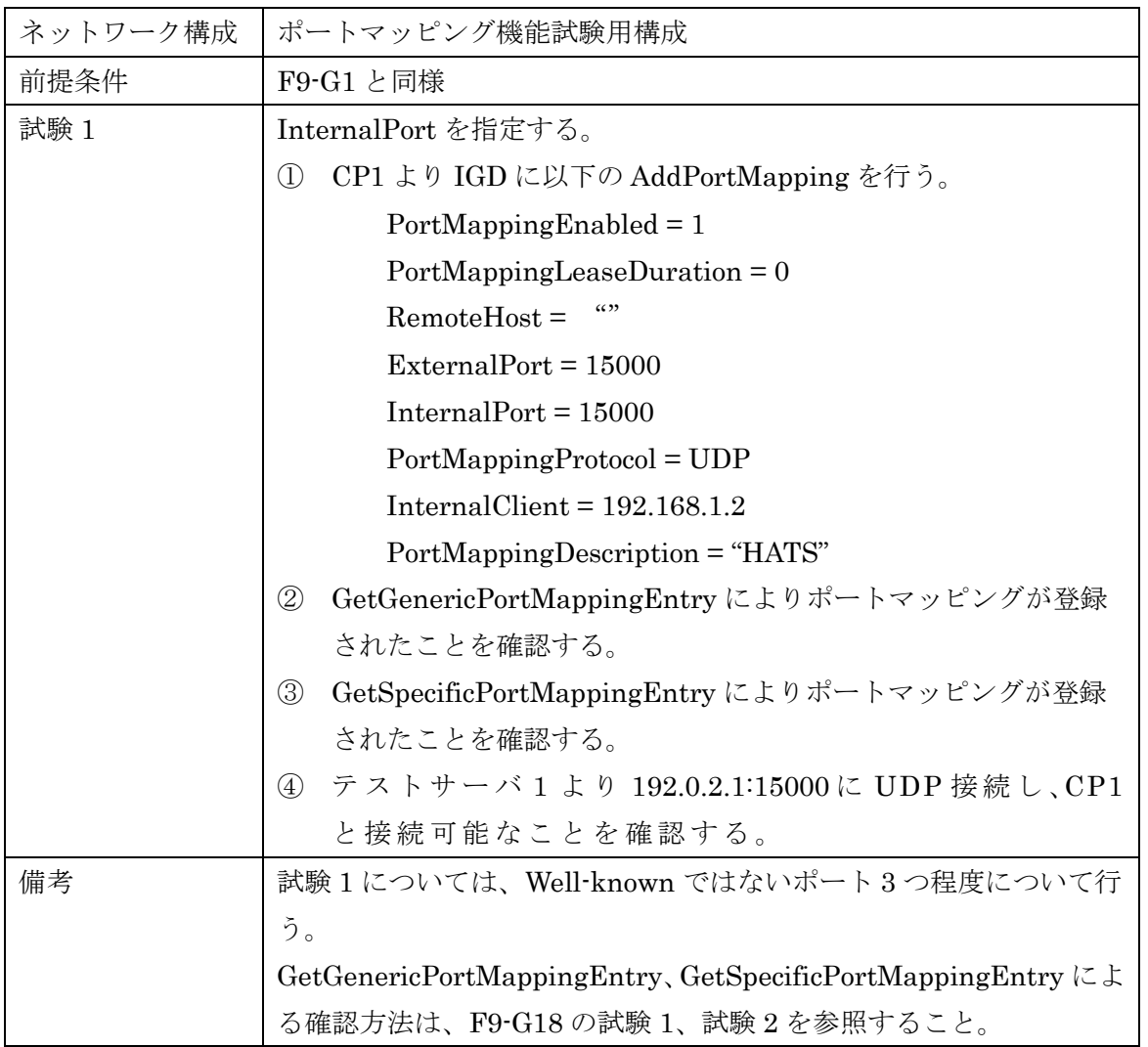

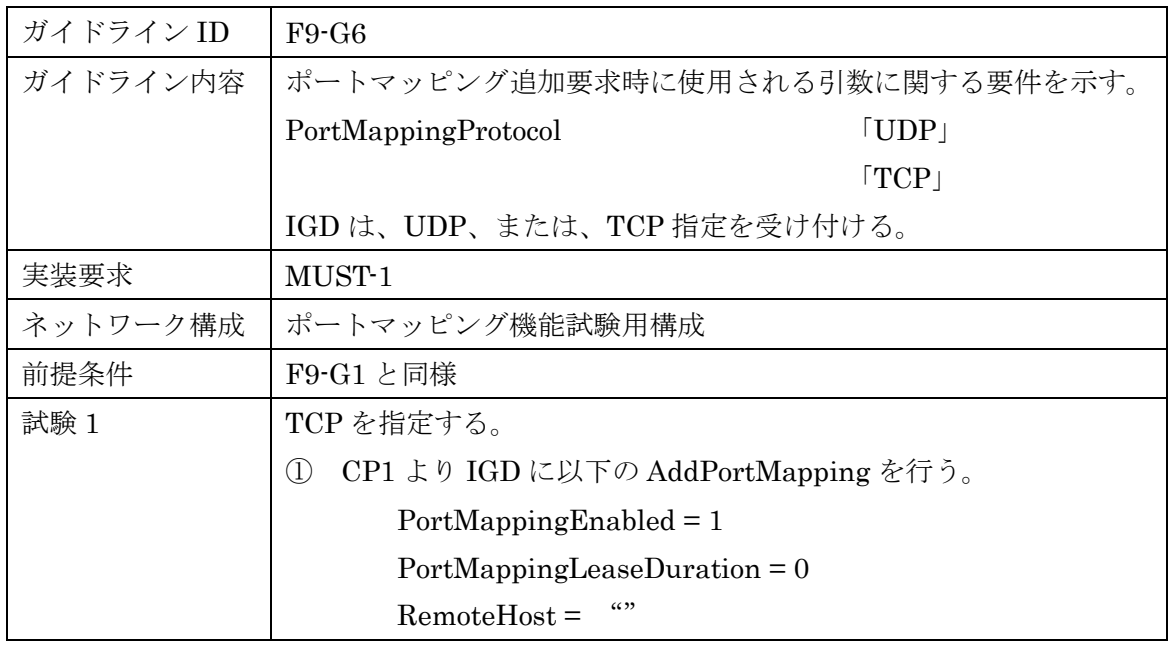

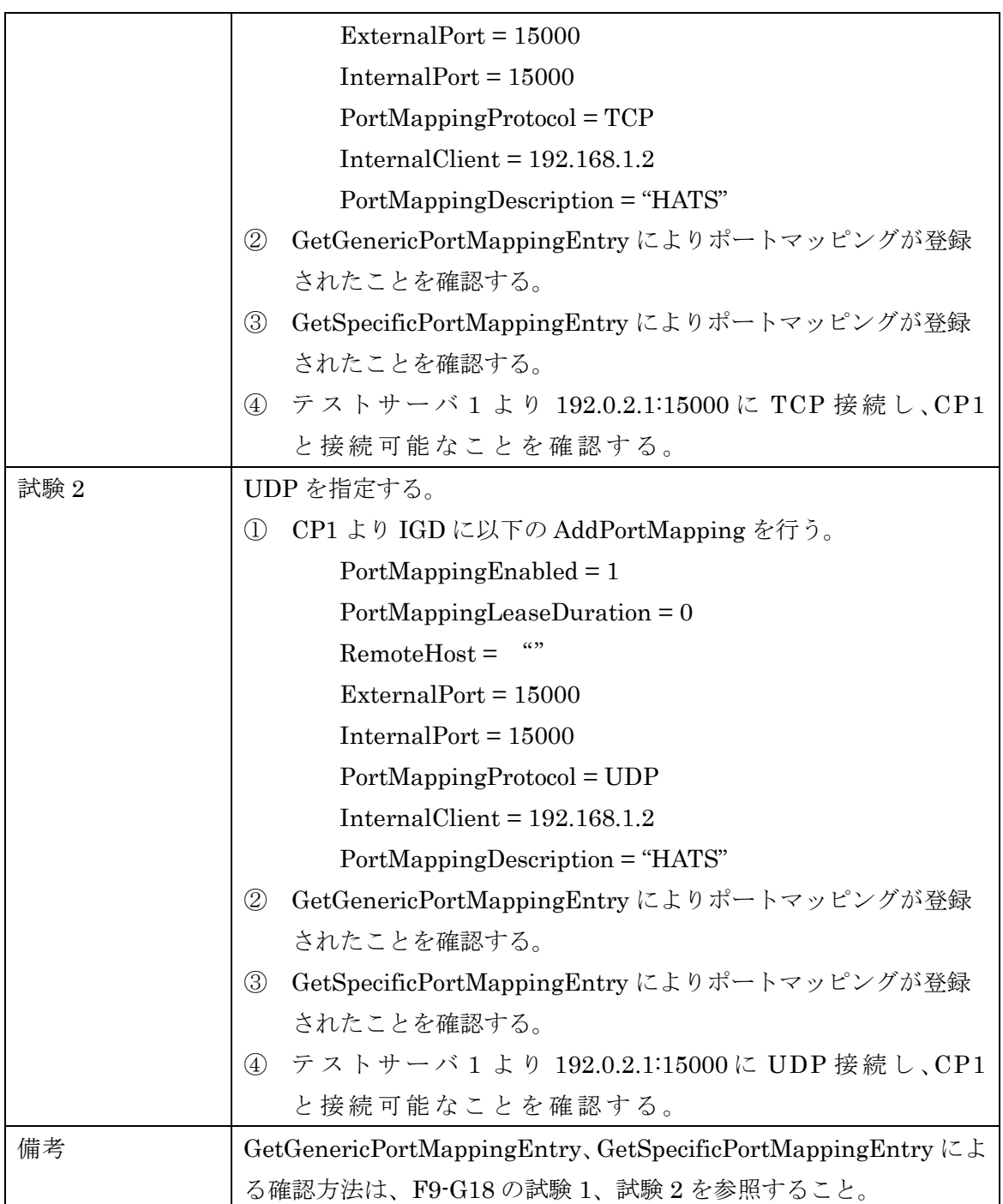

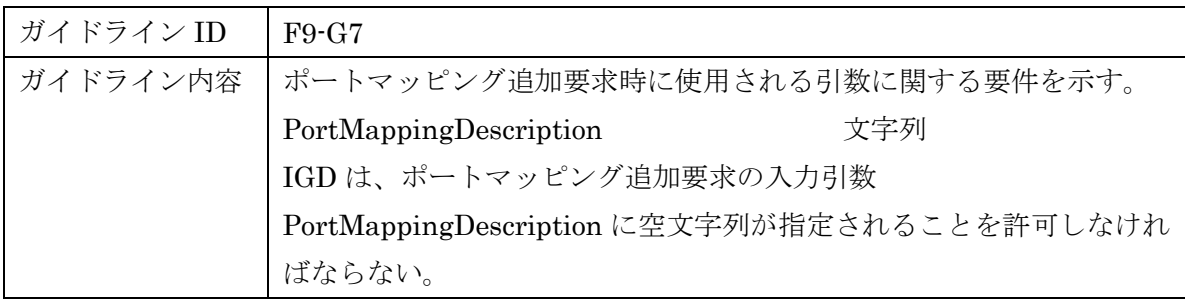

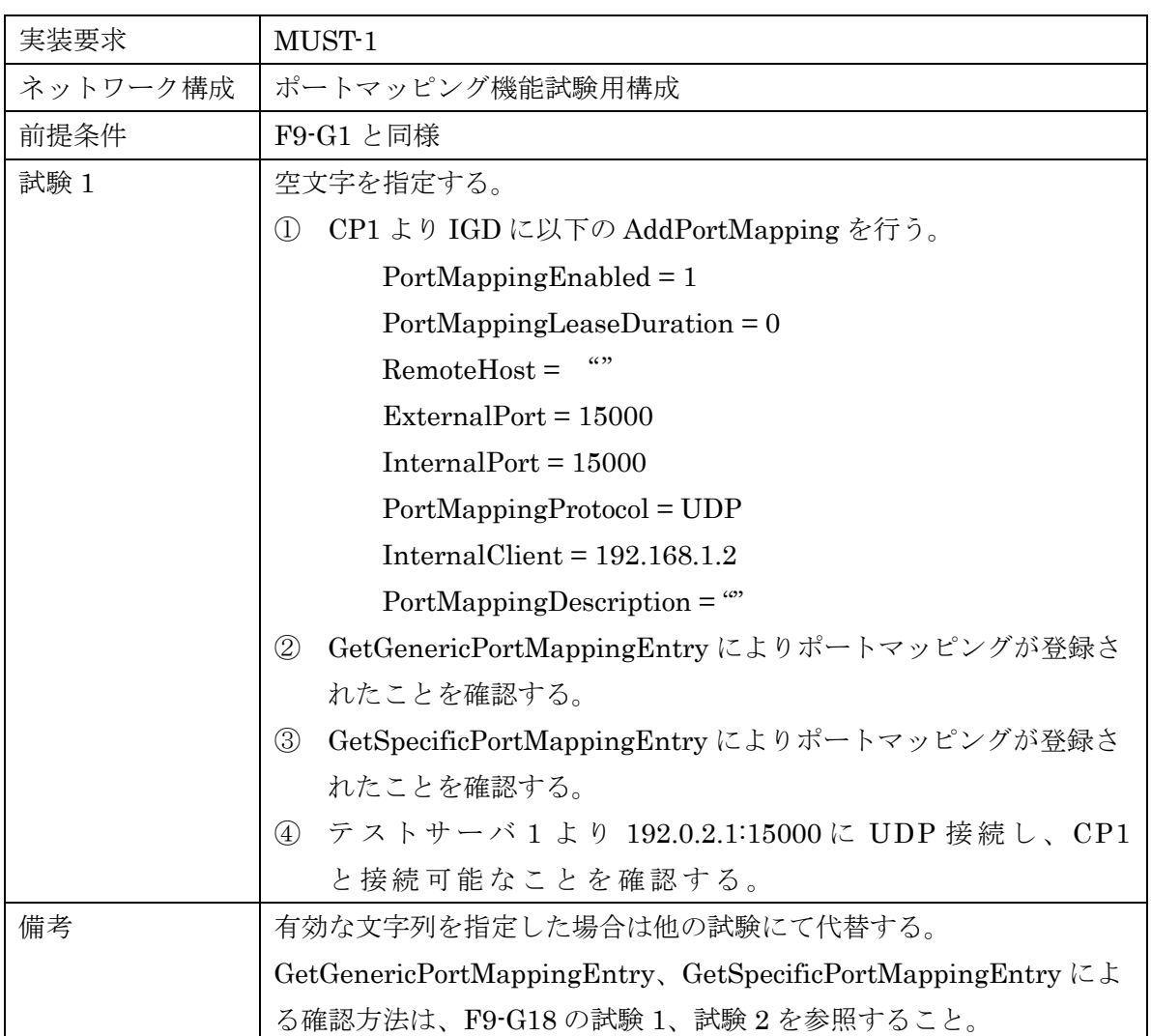

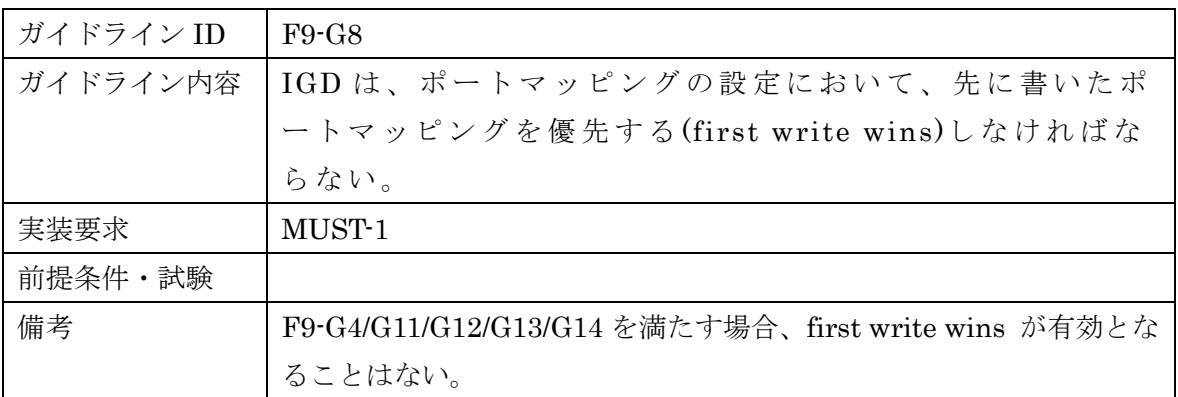

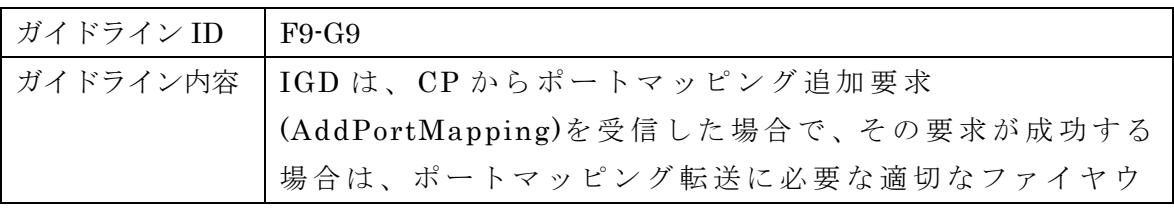

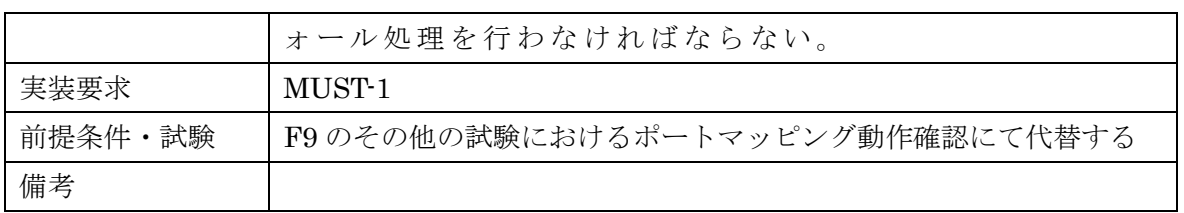

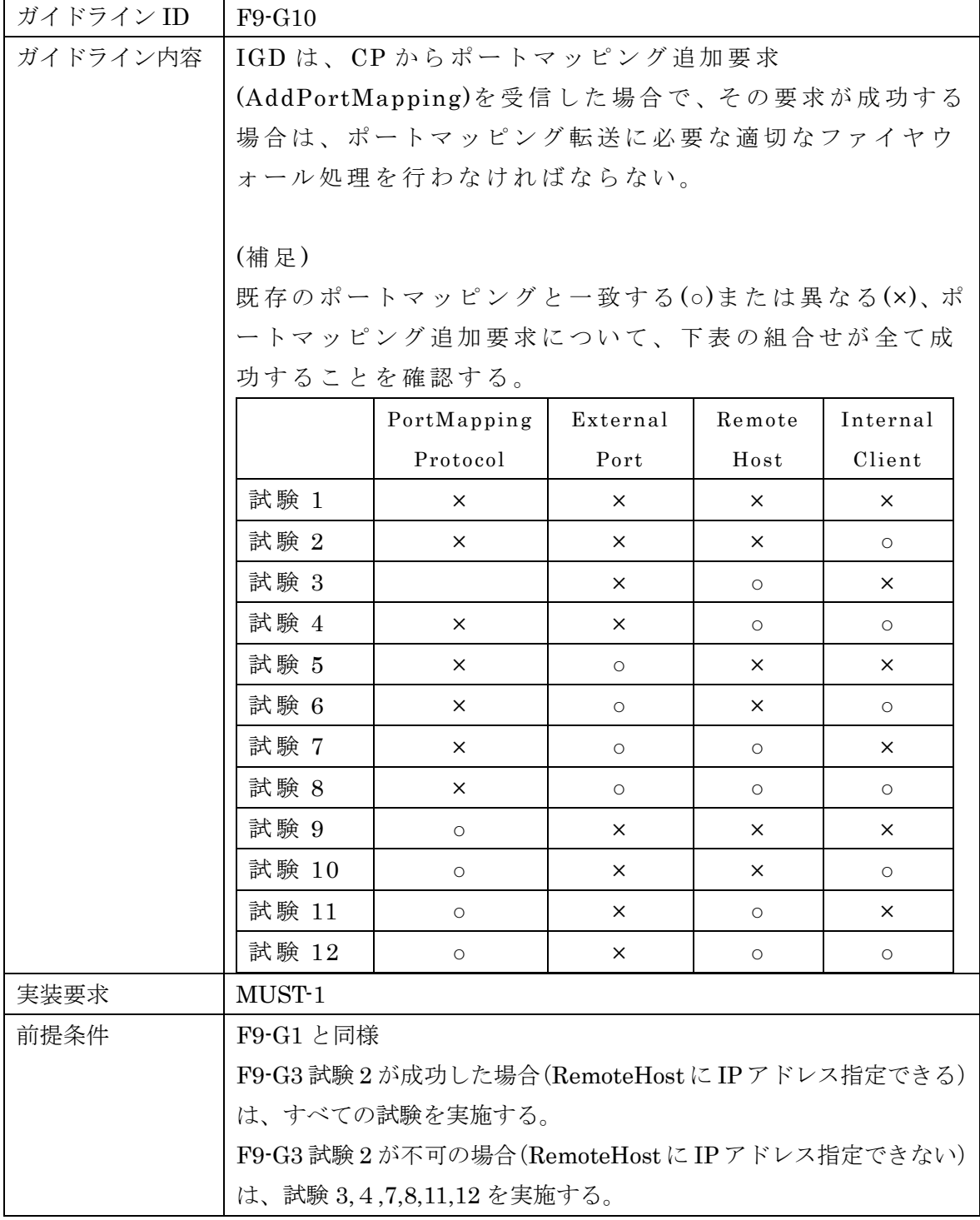

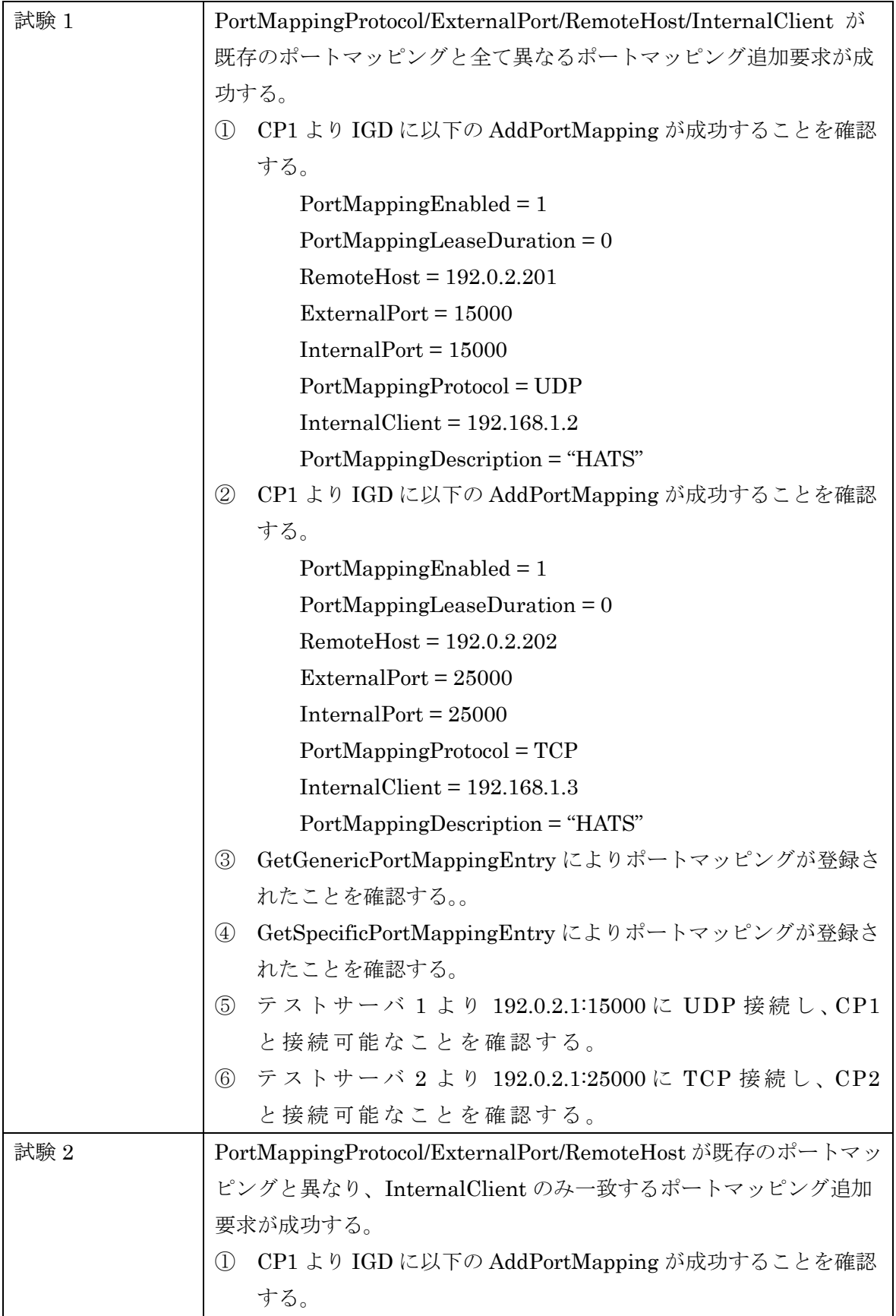

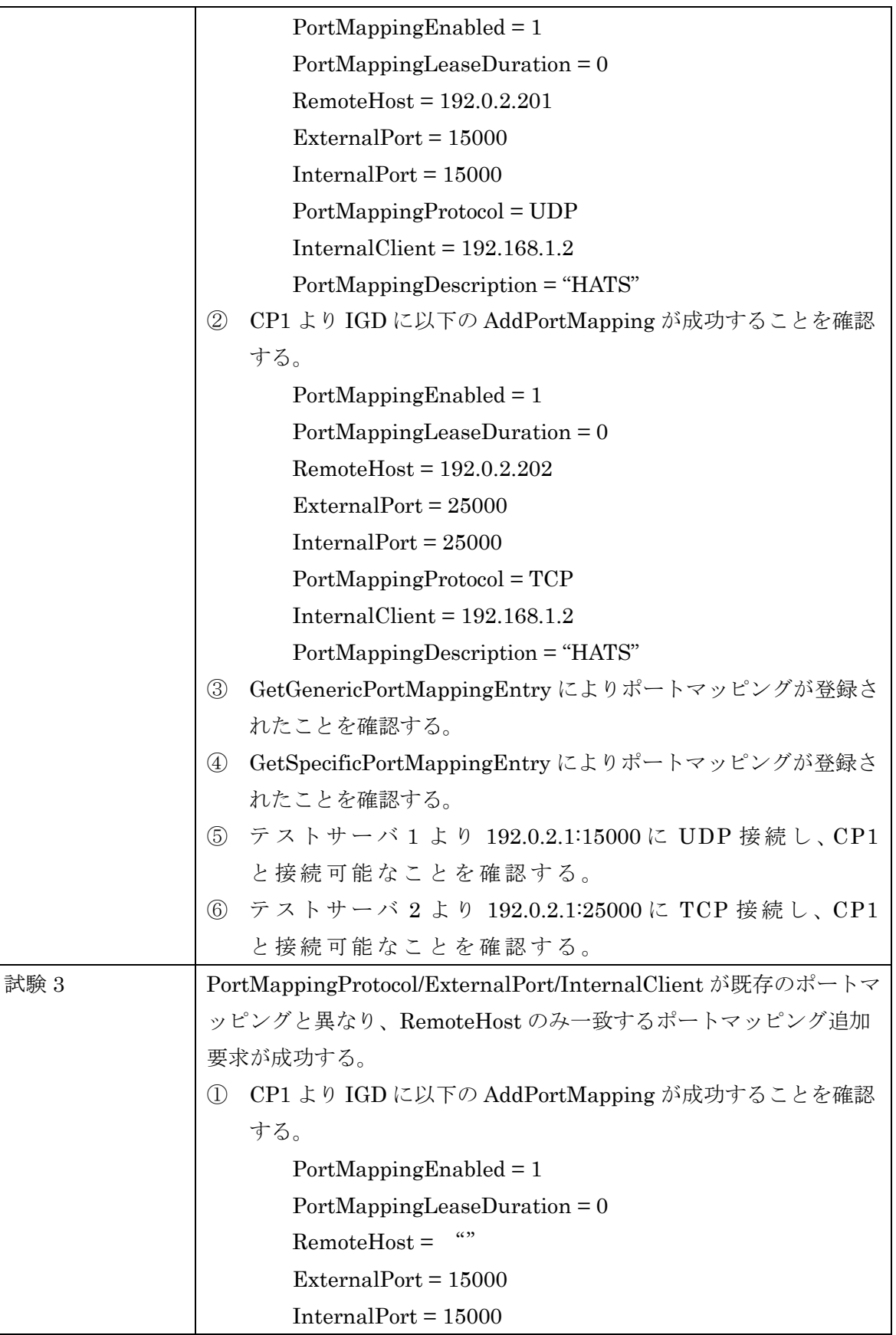

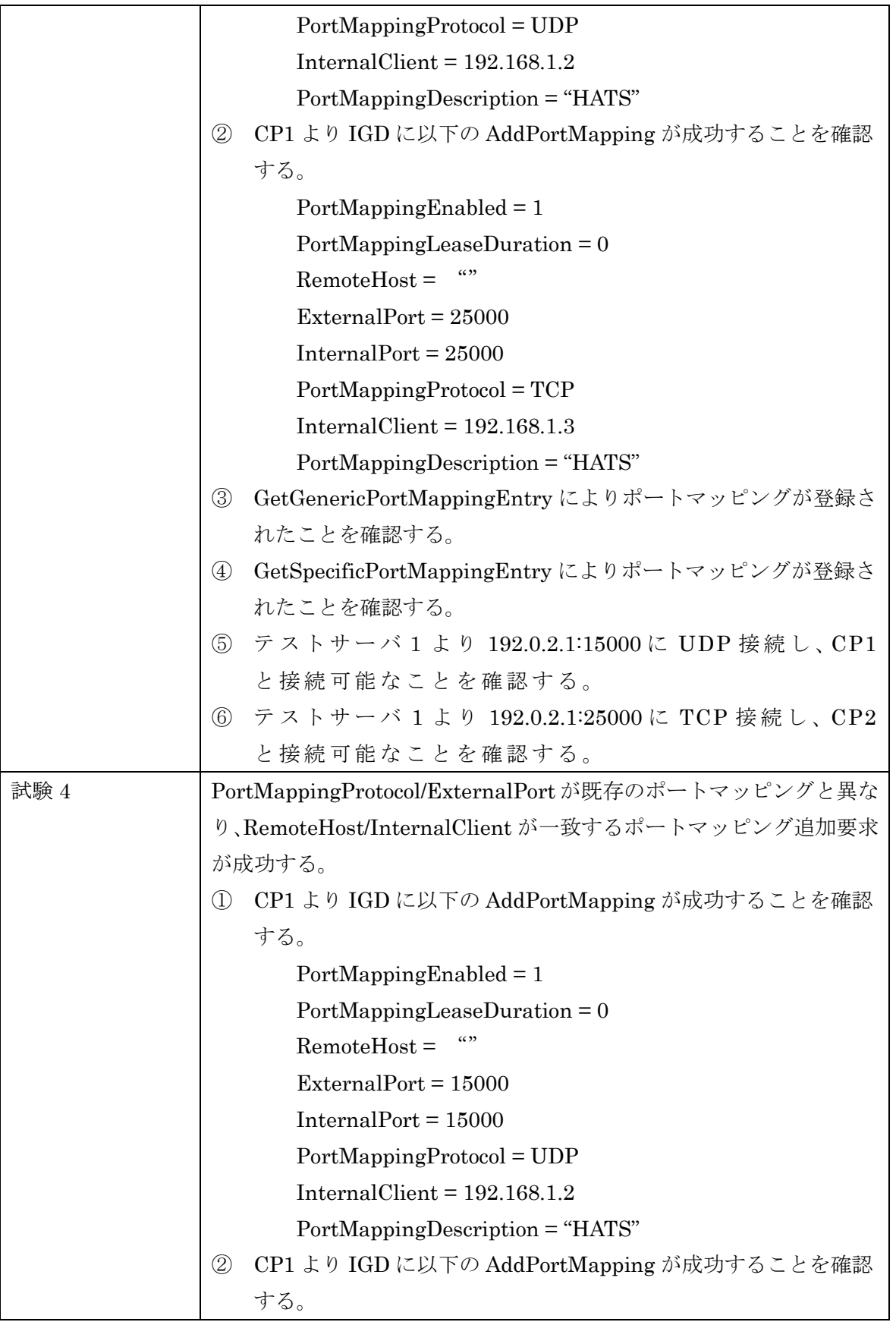
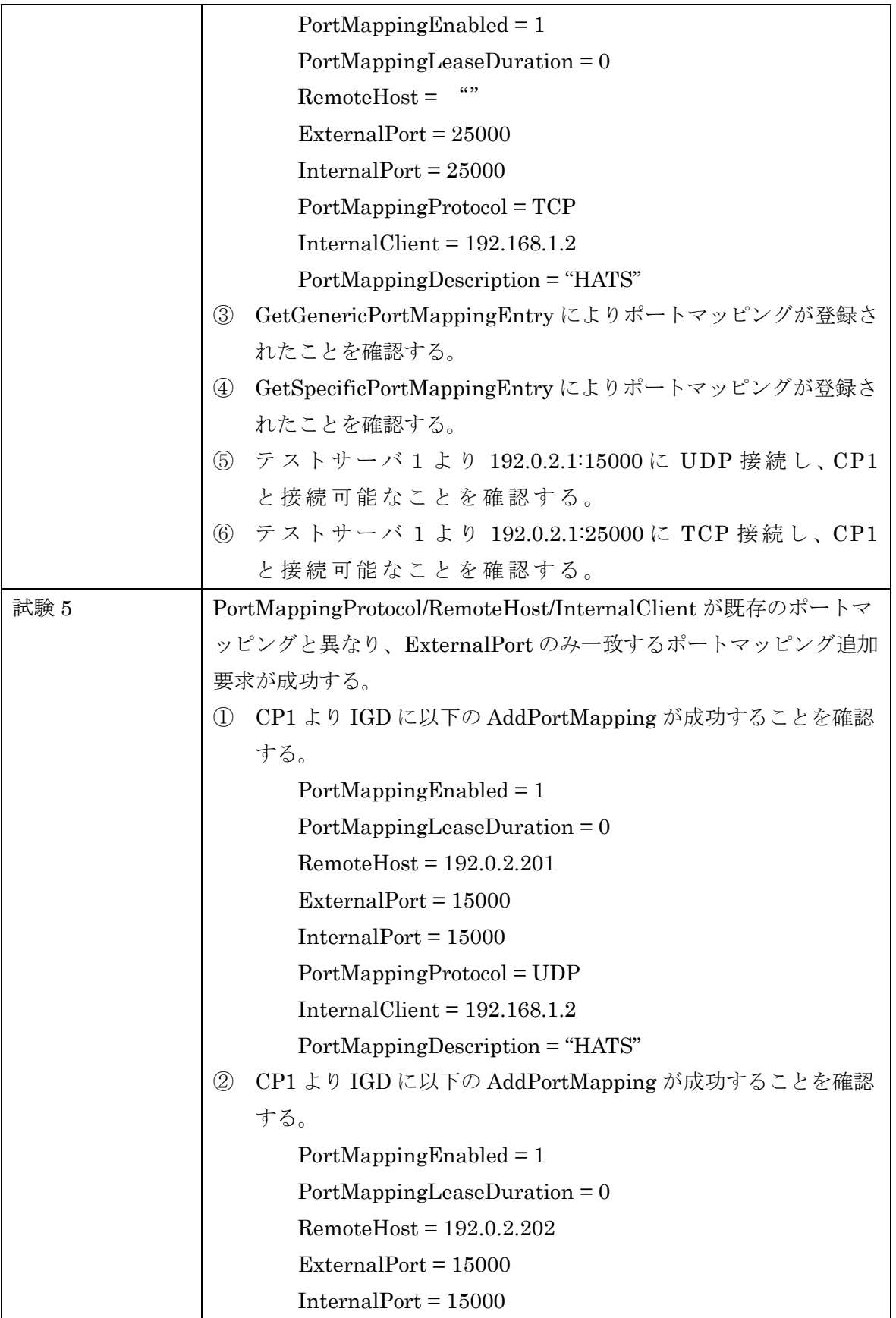

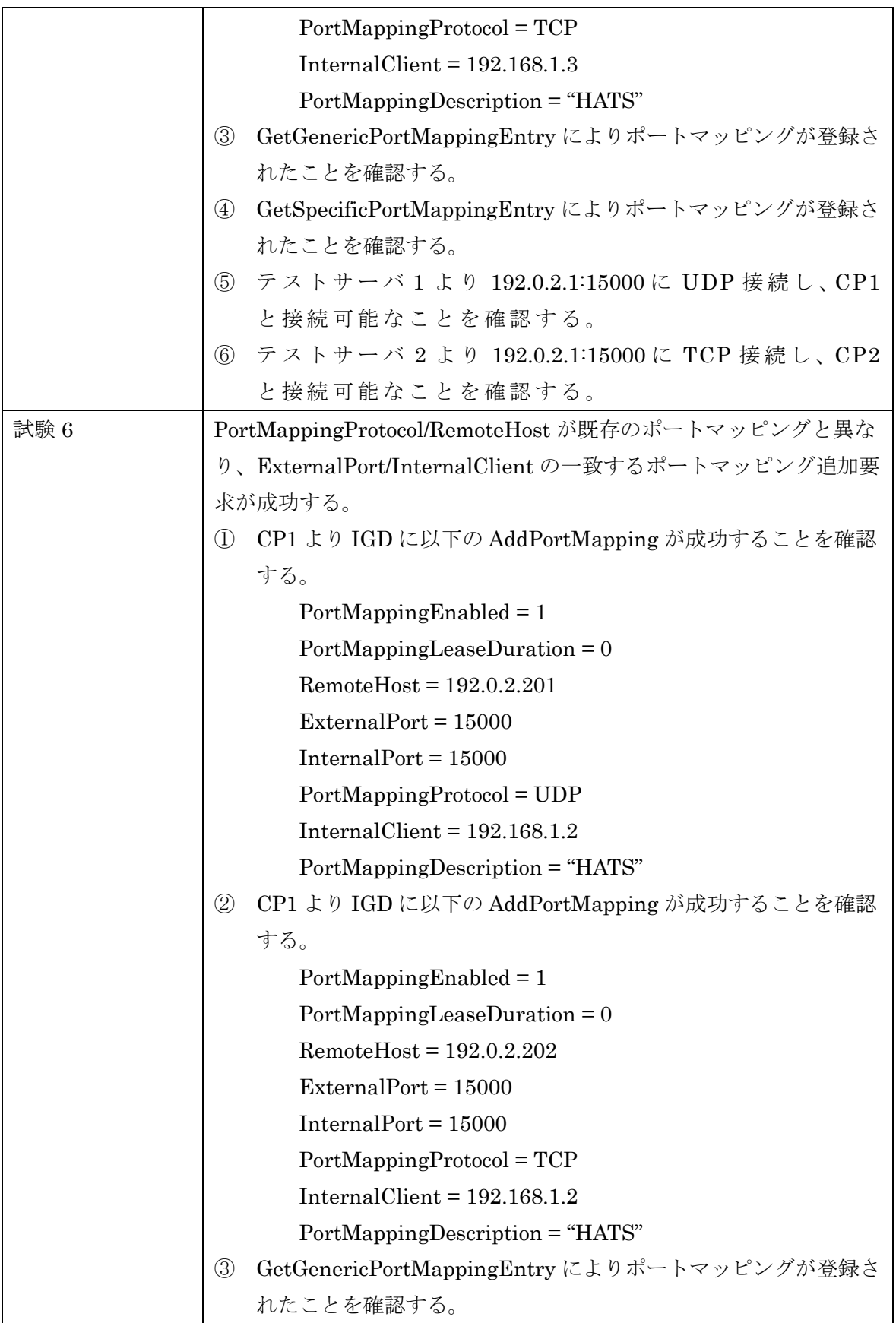

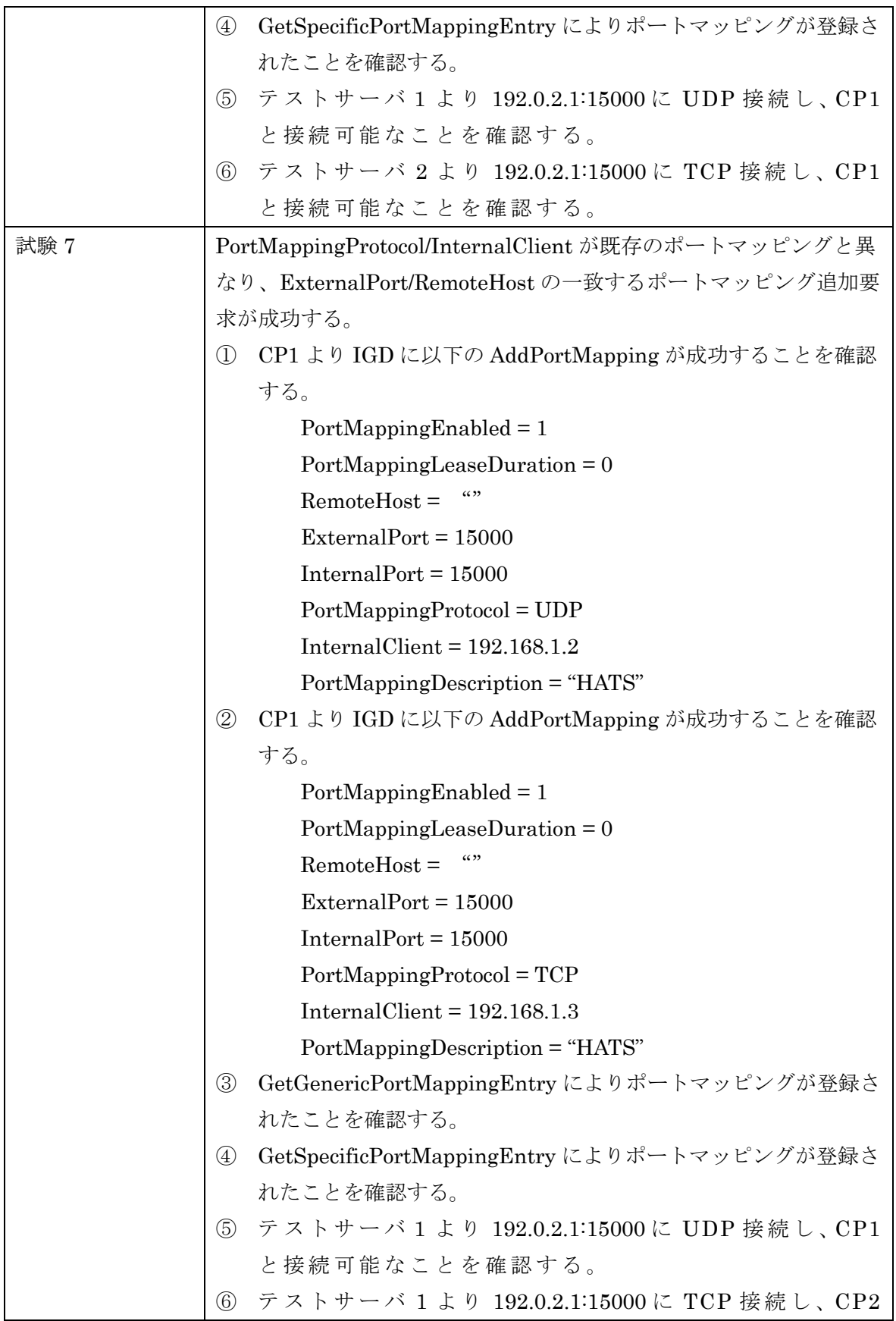

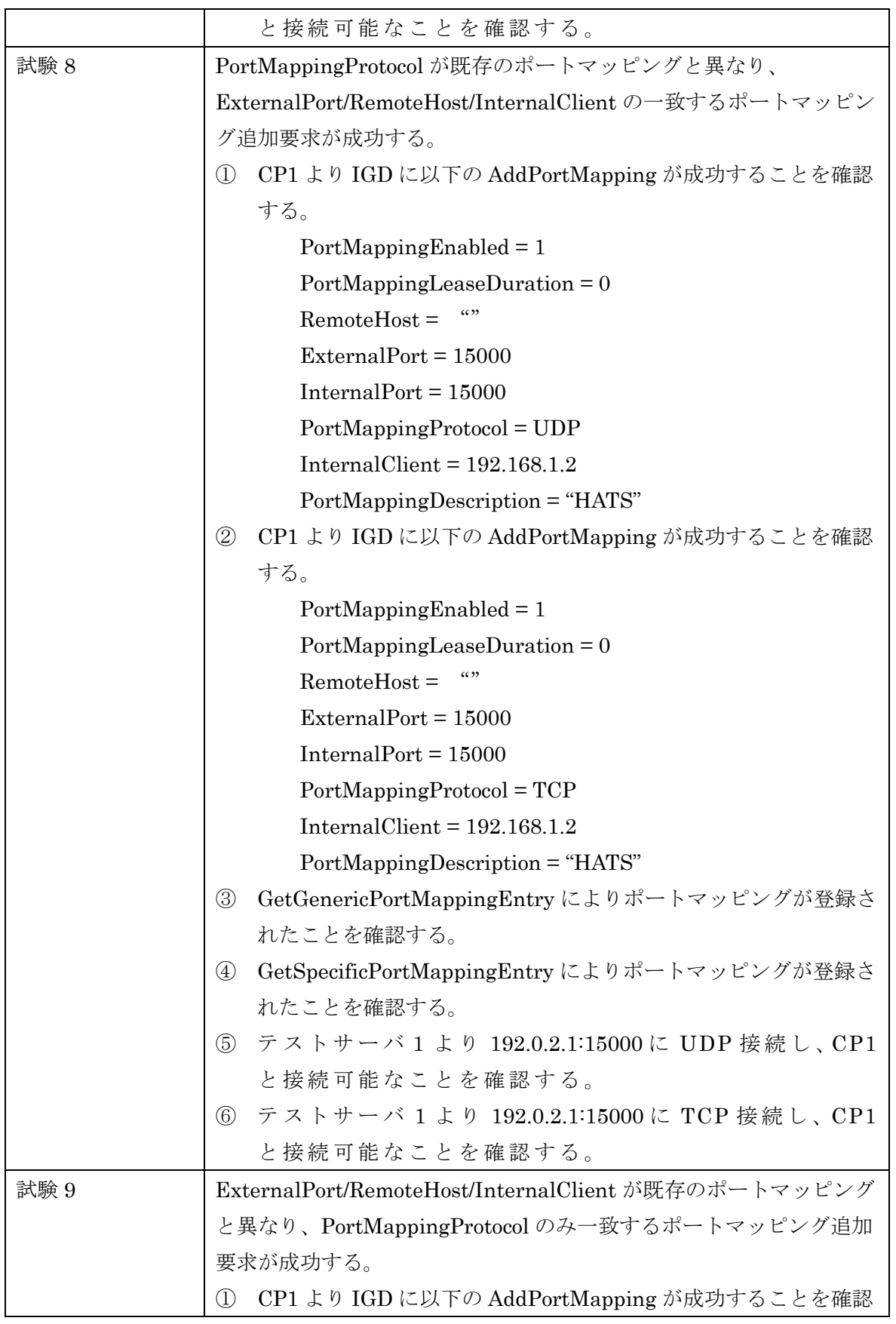

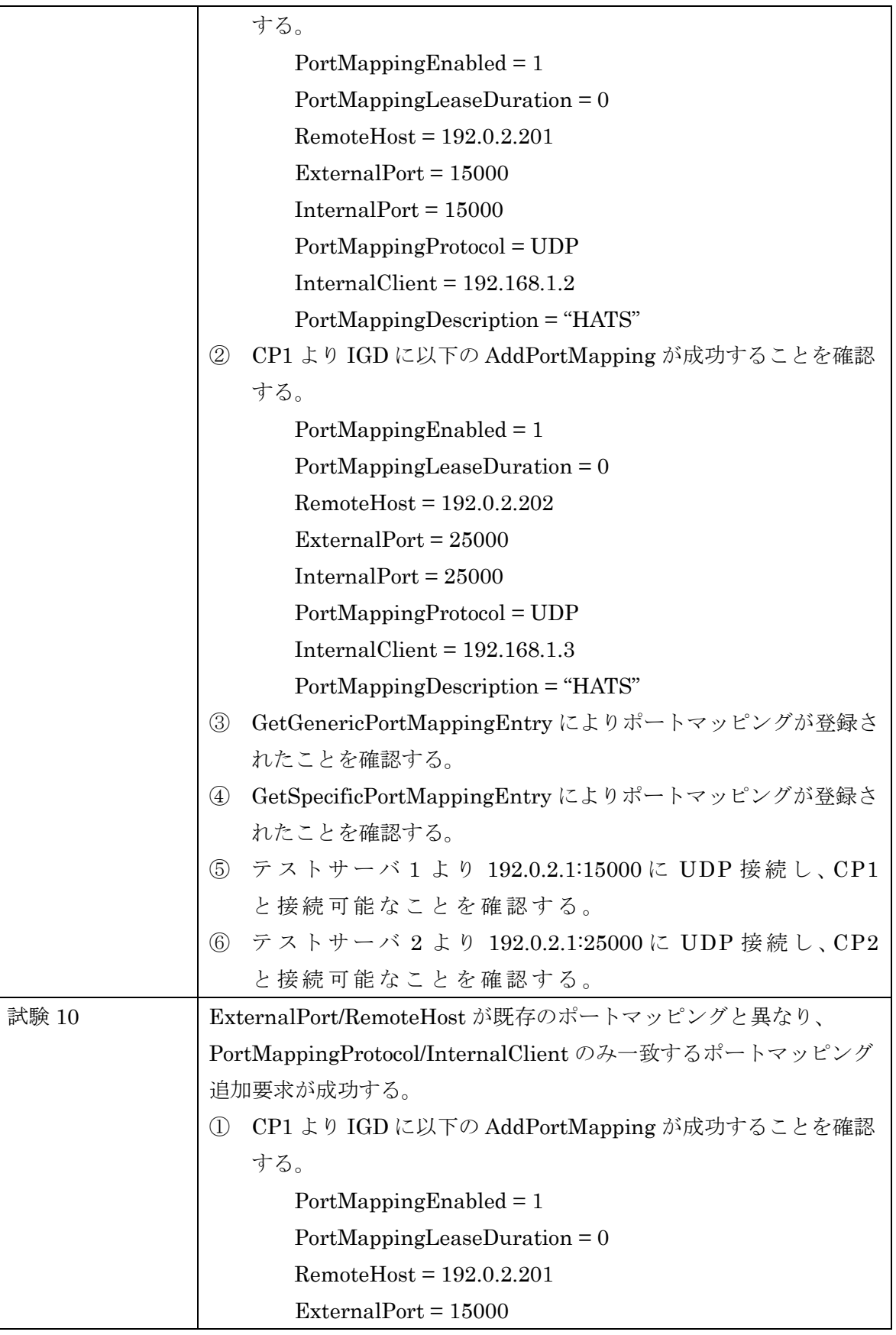

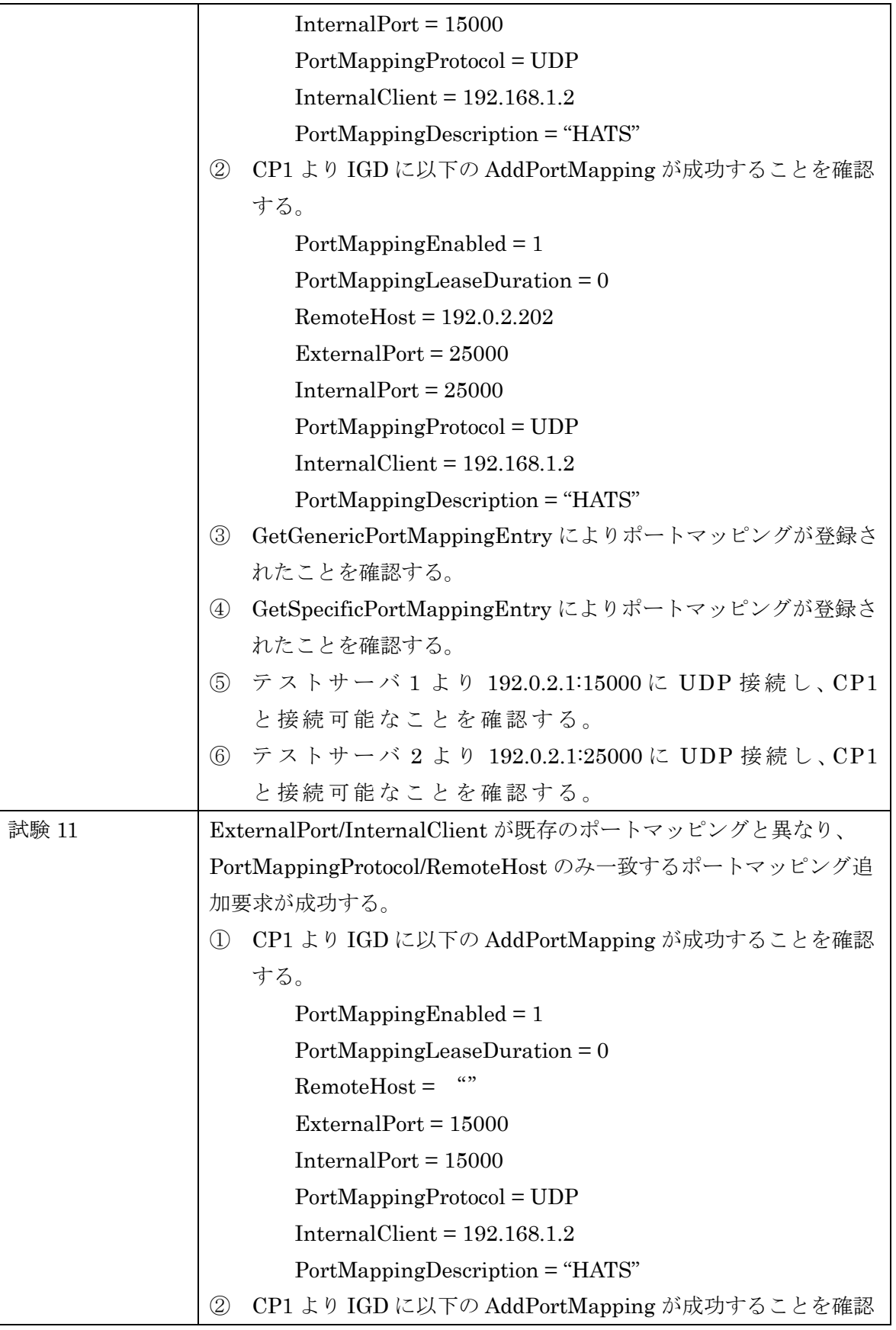

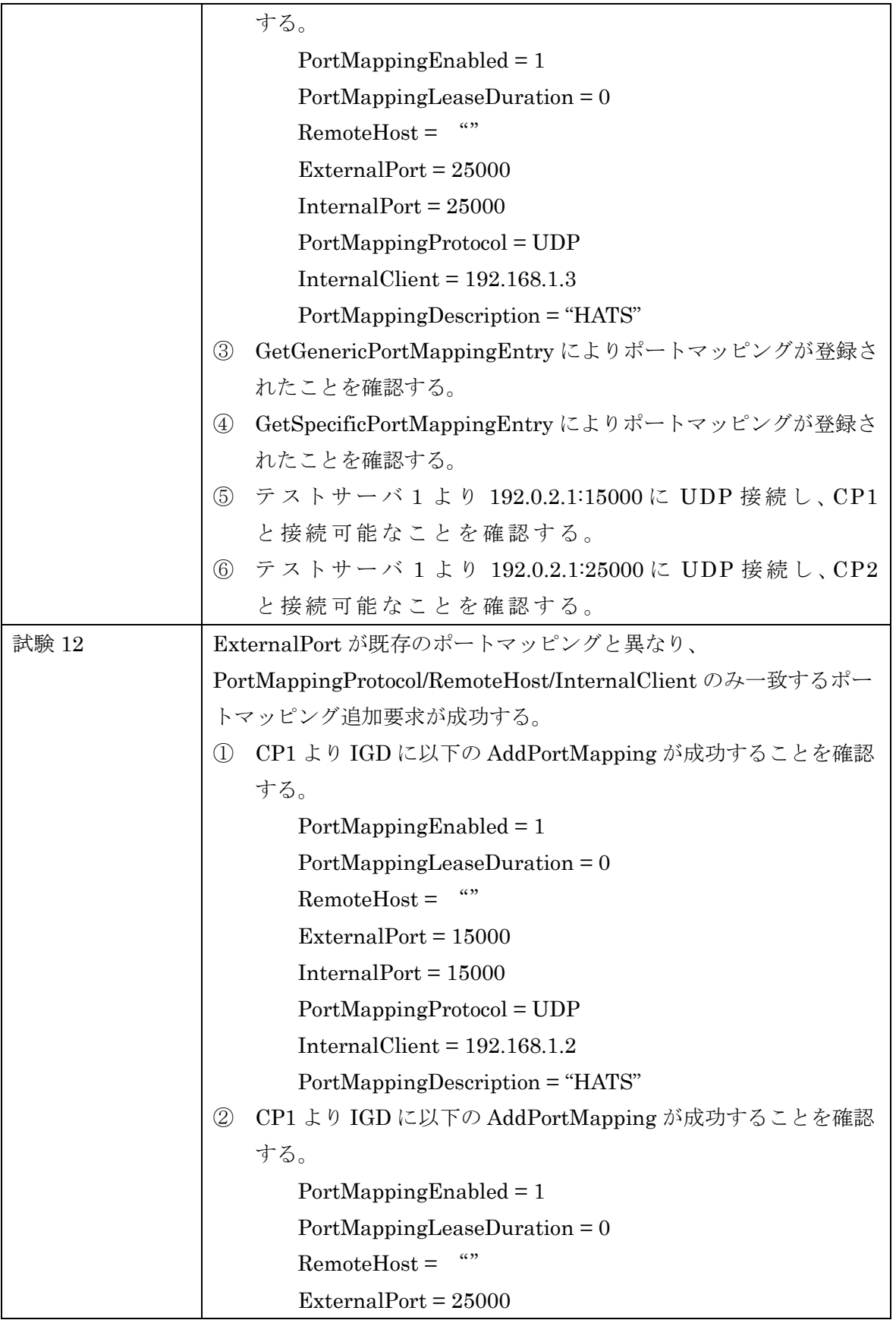

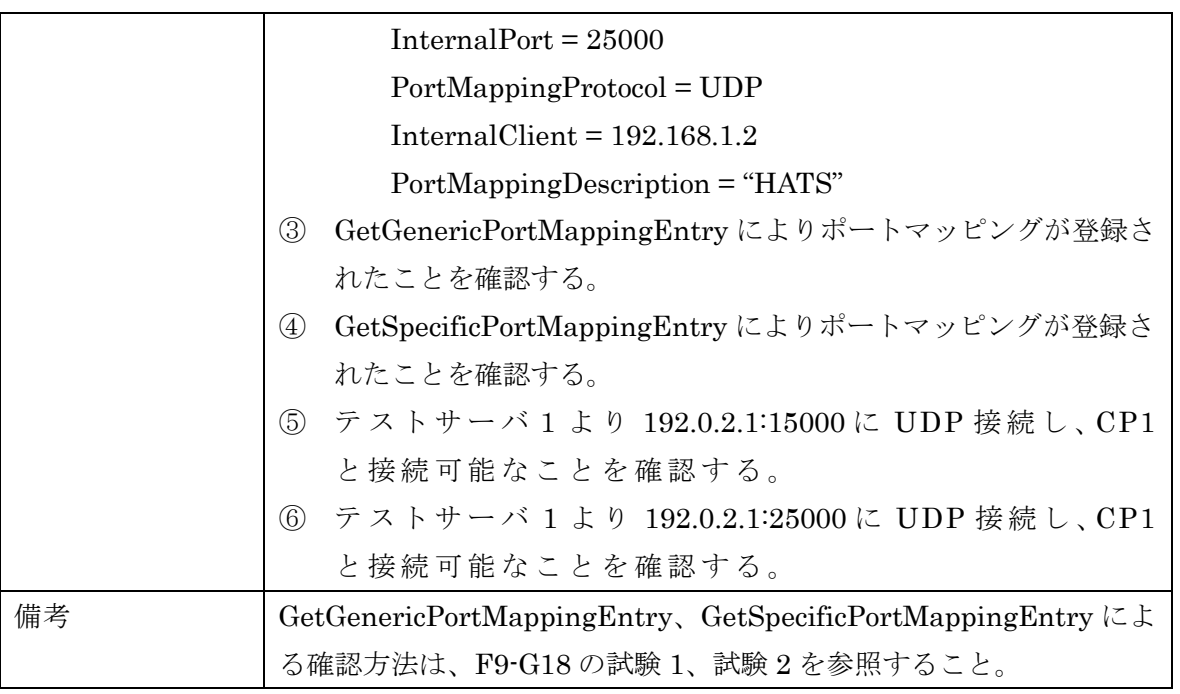

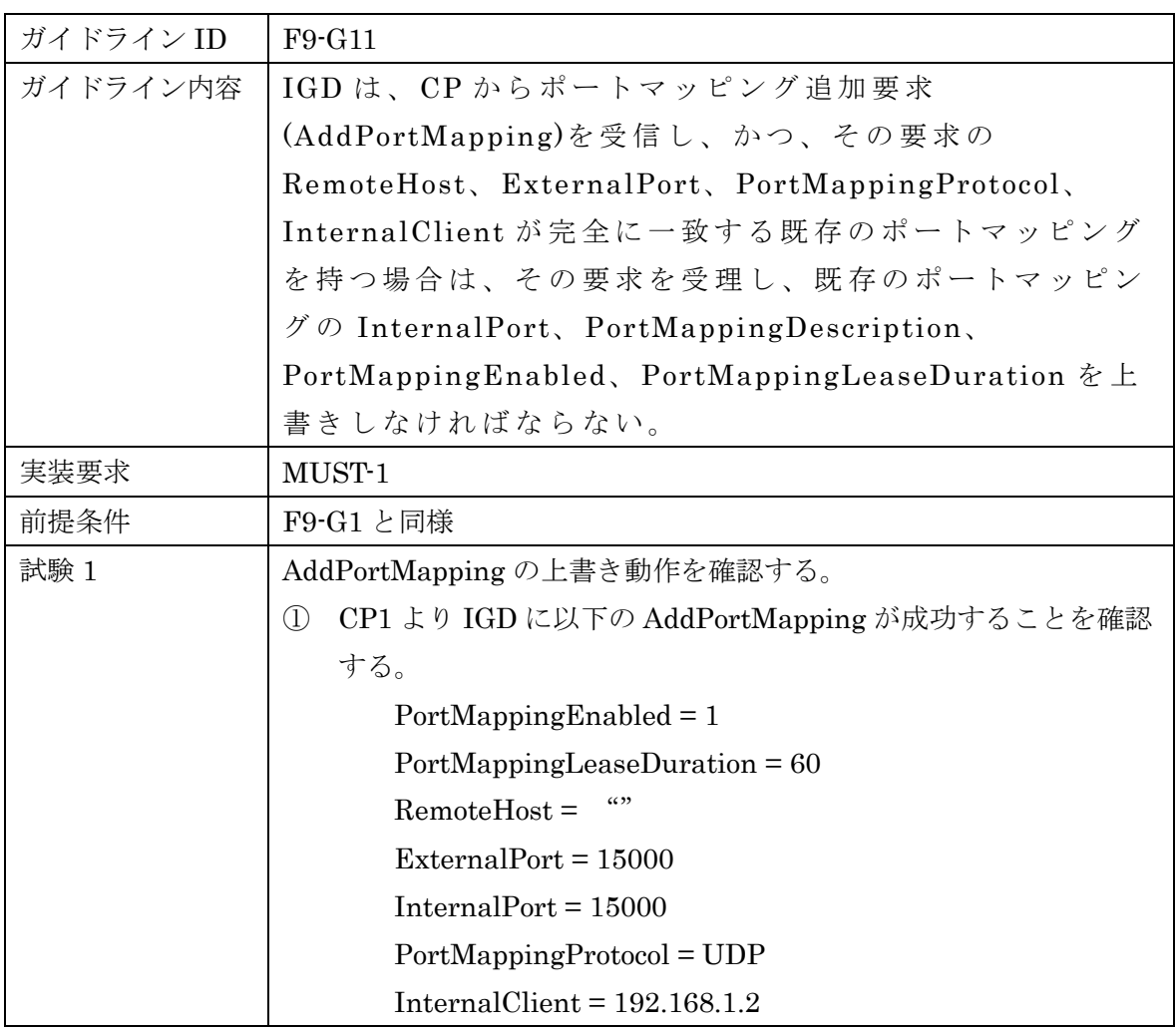

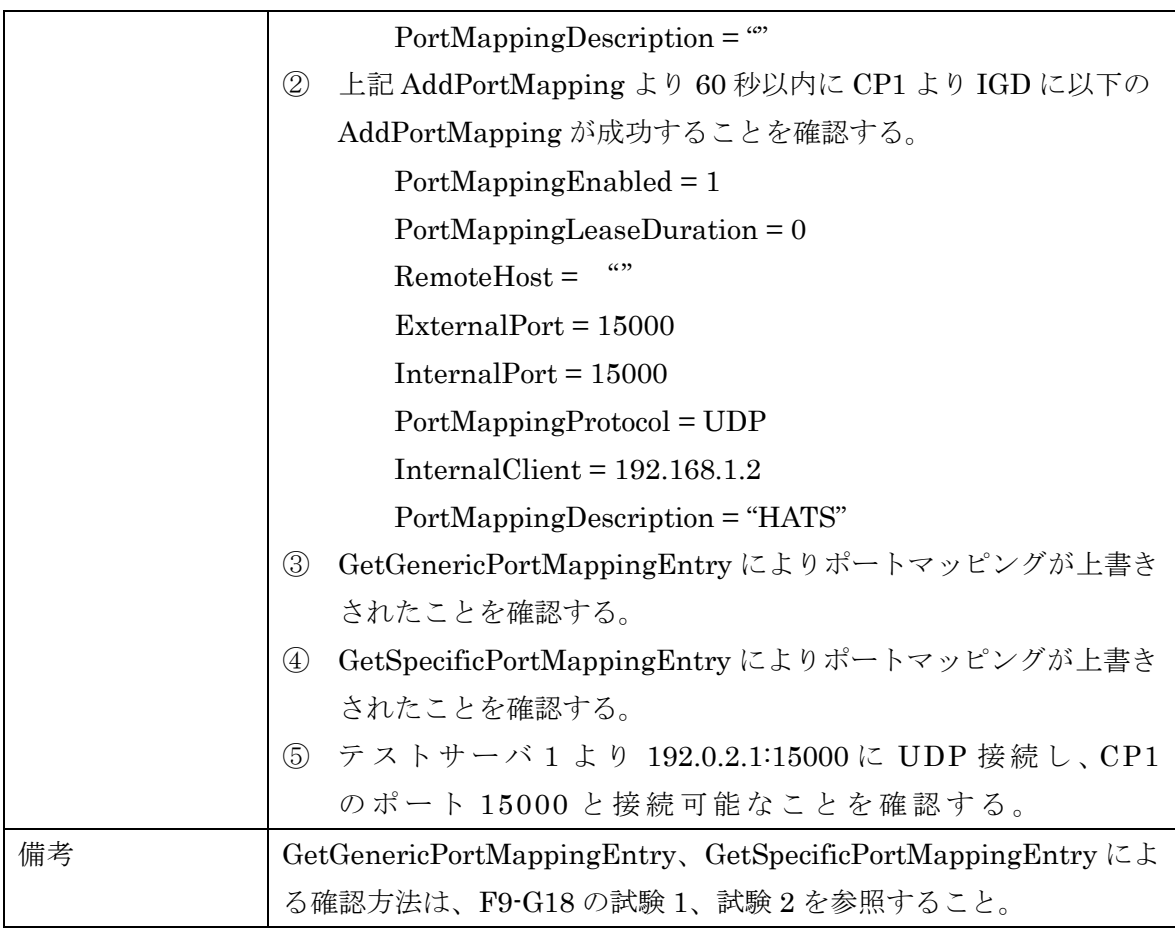

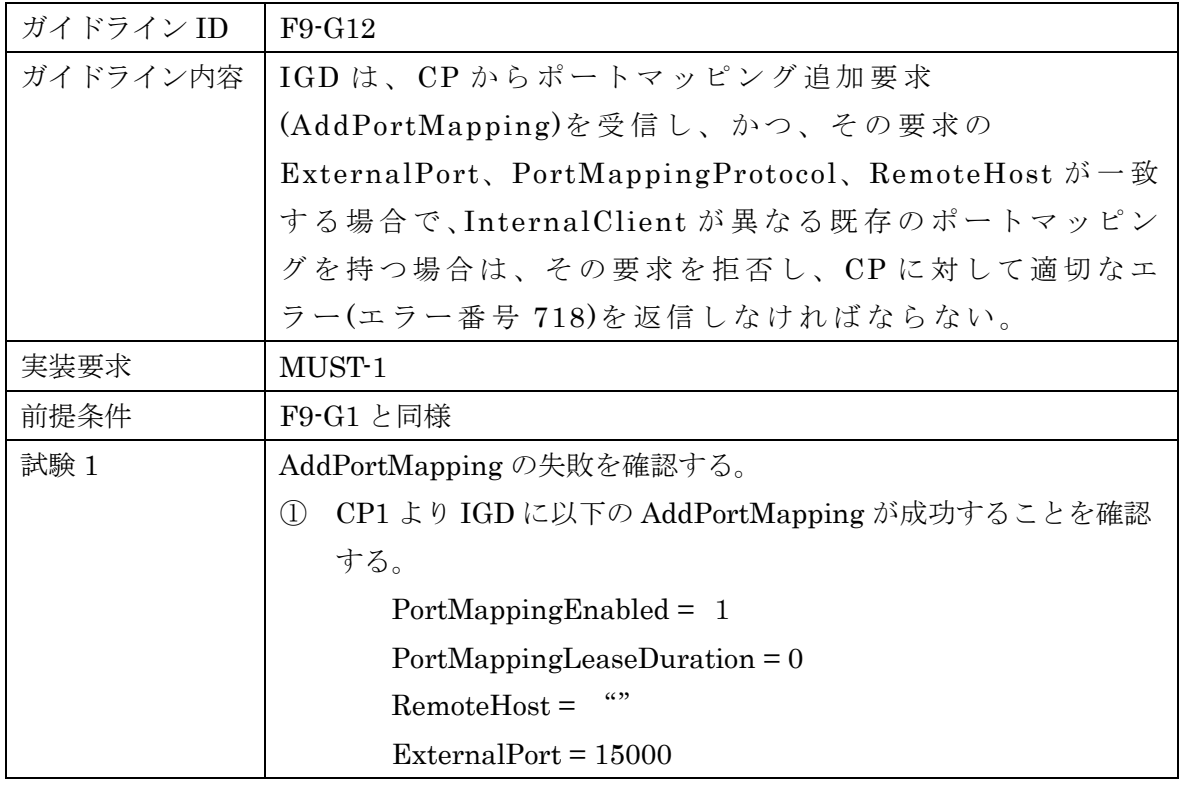

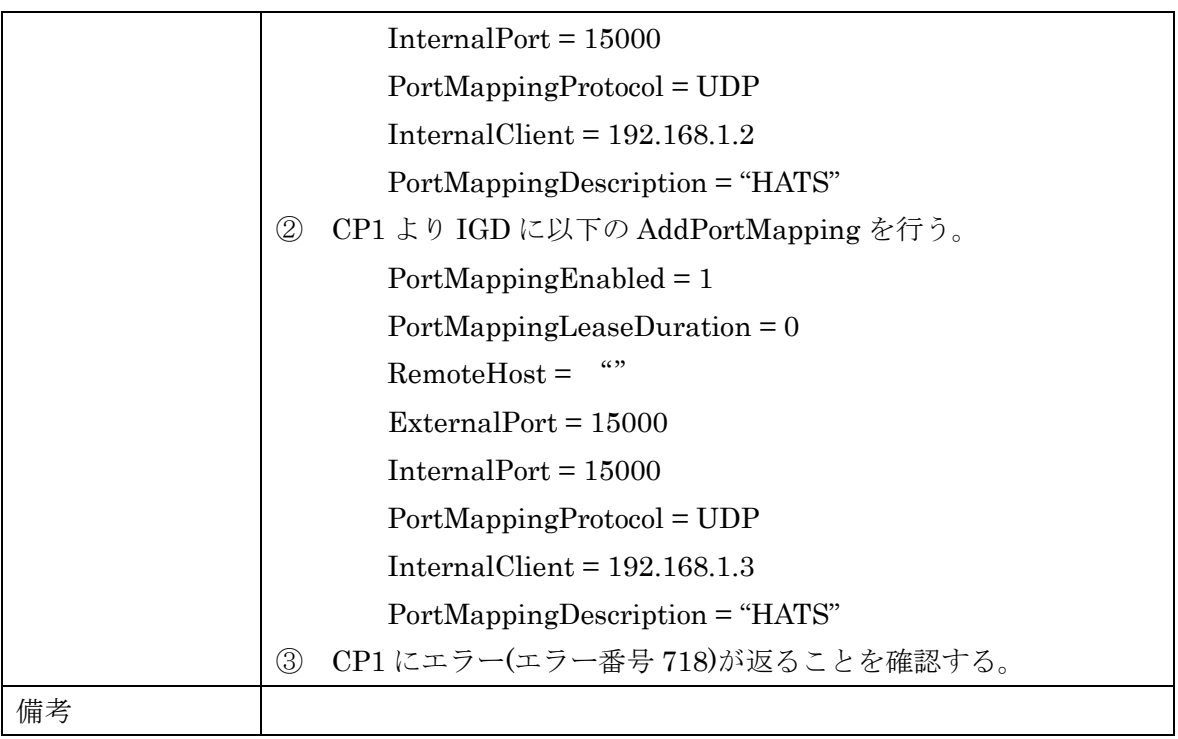

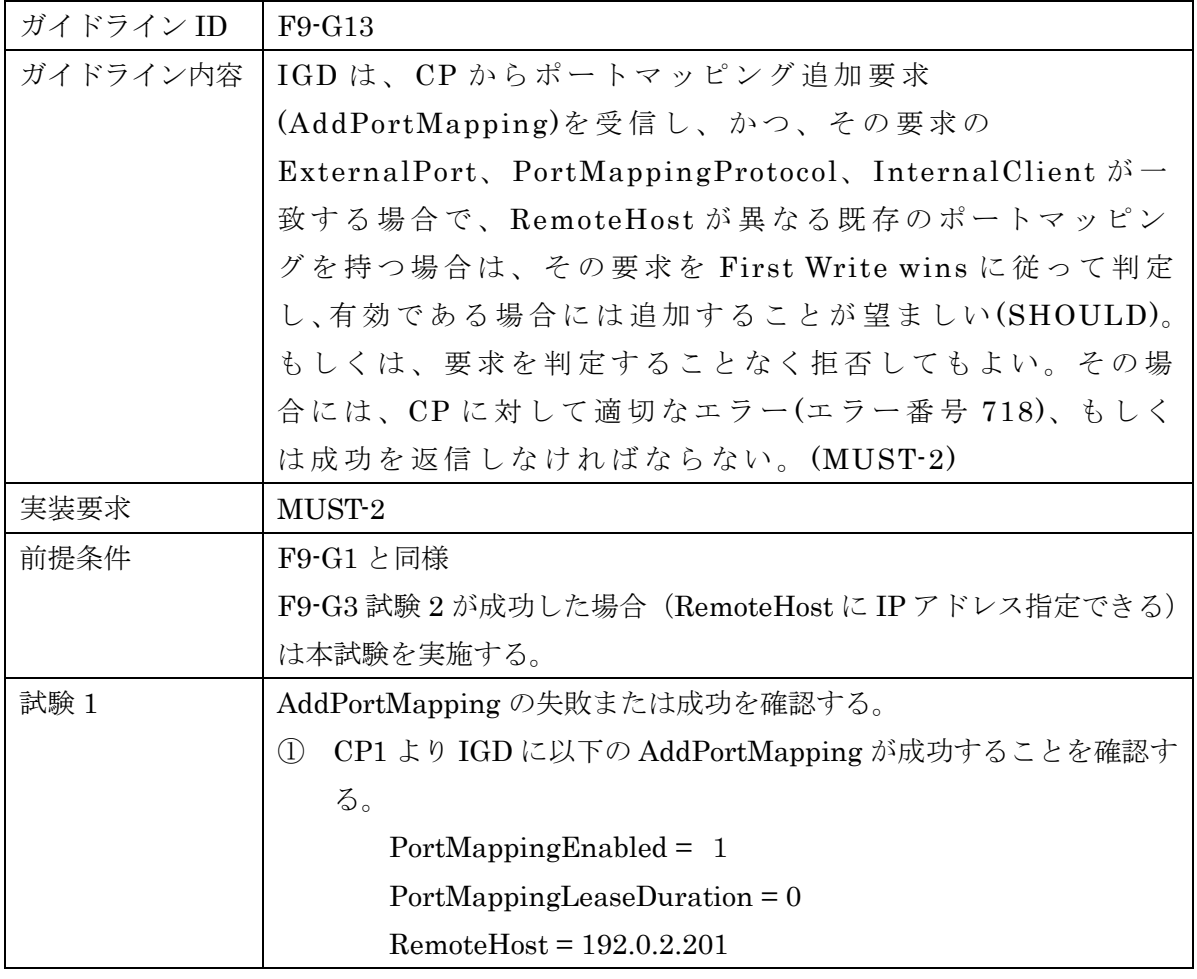

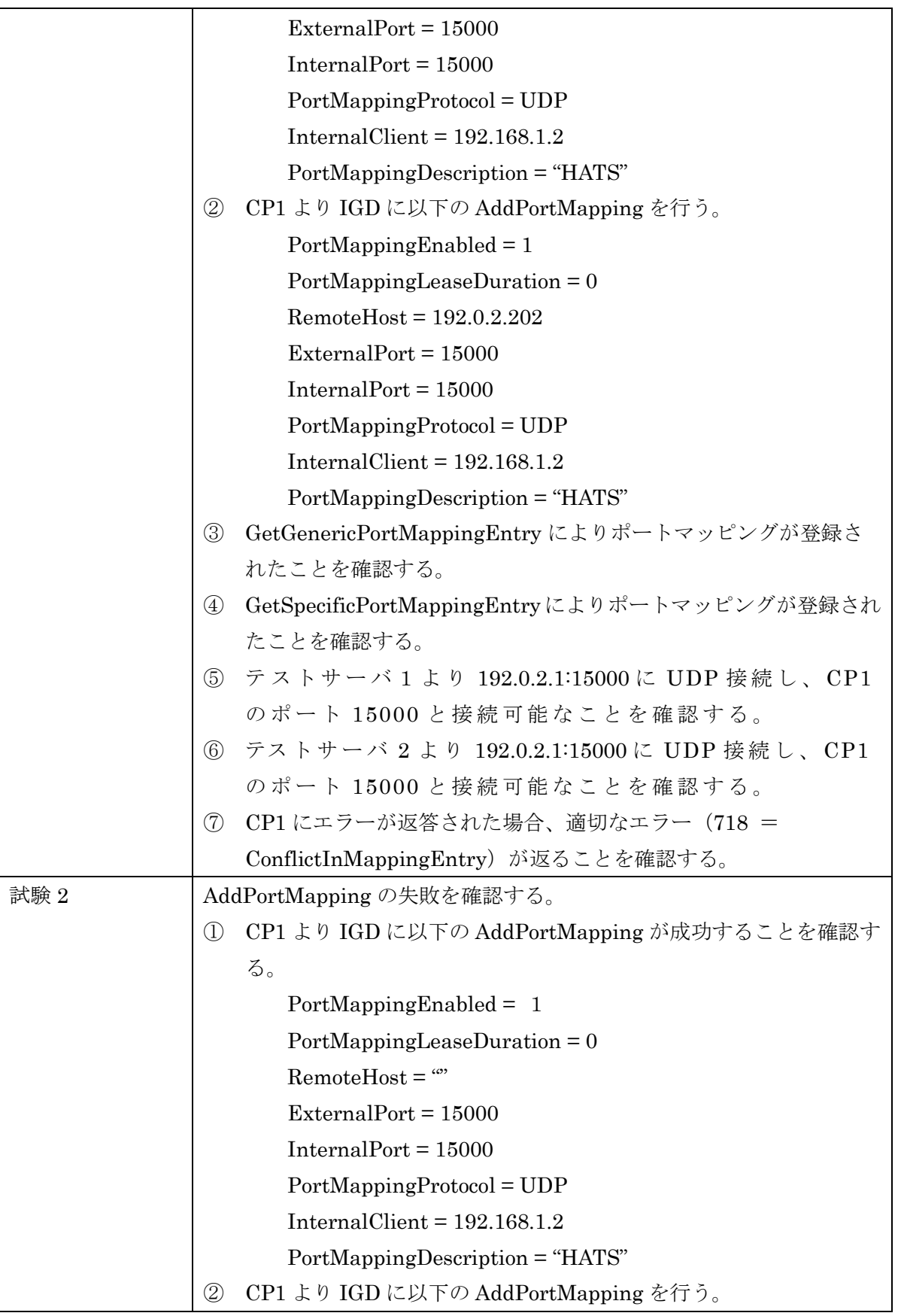

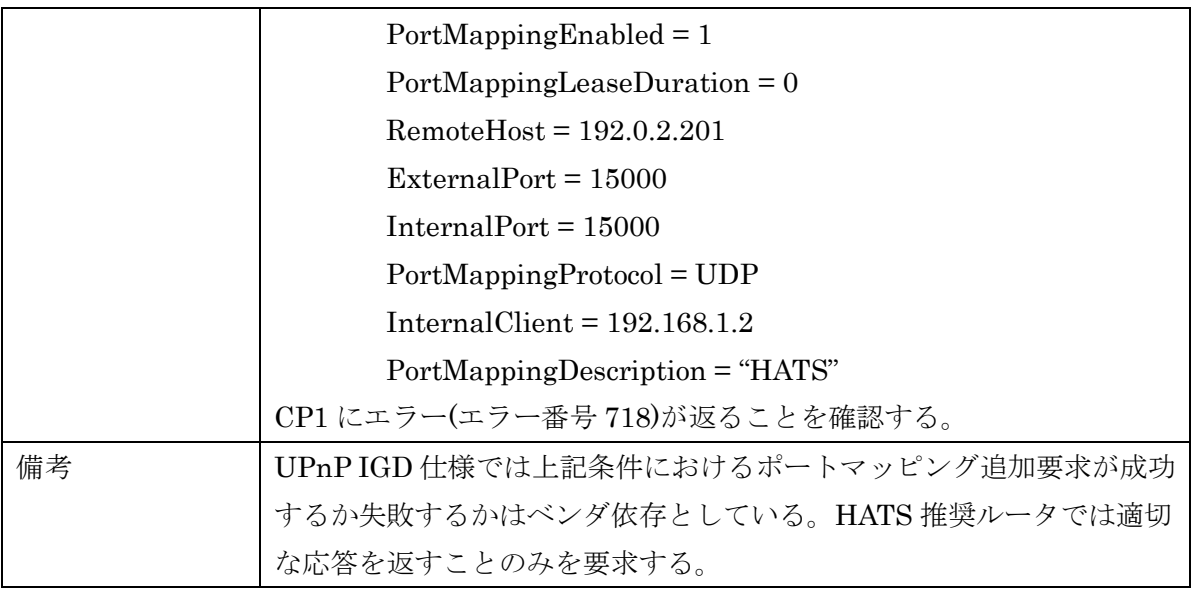

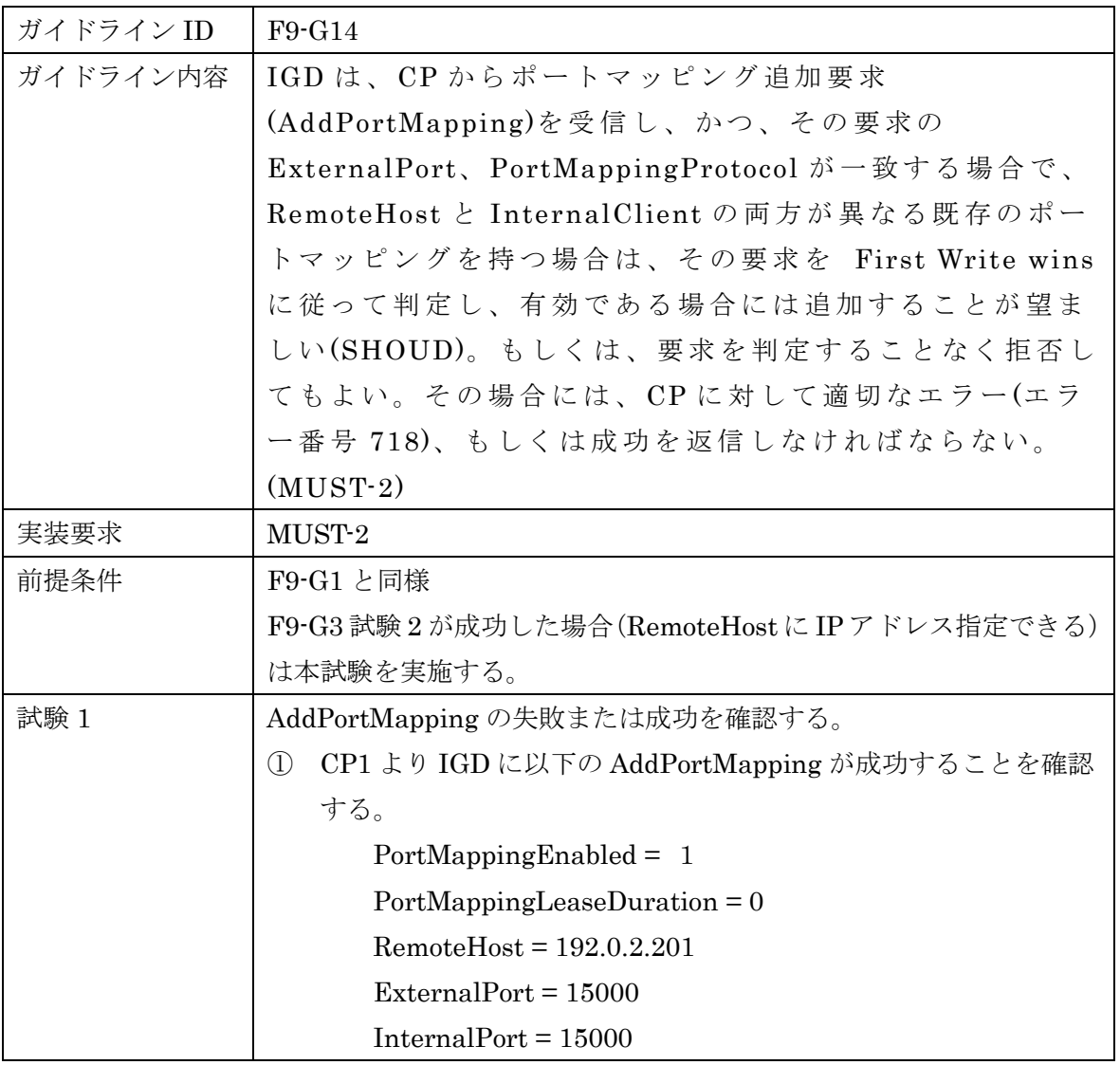

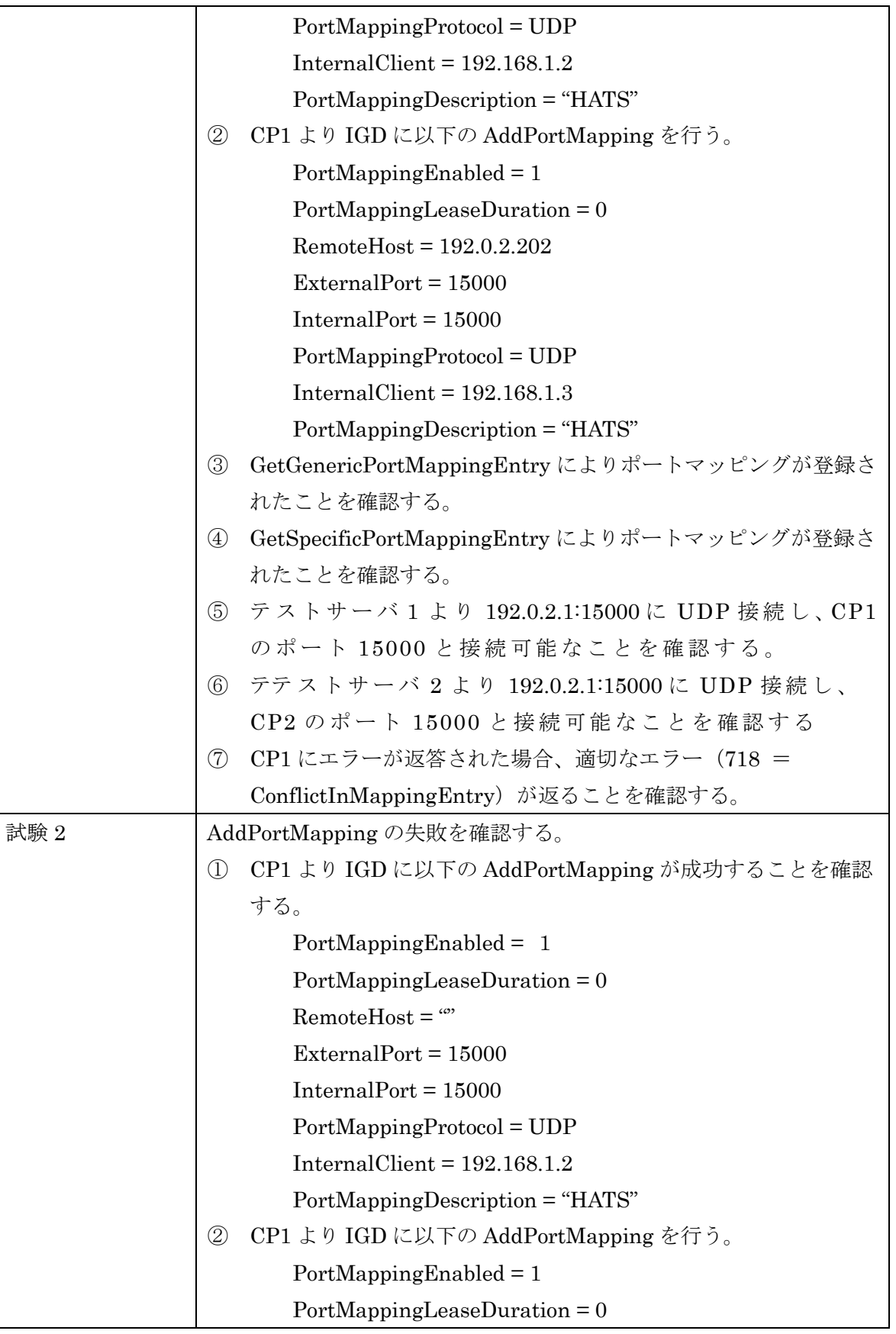

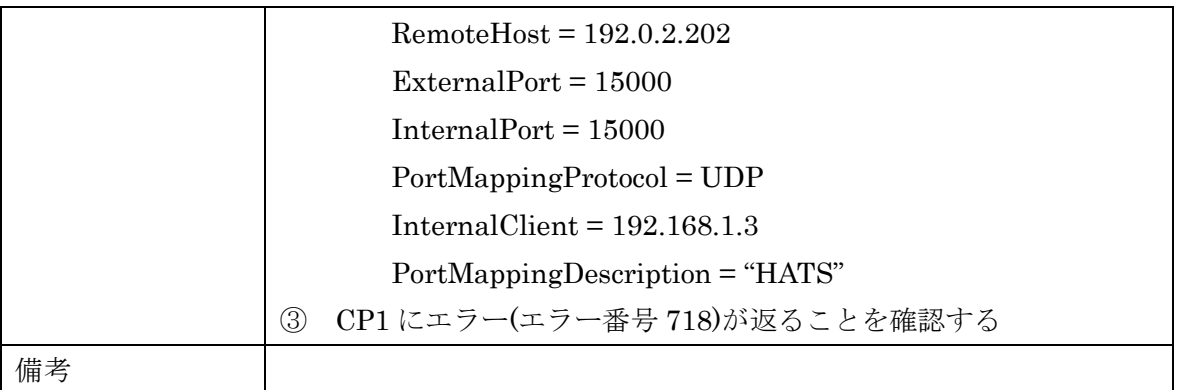

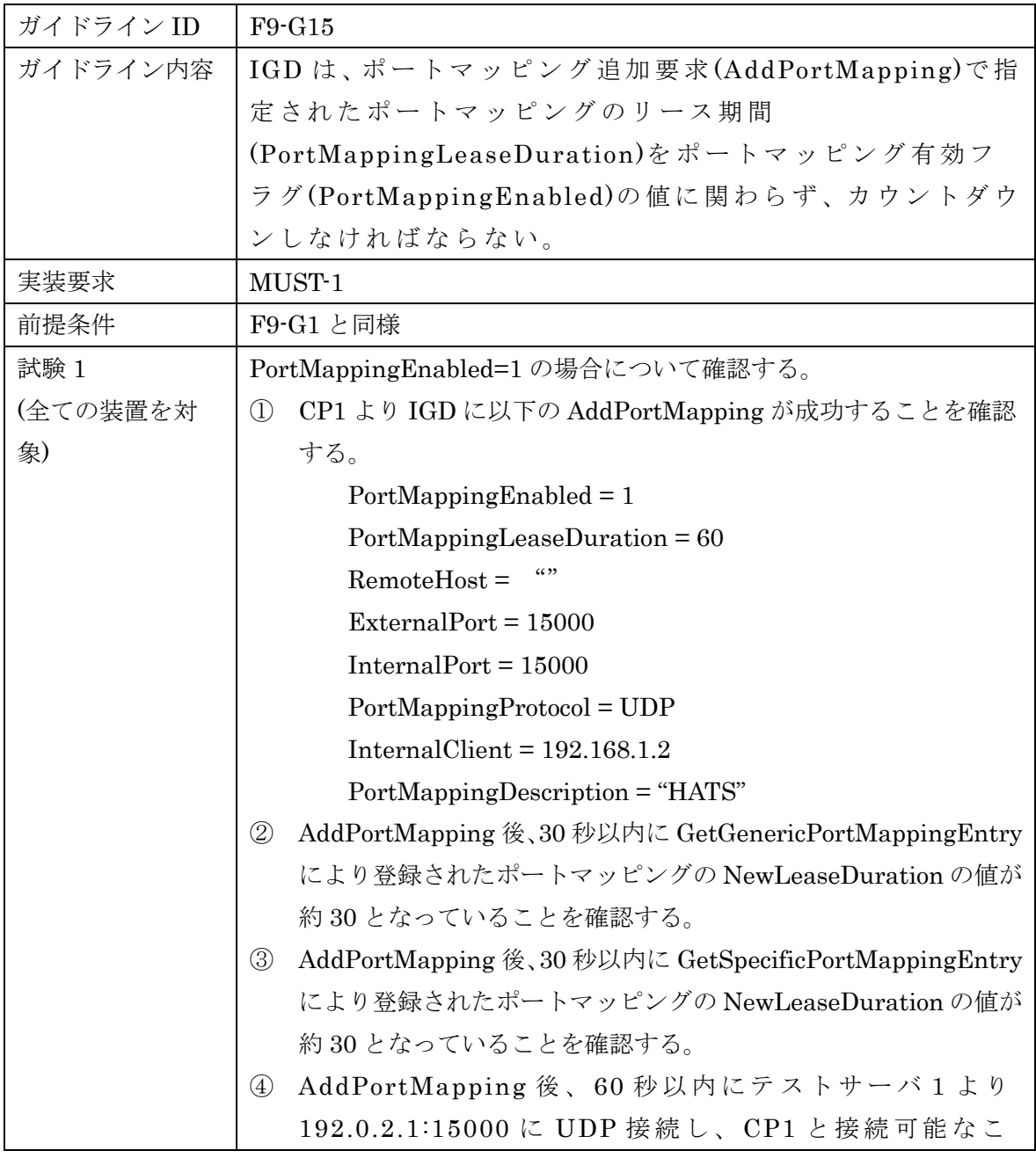

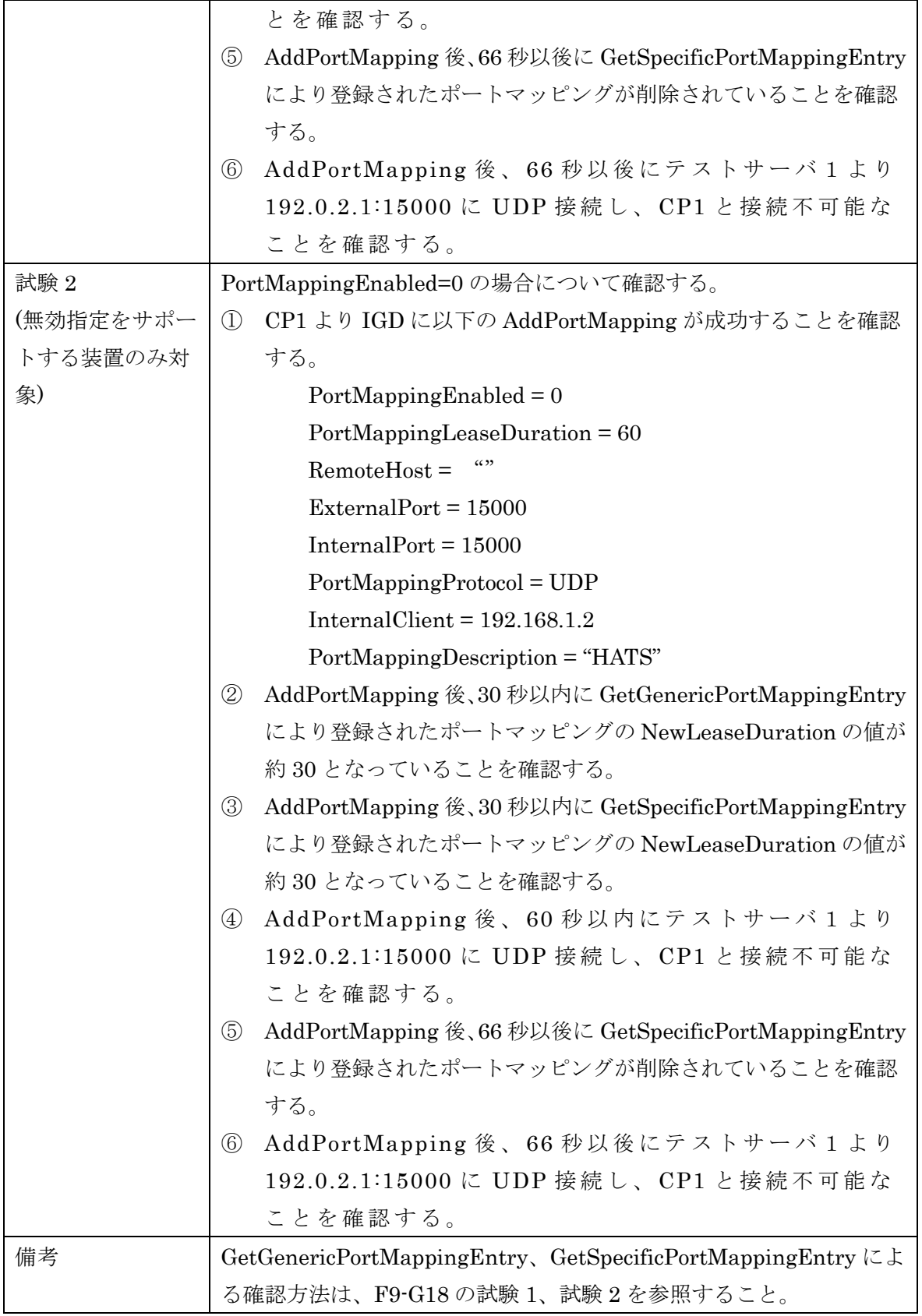

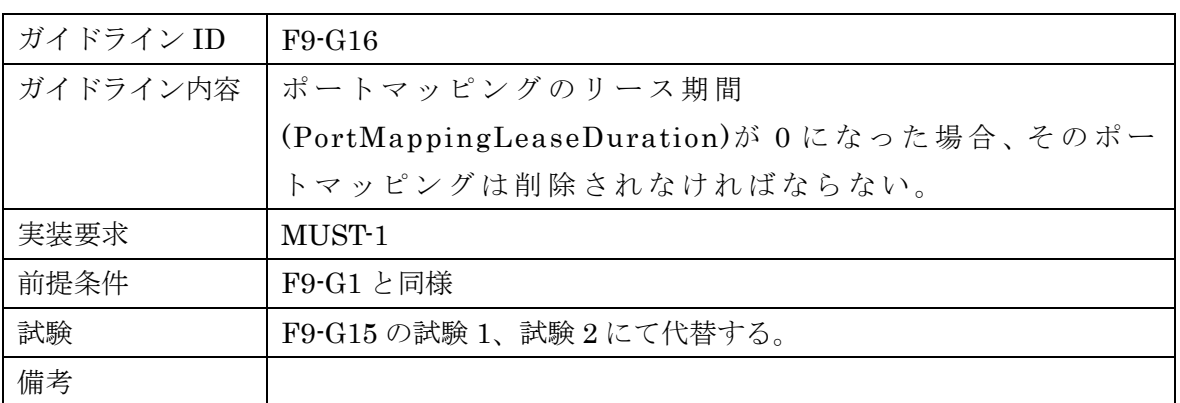

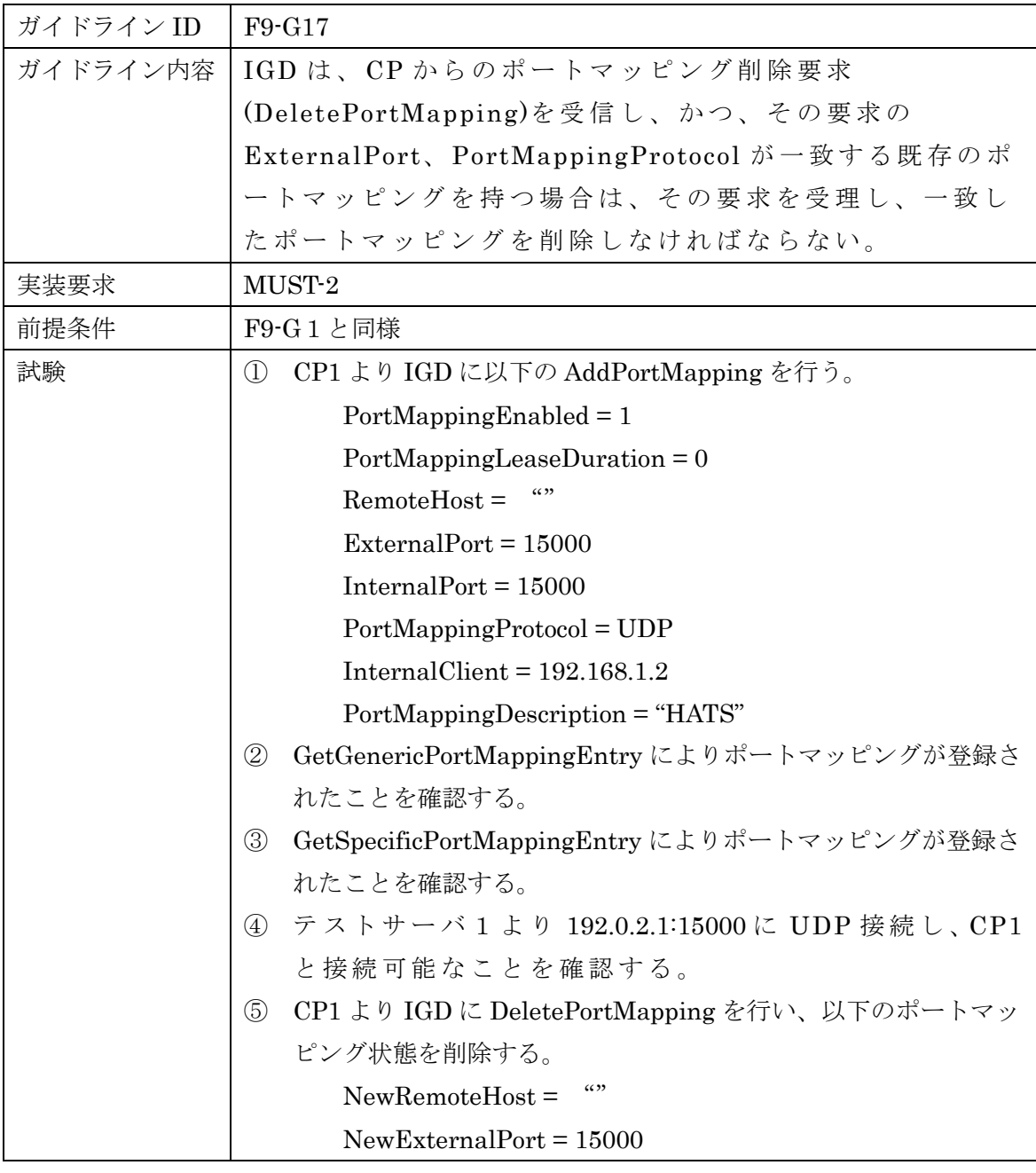

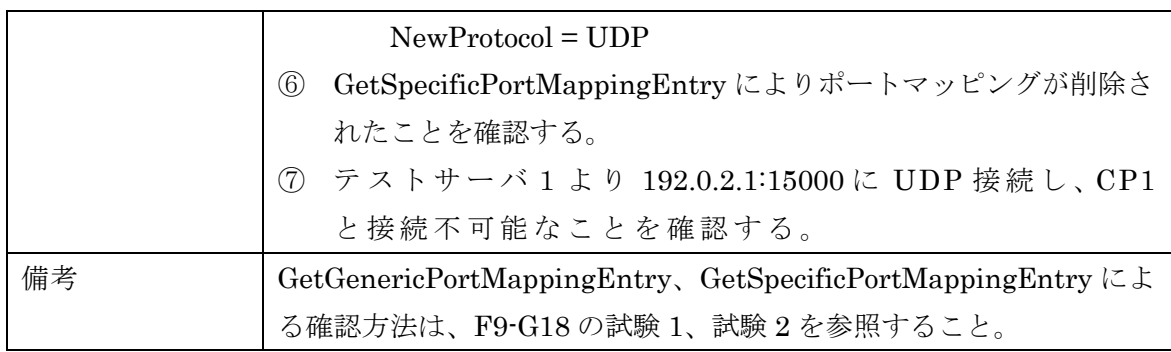

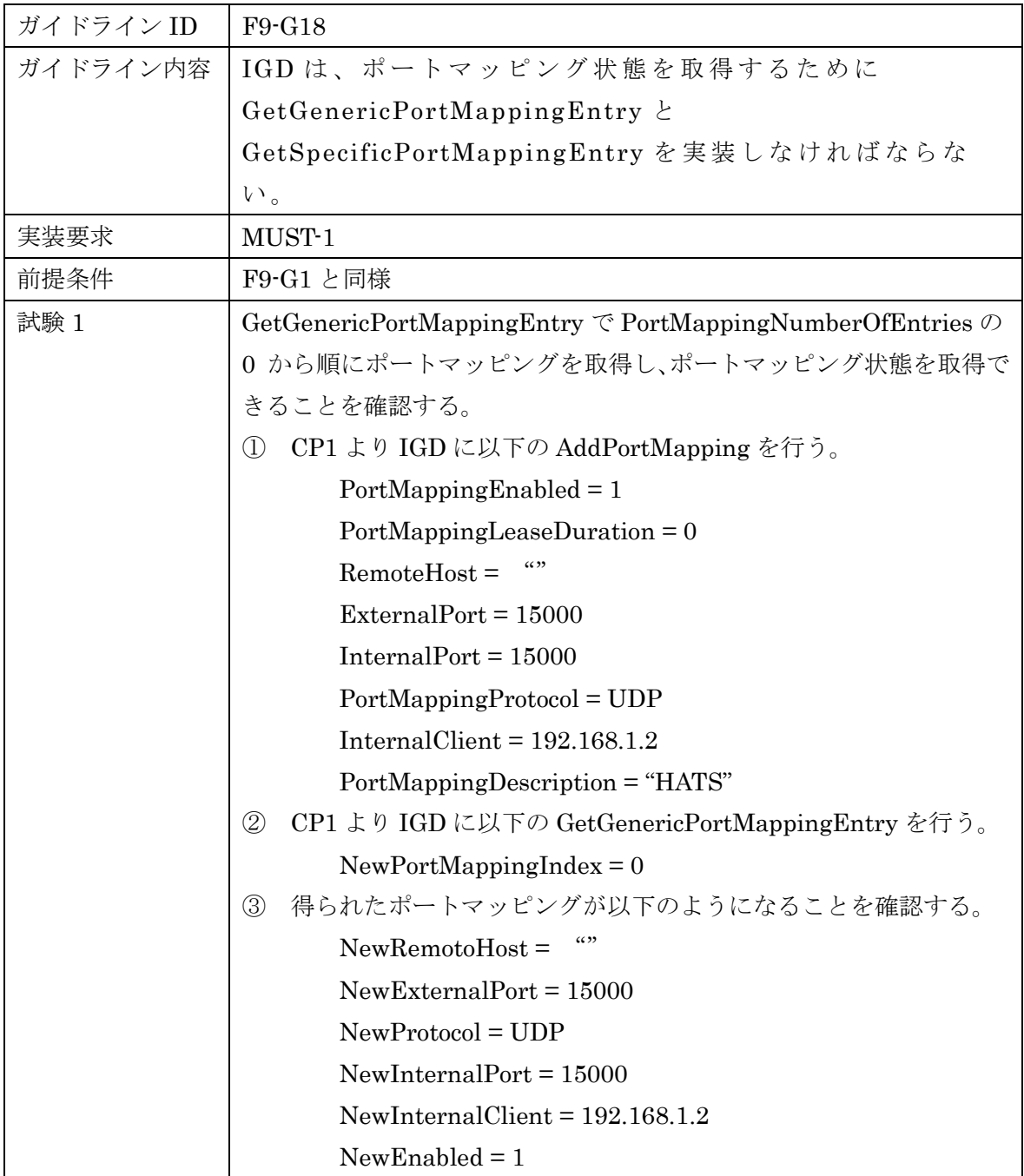

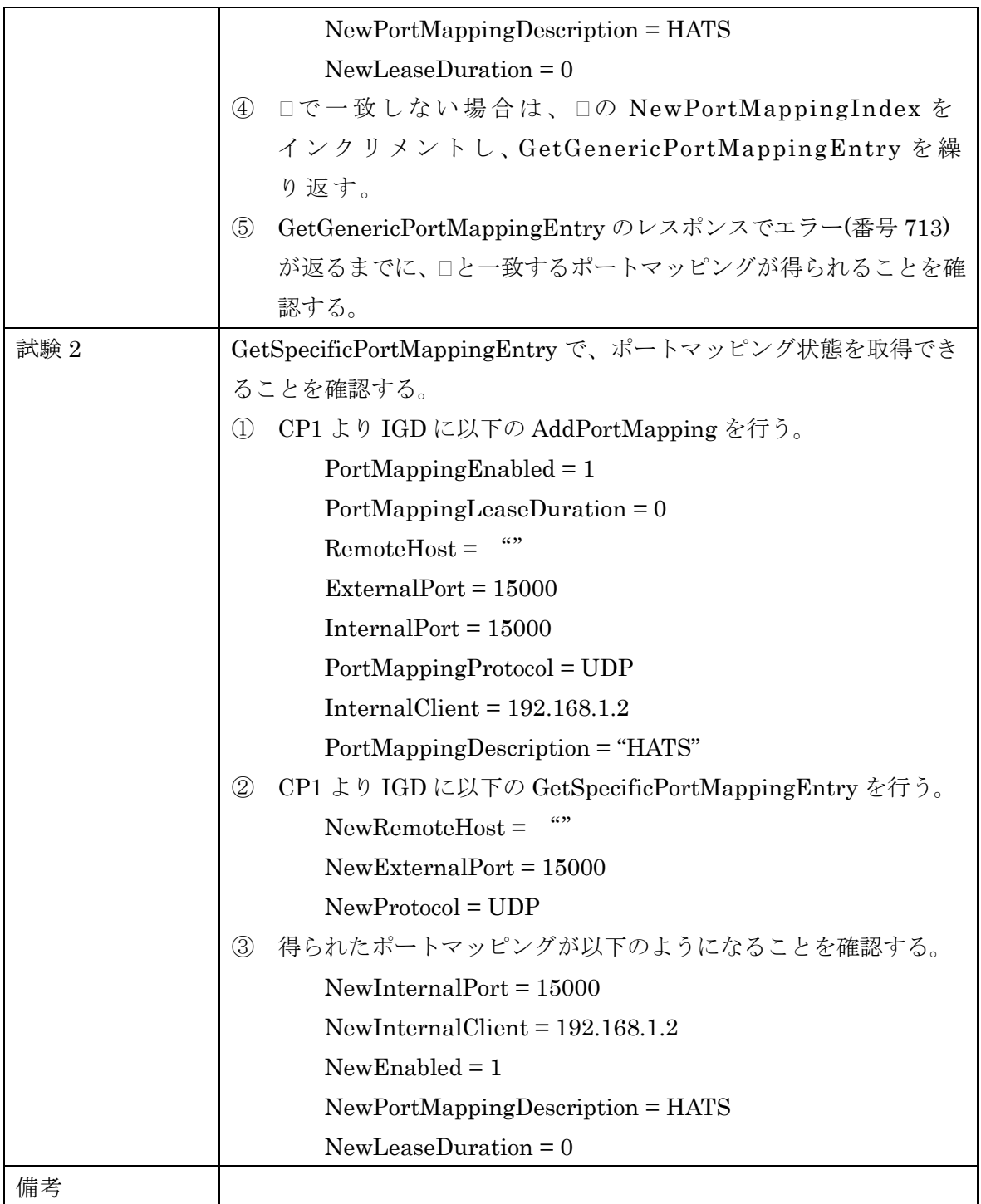

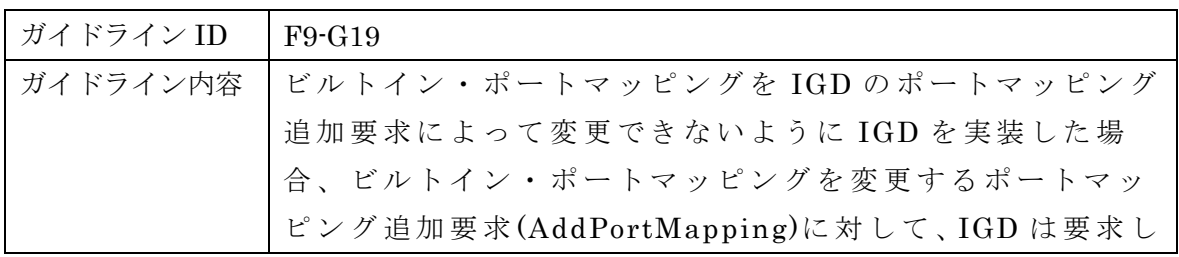

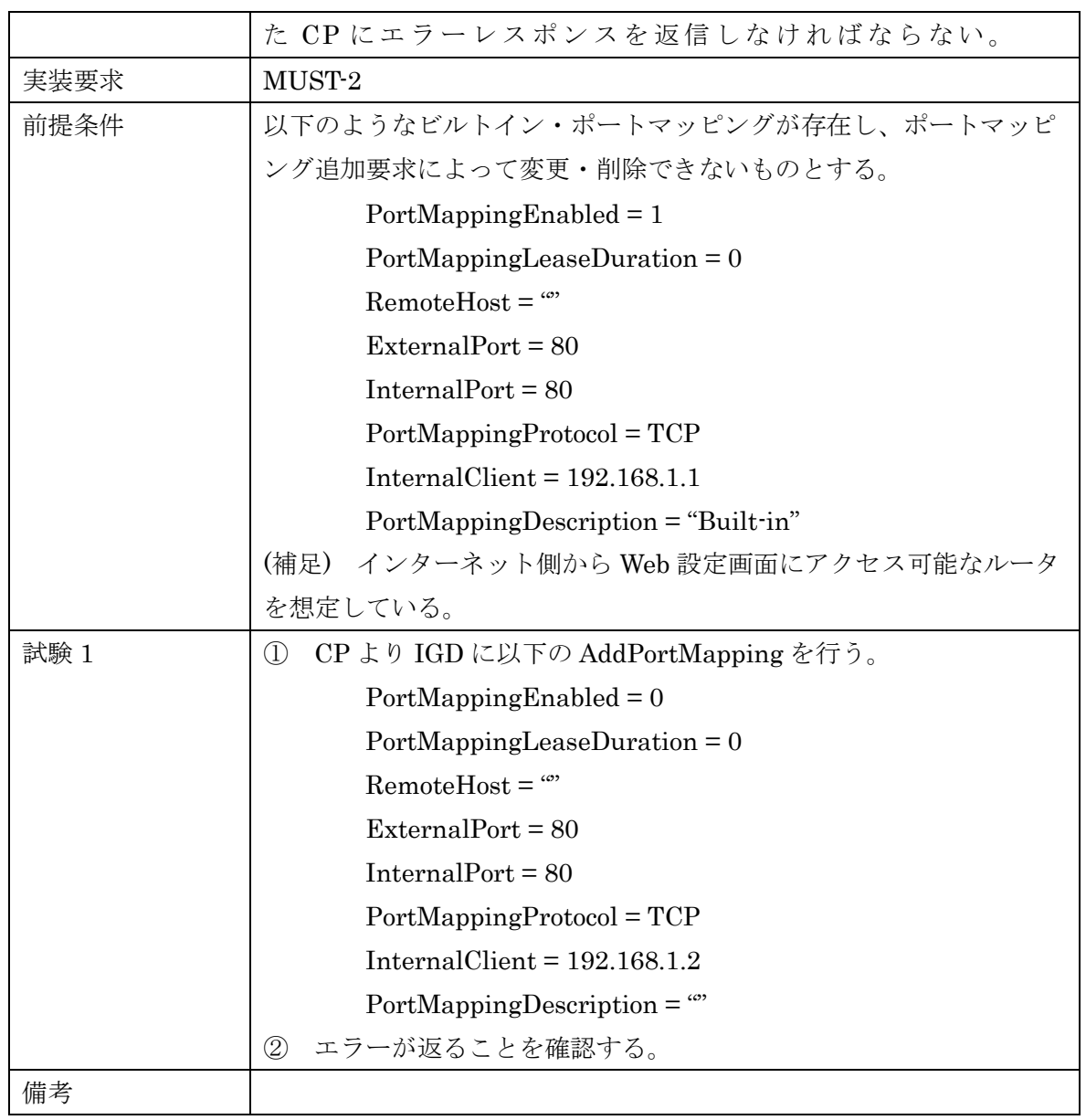

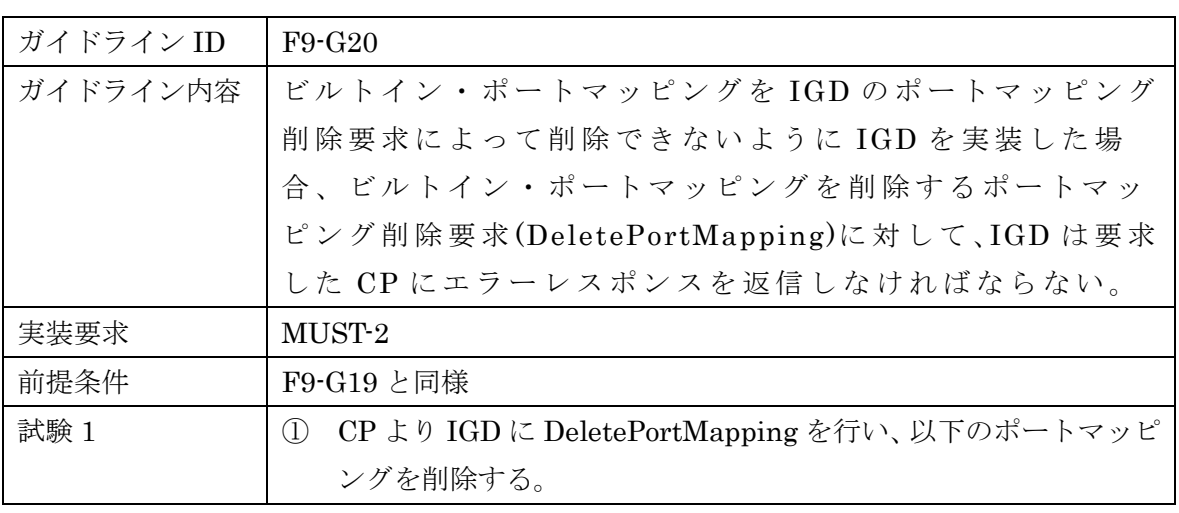

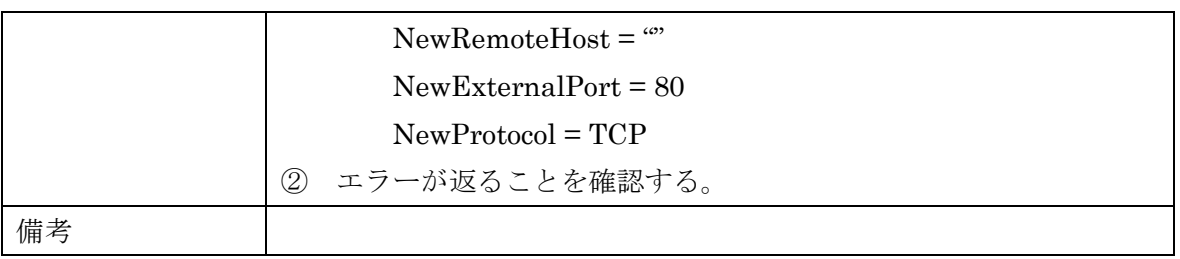

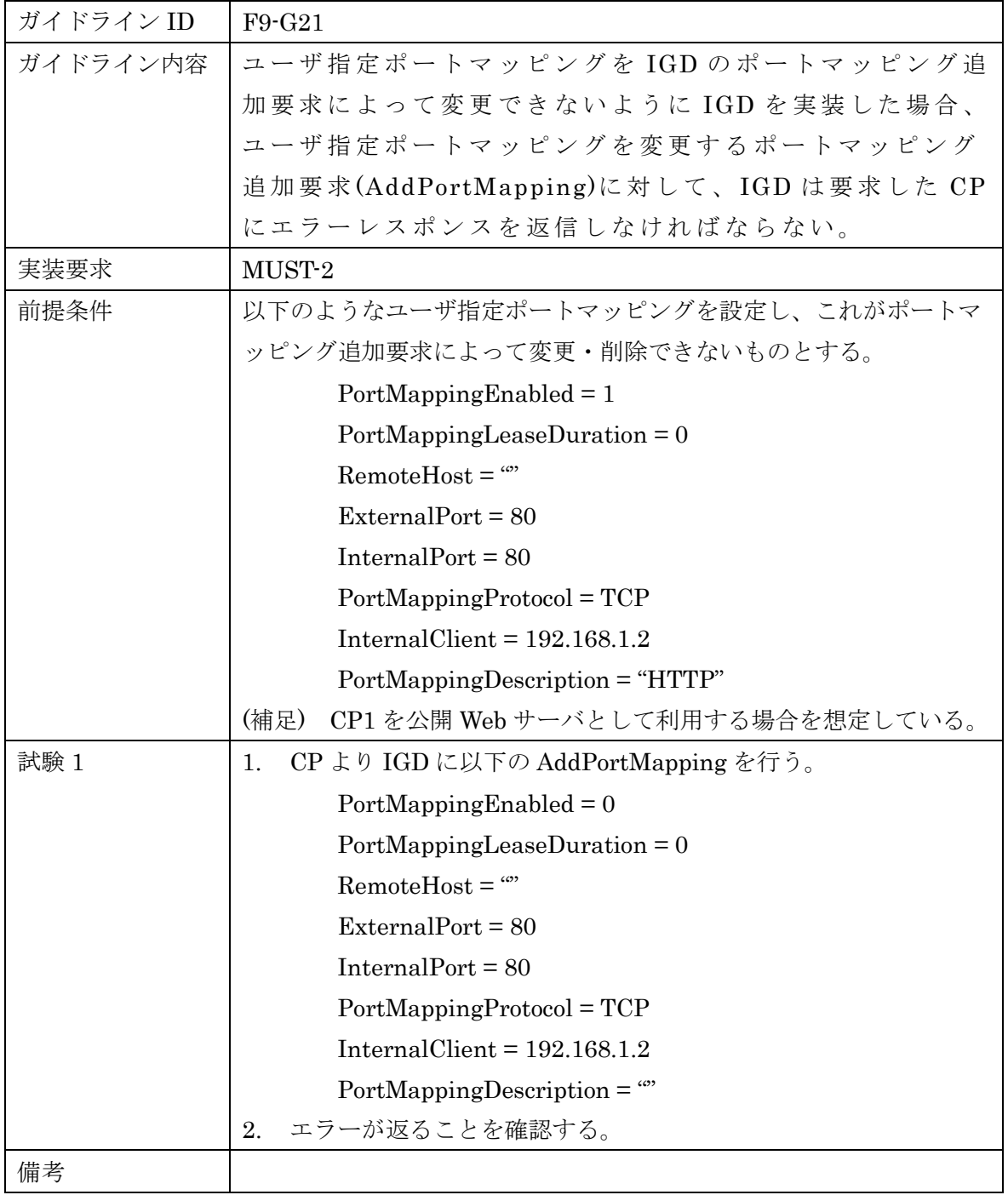

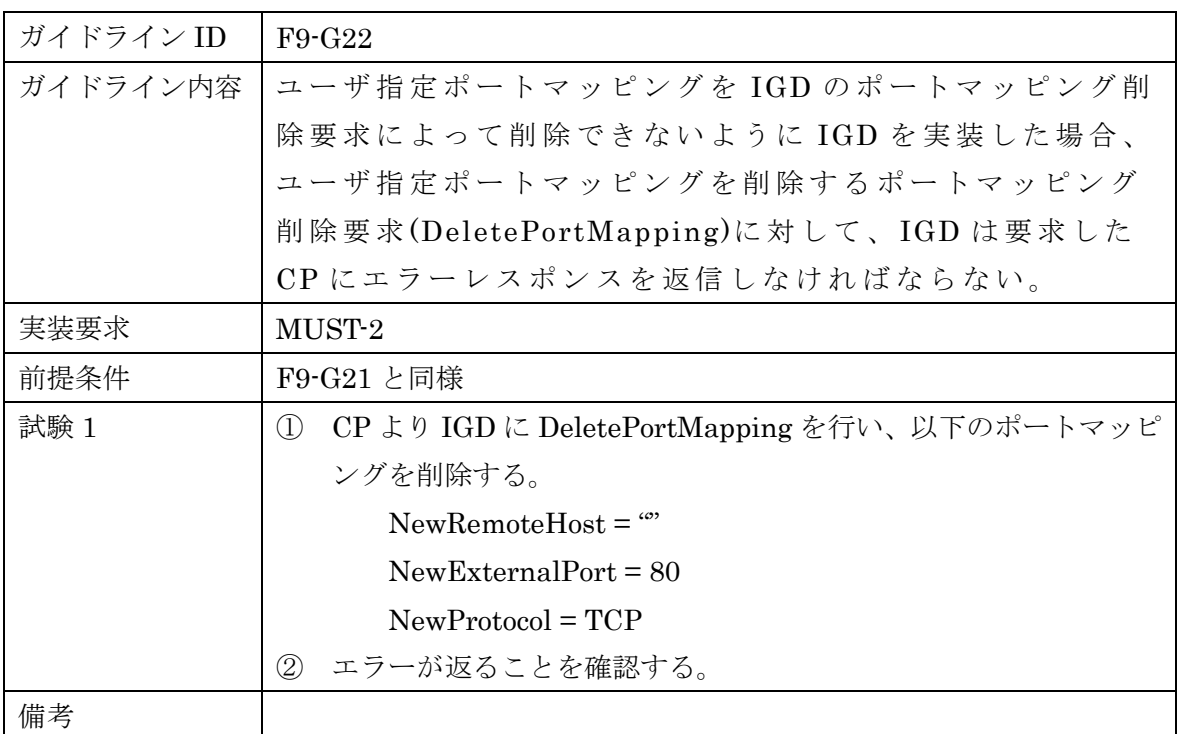

# 6.1.10 ガイドライン機能要件 [F10]

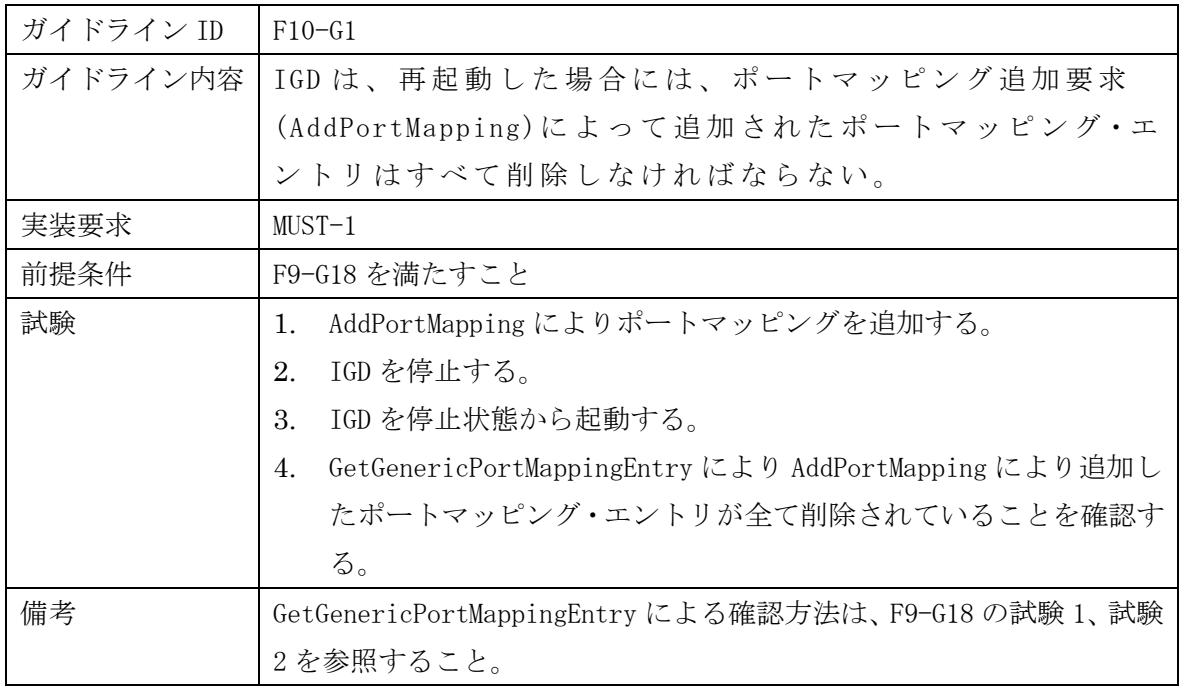

# 6.1.11 ガイドライン機能要件[F11]

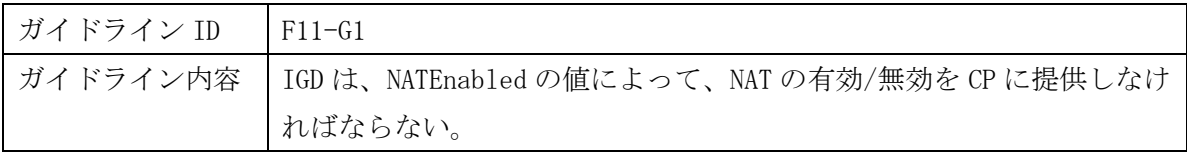

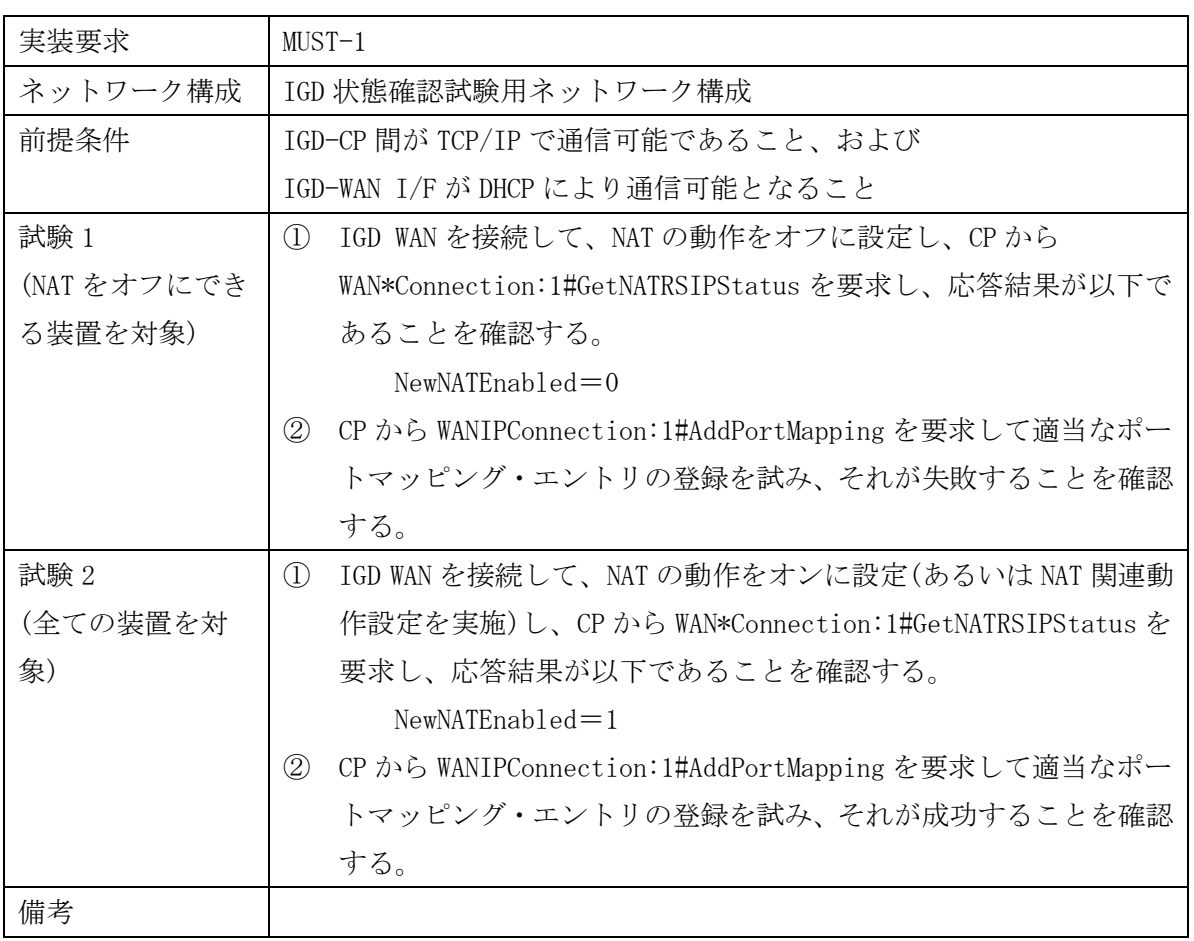

# 6.1.12 ガイドライン機能要件 [F12]

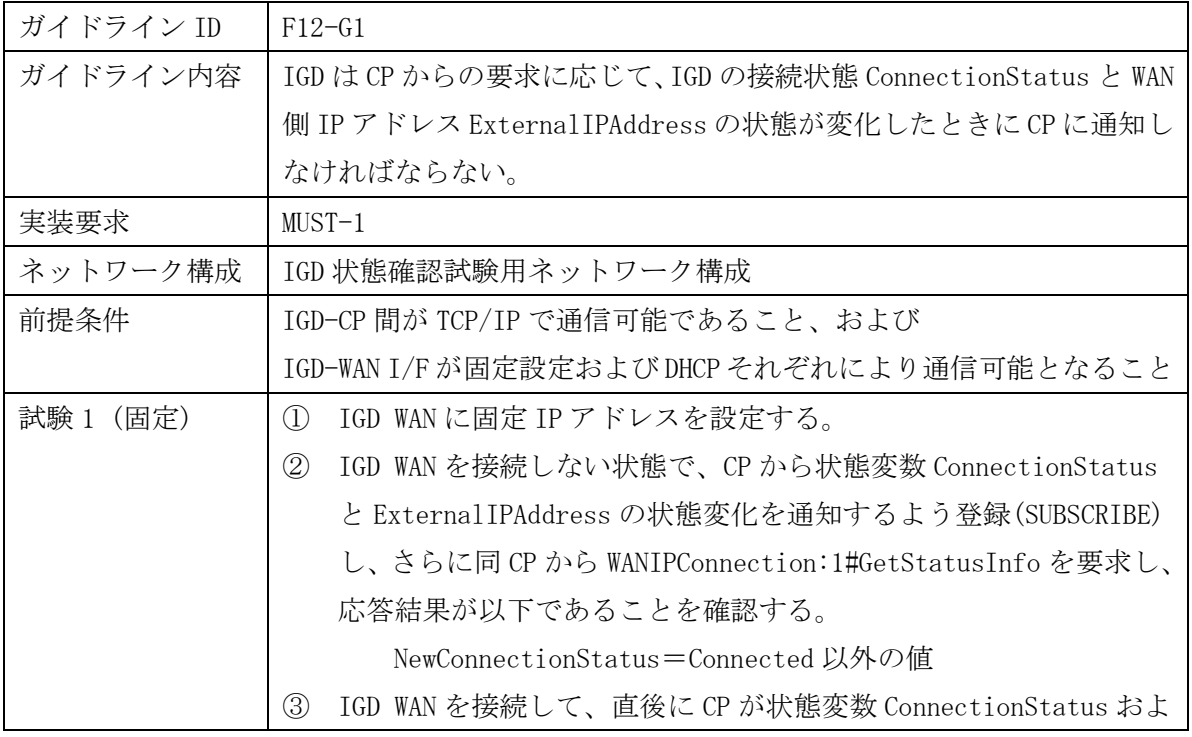

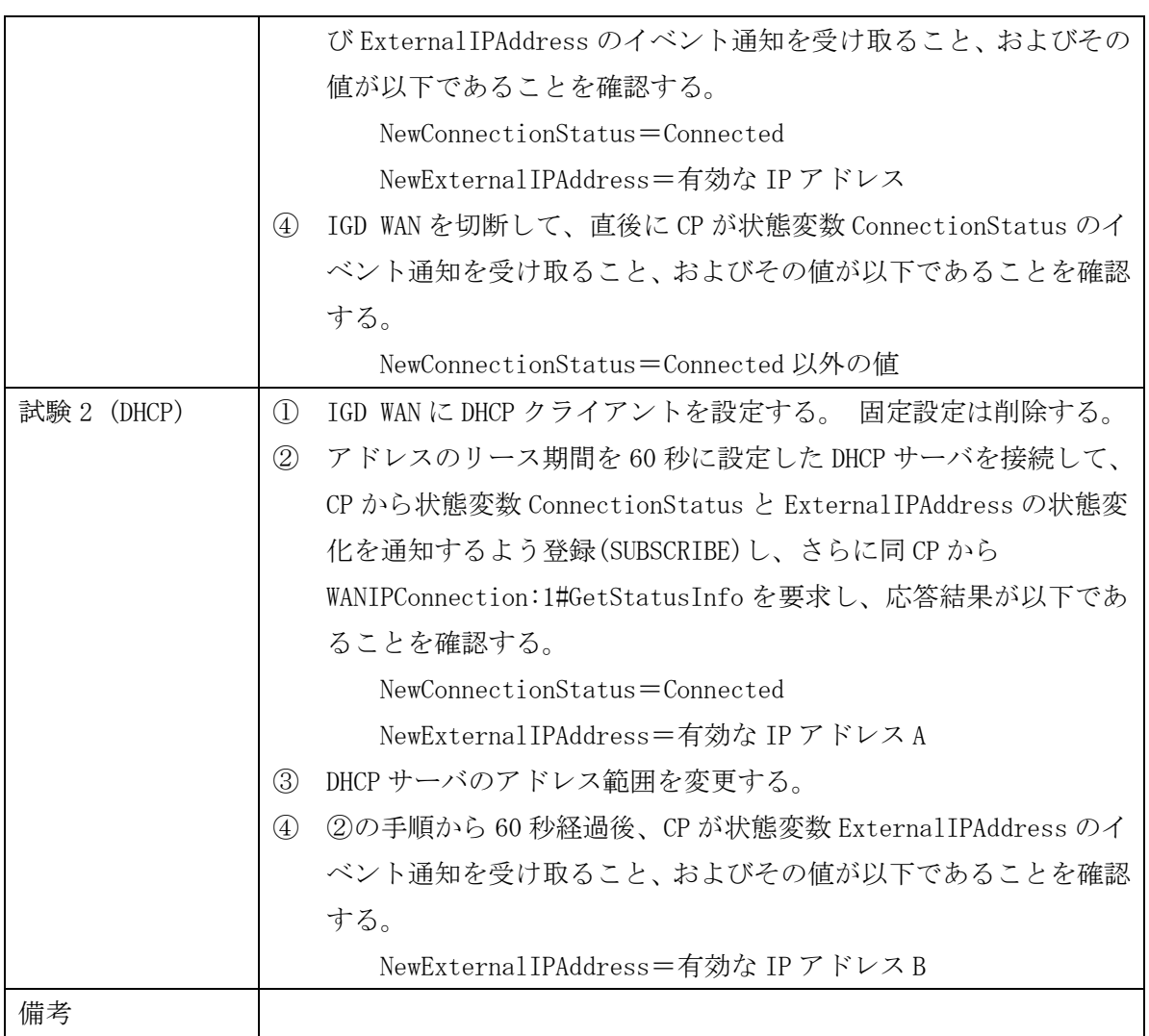

## 7. 判定

#### 7.1 合 格 条 件

6 章において、対象となるガイドライン機能要件の要求(実装要求)が、MUST-1/MUST-2 である試験の判定結果が全て OK であるものを合格とする。

7.2 試 験 結 果 の と り ま と め

相互接続試験終了後、トラブルの有無によらず各社は速やかに結果を報告し、NAT トラ バーサル SWG は、その結果を総括する。

8. 結果 の 取り 扱 い

8.1 試 験 の 取 り 扱 い

相互接続試験参加の各社から提出された試験結果は、事務局で取りまとめられた後、適 宜公開する事を原則とする。

また試験手順、方法、場所、結果などの記録を残す事により、今後の試験の効率化を図 る。

相互接続試験の実施に伴い、本相互接続試験実施要領についての要望や見直しの要求が 発生した場合には、NAT トラバーサル SWG に対して適宜検討を要請する事ができる。そ れを受けて、SWG では適宜審査を実施する。

8.2 そ の 他

試験により確認された標準規定内容の問題等については、適宜標準化活動へのフィード バックを検討する。

付 録 A UPnP-IGD 実装ガイドライン

# 付録 A

UPnP-IGD 実装ガイドライン

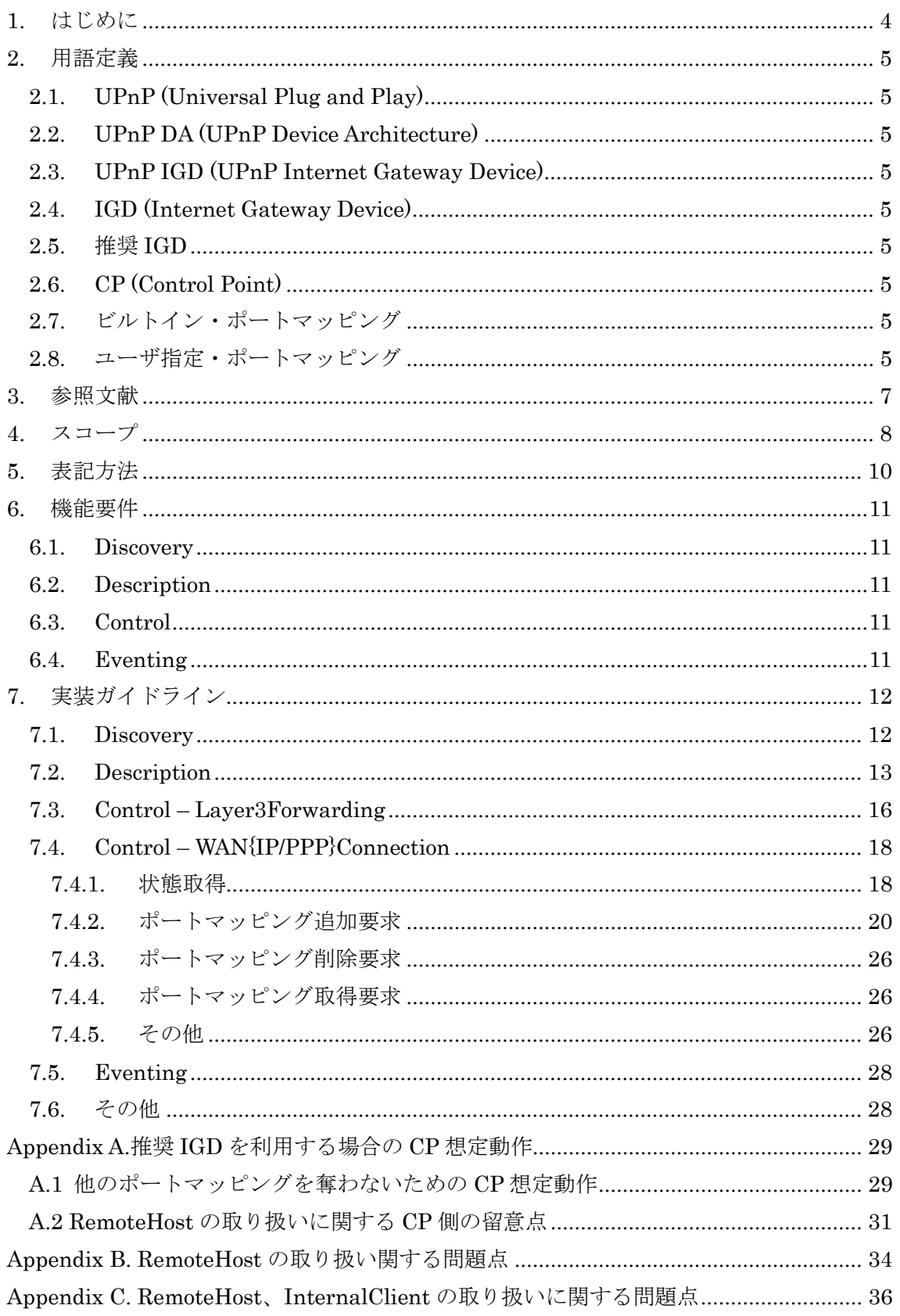

付 録 A UPnP-IGD 実装ガイドライン

Appendix D. ExternalPort の取り扱いに関する問題点 ..................................................... 37

# 1. はじめに

P2Pリアルタイム通信(図1)をホームネットワークを含むネットワーク環境下で実現するためには、 NAT問題を解決する必要がある。NAT問題を解決するいくつかの手法が提案されているが、UPnP Forum で提案されている UPnP-IGD 規格を使った解決手法は、IGD 対応ルータの普及状況から みて現実的な手法である。

しかし、UPnP-IGD の規格の曖昧さや統一的な接続試験方式がないことにより、宅内機器と市販 されている IGD の相互接続性に課題があり、P2P 接続を特徴とするサービスの実現を困難にして いる。

このような状況を鑑み、「IGD と宅内機器の相互接続性を向上し、ホームネットワークを含むネッ トワーク環境下において P2P リアルタイム通信サービスを実現すること」を目的として、本実装ガイド ラインを策定した。

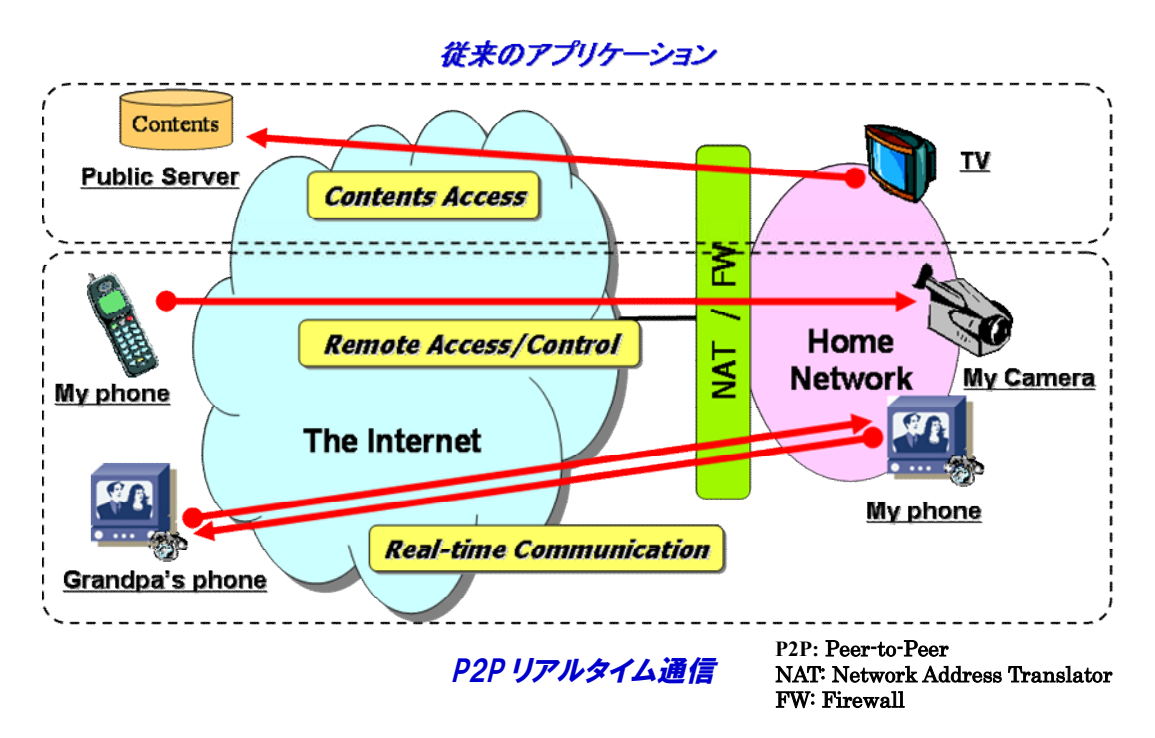

図 1.P2P リアルタイム通信

# 2. 用語定義

### 2.1. UPnP (Universal Plug and Play)

宅内の機器をネットワークを通じて発見、利用するための規格。

### 2.2. UPnP DA (UPnP Device Architecture)

Universal Plug and Play Device Architecture Version 1.0 (UPnP Device Architecture Version 1.0)によって規定されたアーキテクチャ。

#### 2.3. UPnP IGD (UPnP Internet Gateway Device)

UPnP InternetGatewayDevice:1 規格。

#### 2.4. IGD (Internet Gateway Device)

ホームネットワークがブロードバンド回線と接続される境界点に設置される機器。例えば、ブロー ドバンドルータ、ADSL モデム、CATV モデムに相当する。本実装ガイドラインでは、「Firewall/NAT 機能を有する可能性がある、ルータまたはブリッジ」で UPnP IGD 規格を実装した装置。

#### 2.5. 推奨 IGD

本実装ガイドラインに準拠した IGD。

### 2.6. CP (Control Point)

UPnP IGD 規格に従って IGD と連携できる装置。

### 2.7. ビルトイン・ポートマッピング

IGD にあらかじめ予約されているポートマッピングのこと。IGD は、ビルトイン・ポートマッピングを 実装してもよい。ビルトイン・ポートマッピングとして予約されたポートマッピングを IGD のポートマッ ピング追加要求によって変更できるかどうか、または、ポートマッピング削除要求によって削除でき るかどうかは、IGD の実装依存とする。

### 2.8. ユーザ指定・ポートマッピング

IGD のポートマッピング追加要求、または、削除要求以外の操作で生成されたポートマッピング

付 録 A UPnP-IGD 実装ガイドライン

のこと。IGD は、IGD のポートマッピング追加要求、または、削除要求以外の方法でポートマッピン グを操作するインタフェースを実装してもよい。ユーザ指定・ポートマッピングを IGD のポートマッピ ング追加要求によって変更できるかどうか、または、ポートマッピング削除要求によって削除できる かどうかは、IGD の実装依存とする。

# 3. 参照文献

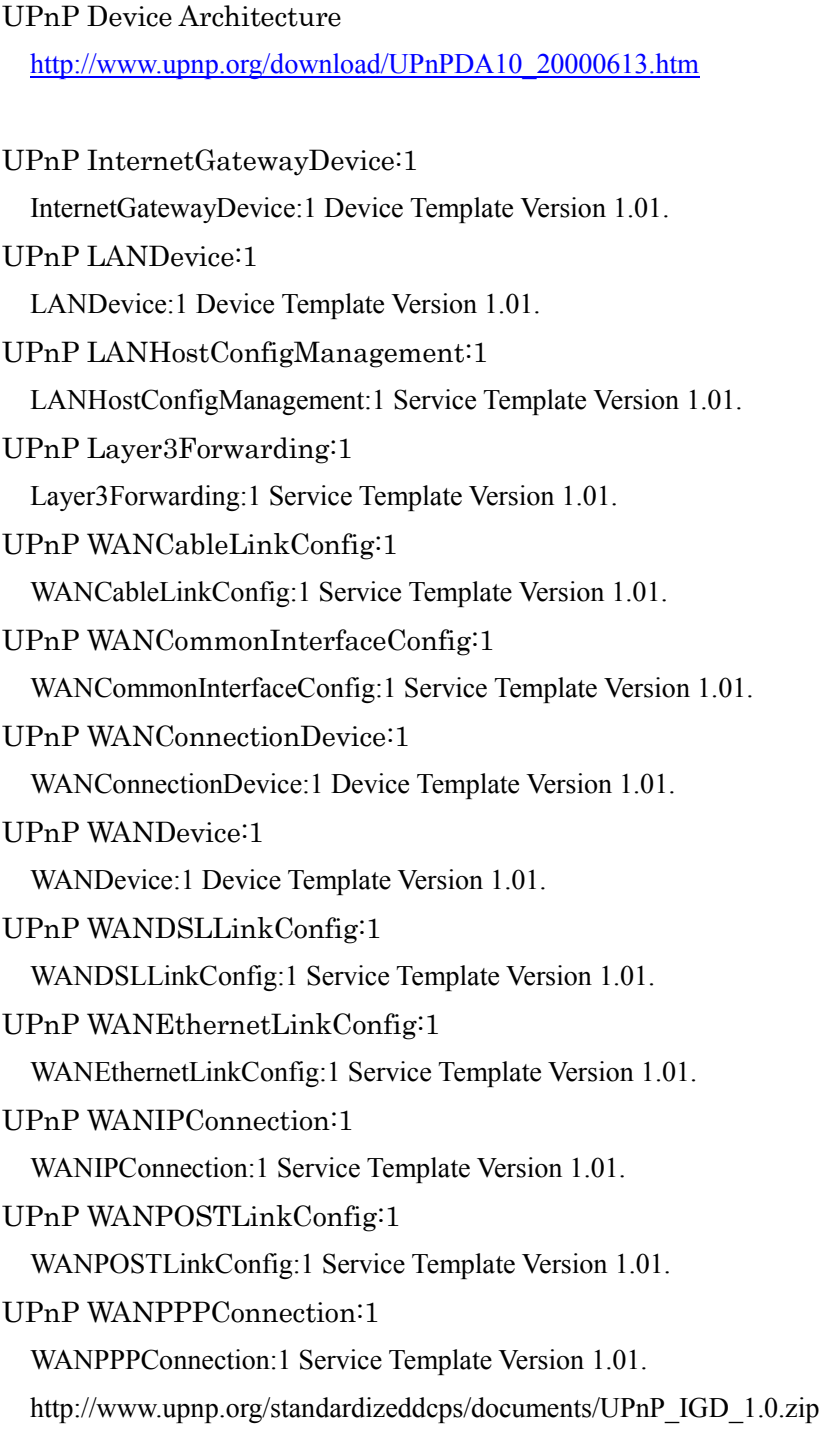

# **4.** スコープ

本節では、本実装ガイドラインのスコープを示す。

- UPnP IGD 規 定 範 囲 内 で、ルータが備 えるべき、実 装 ガイドラインを策 定 する。 P2P リアルタイム通 信 への適 用 方 式 はスコープ外 とする。
- 本 実 装 ガイドラインで対 象 とする IGD は、UPnP InternetGatewayDevice:1 の 規格に基づき実装されていることを前提とする。
- ✔ 本実装ガイドラインが対象とするネットワークの構成は、
	- ・ CP は、IGD を経 由 してインターネットに接 続 できること
	- ・ IPv4、IPv6、または、IPv4/IPv6 デュアルであること
	- ・ IGD が多 段 していないこと
	- ・ ネットワーク構 成 は、以 下 のいずれかであること

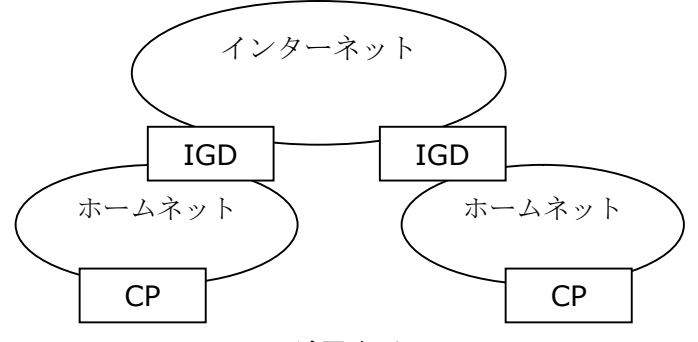

図 **2 CP** が異 なる **IGD** 配 下

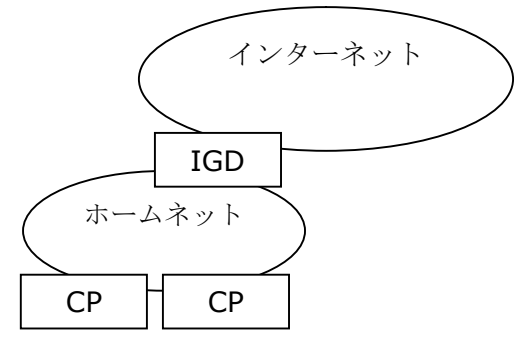

図 **3 CP** が同 一 **IGD** 配 下

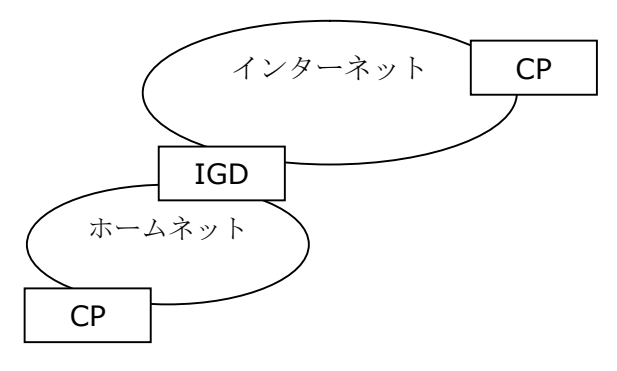

図 **4 CP** 一 方 がインターネットに存 在

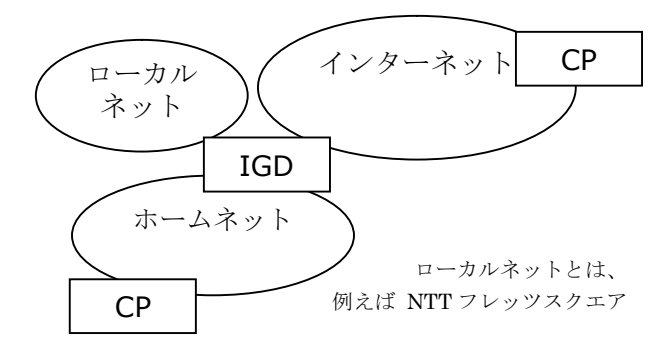

図 **5** マルチセッション**(IGD** の **WAN** 側 アドレスが複 数 存 在 **)**

# **5.** 表記方法

本実装ガイドラインは、以下の表記を使用する。

| 表記        | 意味                               |
|-----------|----------------------------------|
| $MUST-1$  | 必ず実装すべき仕様。UPnP IGD でも必須とされる仕様。   |
| MUST-2    | 必ず実装すべき仕様。UPnP IGD では、ベンダ依存、または必 |
|           | 須でない仕様。                          |
| SHOULD    | 必ずしも実装しなくてよいが、実装するほうが望ましい仕様。     |
| [F1]      | 機能要件                             |
| $[F1-G1]$ | 機能要件[F1]を実装するためのガイドライン           |
| [参考]      | 参考情報                             |
| [例]       | 実装例                              |
| [理由]      | 実装ガイドラインが必要になる理由                 |

# **6.** 機能要件

本節では、本実装ガイドラインで規定する IGD の機能要件を示す。

#### 6.1. Discovery

- [F1] IGD は、IGD のネットワーク存 在 通 知 を定 期 的 に行 うこと
- [F2] IGD は、IGD のネットワーク離 脱 通 知 を行 うこと
- [F3] IGD は、CP からの検 索 要 求 に応 答 すること

#### 6.2. Description

[F4] IGD は、提 供 するサービスを宅 内 機 器 に提 示 できること

### 6.3. Control

- [F5] IGD は、デフォルト接 続 サービスを提 供 することが望 ましい
- [F6] IGD は、以 下 の状 態 を保 持 し、宅 内 機 器 にその情 報 を提 供 できること
	- ✔ 接続状態
	- ✔ 接続時間
	- ✔ 接続エラー
	- WAN 側 IP アドレス
- [F7] IGD は、WAN 側 接 続 状 態 を宅 内 機 器 に提 供 できること
- [F8] IGD は、WAN 側 IP アドレスを宅 内 機 器 に提 供 できること
- [F9] IGD は、ポートマッピングの設 定 、取 り消 し、情 報 取 得 ができること
- [F10] IGD は、再 稼 動 時 にすべてのポートマッピングを削 除 した状 態 で起 動 するこ と
- [F11] IGD は、NAT 機 能 の有 効 無 効 情 報 を CP に提 供 できること

## 6.4. Eventing

- [F12] IGD は、以 下 の状 態 変 化 をイベントとして CP に通 知 できること
	- ✔ 接続状態
	- WAN 側 IP アドレス
# **7.** 実装ガイドライン

#### 7.1. Discovery

[F1] IGD は、IGD のネットワーク存 在 通 知 を定 期 的 に行 うこと

#### **[F1-G1]**

IGD は、存 在 通 知 メッセージ、または、CP からの検 索 要 求 (M-SEARCH)に対 する応 答 メッセージに含 まれる CACHE-CONTROL に、これらのメッセージが有 効 な期 間 を 秒 数 で指 定 しなければならない。(MUST-1)

[参考]

存 在 通 知 の間 隔 を UPnP IGD 仕 様 では 1800 秒 から 1 日 くらいとしている。ルータに よっては、Windows の UPnP クライアントアプリが IGD を発 見 するタイミングを早 める ために、この間 隔 を 20~30 秒 に設 定 している。

[例 ]

IGD が 30 秒 以 内 に一 度 存 在 通 知 をする場 合 、CACHE-CONTROL に 30 を指 定 する。

#### **[F1-G2]**

IGD は、SSDP マルチキャスト・メッセージとその応答に関して、以下の表に示すアド レス利 用 方 針 に従 わなければならない。(MUST-2)

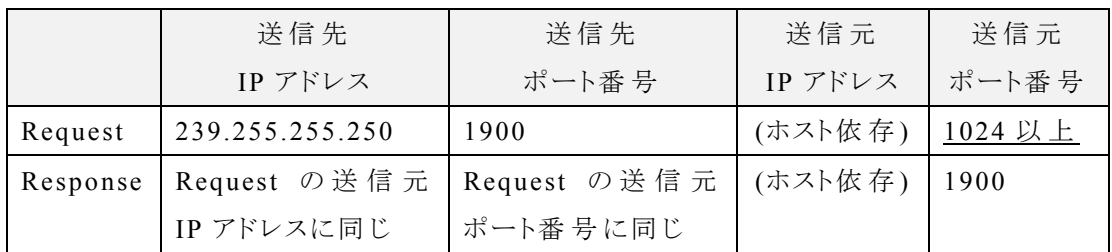

[理由]

ライブラリ(UPnP ライブラリ)とアプリケーション(UPnP-CP)を別 のグループで開 発 する 場 合 を考 える。このとき、UPnP ライブラリが SSDP マルチキャスト・メッセージの送 信 元 ポート番 号 として 1023 以 下 のポートを利 用 するように設 計 されていると、このライブ ラリを利 用 するアプリケーションは、特 権 レベル(root)で動 作 することを強 要 され、セ キュリティ上 好 ましくない。

付 録 A

UPnP-IGD 実装ガイドライン

[F2] IGD は、IGD のネットワーク離 脱 通 知 を行 うこと

#### **[F2-G1]**

IGD は、「正常に終了」する場合には、離脱通知を行わなければならない。 (SHUOLD)

[参考]

「正常に終了」するとは、「ユーザが意図的に IGD をリブートするケース」、「自動アッ プデートなどの理 由 で IGD が自 発 的 にリブートするケース」である。「正 常 に終 了 」し ないケースは、例 えば、突 発 的 な電 源 断 などである。

[F3] IGD は、CP からの検 索 要 求 に応 答 すること

#### **[F3-G1]**

IGD は、CP からの検索要求時に指定される Search Target "ST:urn:schemas-upnp-org:device:InternetGatewayDevice:1" に必 ず応 答 しなけ ればならない。(MUST-1)

#### 7.2. Description

[F4] IGD は、提 供 するサービスを宅 内 機 器 に提 示 できること

#### **[F4-G1]**

IGD は、IGD としてサービスを同 時 提 供 できるすべての WAN{IP/PPP}Connection を Description に記 述 しなければならない。(MUST-2)

[例]

PPPoE の最 大 同 時 接 続 数 が 2、DHCP の最 大 同 時 接 続 数 が 1 の場 合 、Device Description には、WANPPPConnection が 2 つ、WANIPConnection が 1 つ記 述 さ れることになる。

[理 由 ]

IGD のデバイスとサービスの構 成 図 を下 図 に示 す。

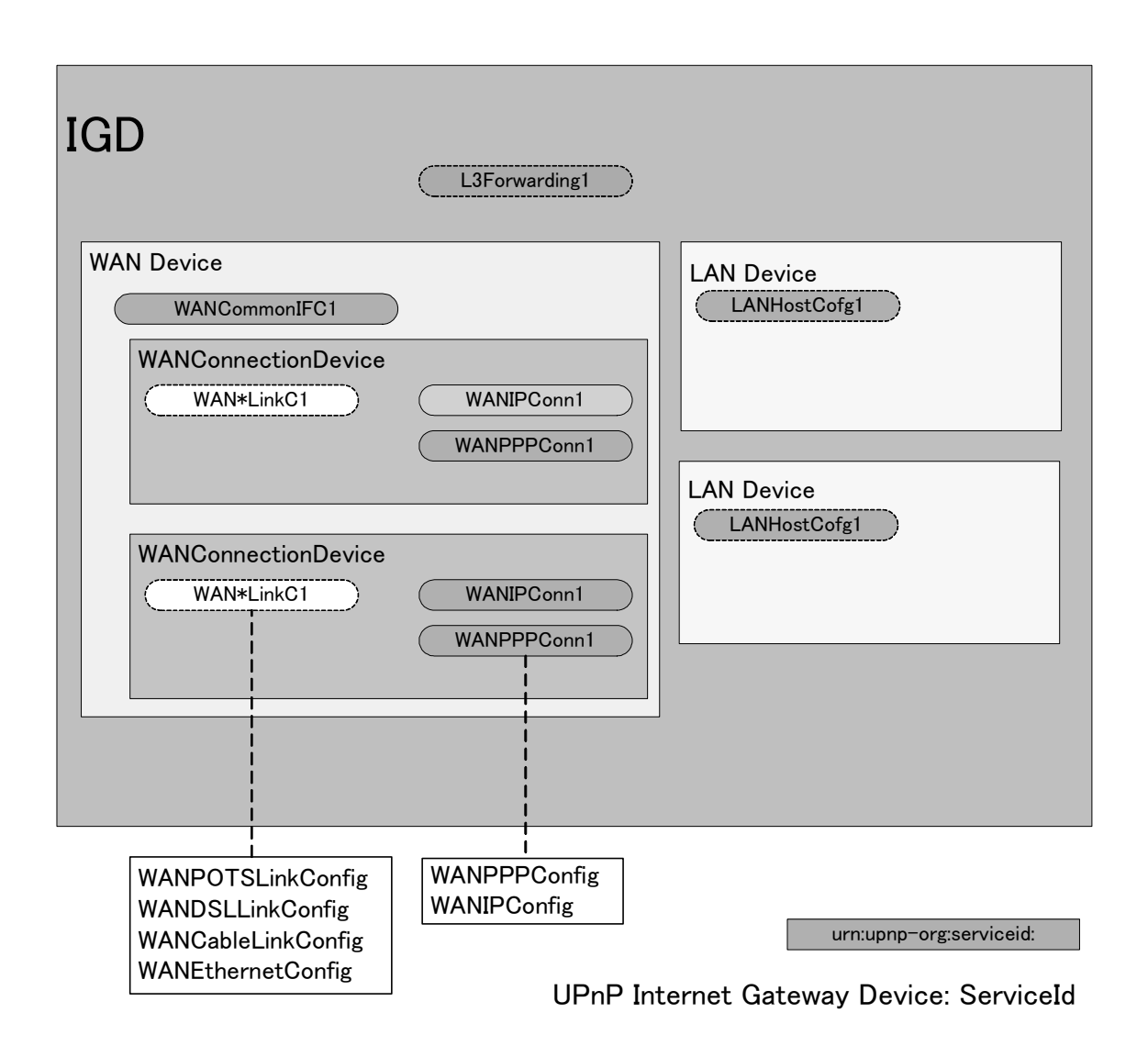

WANConnectionDevice のサービスとして提供される WAN{IP/PPP}Connection には、 ConnectionStatus 変数として Unconfigured の値もあることから、UPnP IGD から制御対象となり得る サービスは、設定(利用)されていない状態でも Service Description List に記載すべきである。言 い換えれば、Service Description List は、IGD で提供できる(利用できる)可能性を持つサービス のリストであり、ある時点で使用可能な(接続されている)サービスのリストではない、と解釈できる。

したがって、同時にはDHCP とPPPoEのどちらか片方のみをサービスする場合でも、それぞれが WANIPConnection サービスと WANPPPConnection サービスで記述される場合、Service Description List に同時に列挙されることになる。

また、PPPoE マルチセッションを UPnP IGD から制御する対象とする場合は、制御対象可能な 数だけ WANPPPConnection サービスを列挙することになる。PPPoE マルチセッションを無制限に許

可する場合は、UPnP IGD として制御可能な数を制限することにより、制御可能な WANPPPConnection サービスを列挙すべきである。

デバイス、サービス・ディスクリプションに記載される WAN{IP/PPP}Connection サービス数が動 的に変化するような実装を避けることが目的である。

ある時点で使用可能なサービスのみのリストを提供し、使用可能なサービスが変更されるような 場合には、サービス・ディスクリプションの変更として取り扱う。そして、デバイス、または、サービス・ ディスクリプションが変わる場合は、F2-G1 で示すように離脱通知(byebye)を出さなければならない。 【参考 UPnP Device Architecture の 2. Description】

[例] DHCP/Static IP/ PPPoE (シングルセッション)

DPCP/Static IP を WANIPConnection、PPPoE を WANPPPConnection で取 り扱 う ケース。

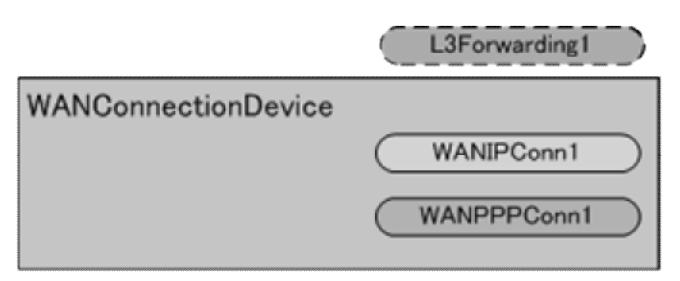

[例] DHCP/Static IP/ PPPoE (マルチセッション)

DHCP/static IP を WANIPConnection で 取 り 扱 い 、 PPPoE を WANPPPConnection で扱 い、Multi Session 対 応 だが、1 session だけ使 用 (設 定 )しているケース

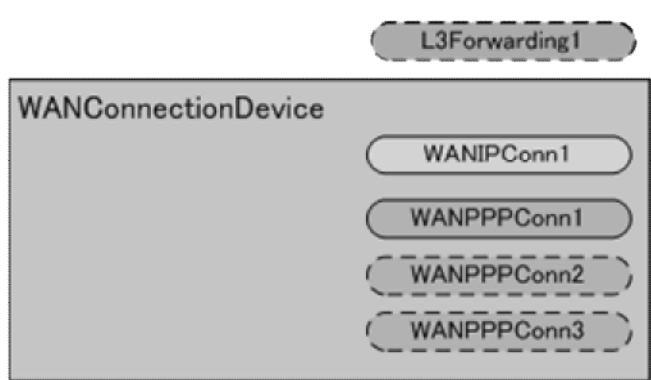

[例 ] DHCP/Static IP/ PPPoE (マルチセッション) DHCP/static IP を WANIPConnection で 取 り 扱 い 、 PPPoE を WANPPPConnection で扱い、複数の WAN 接続を行っているケース

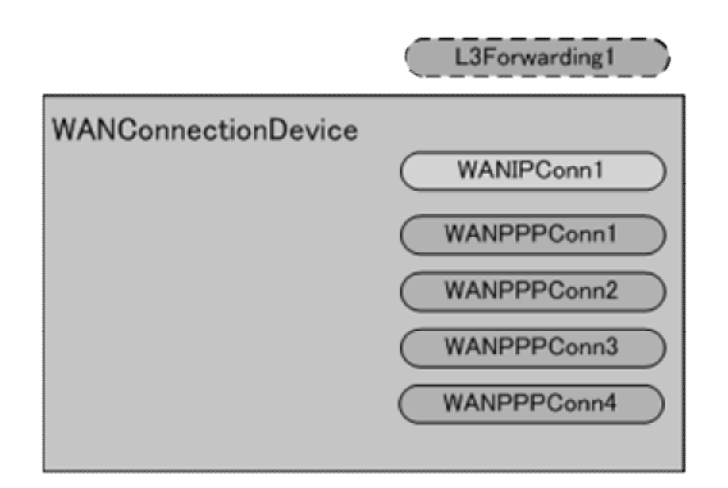

### 7.3. Control – Layer3Forwarding

[F5] IGD は、デフォルト接 続 サービスを提 供 することが望 ましい

**[F5-G1]**

IGD は、CP からデフォルト接 続 サービス取 得 要 求 (GetDefaultConnectionService) を受 信 した場 合 、デフォルト接 続 サービスを返 信 できることが望 ましい。(SHOULD)

[参考]

デフォルト接 続 サービスの選 択 方 法 はベンダー依 存 とする。例 えば、ユーザが設 定 画 面 から設 定 した接 続 であったり、デフォルト経 路 としての役 割 を果 たす接 続 であっ たりする。IGD は、UI 上 にデフォルト接 続 サービスに対 応 する接 続 を IGD 設 定 画 面 (通 常 Web 画 面 )で表 示 することが望 ましい。

[例]

以下に示すネットワーク構成において、CPは、マルチセッションで接続しているロー カルネット上 の SERVER からの UDP ストリーム(インバウンドパケット)を受 信 すると、 考える。

UPnP-IGD 実装ガイドライン

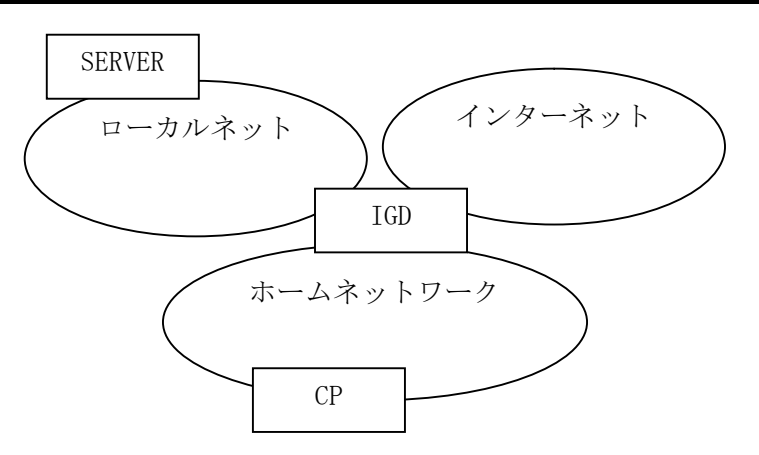

この場合、CP は以下に示す動作をする。

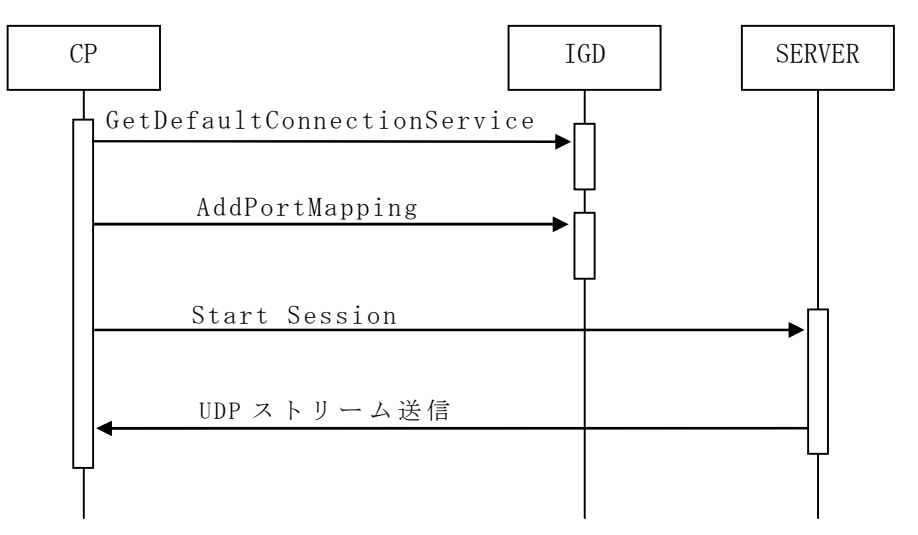

AddPortMapping によって設定されたポートマッピングを使って CP に UDP ストリーム・パケットが 転送される。このような状況において、デフォルト接続サービスを IGD の設定画面で設定でき、か つ、ユーザが SERVER の存在している WAN 側接続サービスを知っている場合は、ユーザはその 接続をデフォルト接続サービスに設定しておくことによって、SERVER からの UDP ストリーム送信を 遅延なく受信できる。

しかし、CP が Description に表記される接続サービス毎に AddPortMapping を行い、受信トライ する場合、SERVER が存在しない接続サービスを CP が選択してしまったら、UDP ストリーム受信の タイムアウト後に、誤った接続サービスを選択したと判断することになり、処理遅延の要因となる。

以下に CP 側の処理フロー例を示す。

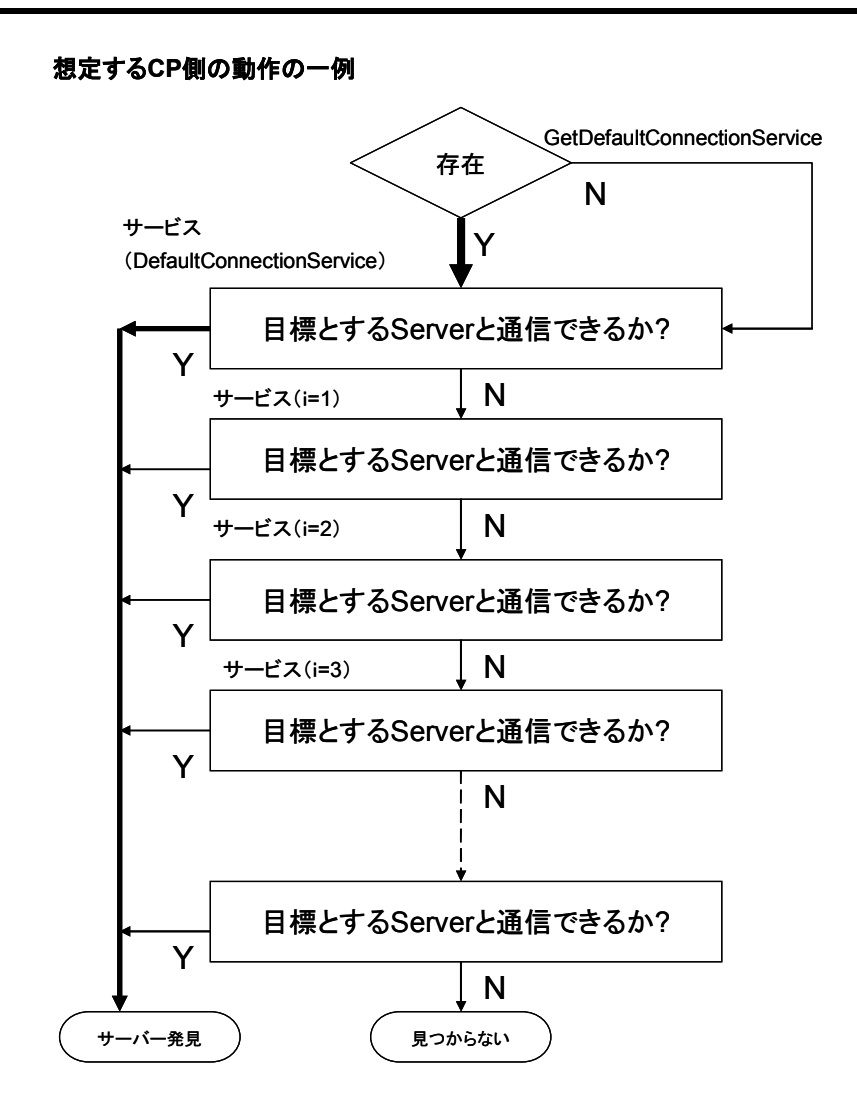

7.4. Control – WAN{IP/PPP}Connection

#### 7.4.1. 状態取得

[F6] IGD は、以 下 の状 態 を保 持 し、宅 内 機 器 にその情 報 を提 供 できること

- ✔ 接続状態
- ✔ 接続時間
- ✔ 接続エラー
- WAN 側 IP アドレス

### **[F6-G1]**

IGD は、IGD の WAN 接続インタフェースが使用可能である場合、UPnP WAN{IP/PPP}Connection が持 つ状 態 変 数 ConnectionStatus の値 を Connected にしなければならない。よって、IGD は下 表 に示 す状 態 を保 持 しなければならない。

(MUST-1)

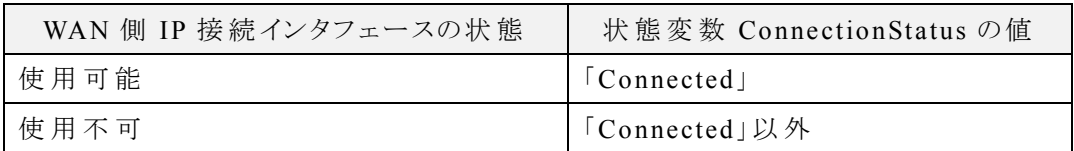

[参考]

使 用 可 能 であるとは、IGD 配 下 の機 器 が WAN 上 の機 器 に接 続 可 能 である状 態 を 示 す。尚 、IGD が判 断 できる範 囲 で使 用 可 能 ・不 可 を決 定 するために、IGD の先 の ネットワーク障 害 によって接 続 できない可 能 性 ある。

## **[F6-G2]**

IGD は、UPnP WAN{IP/PPP}Connection の状 態 として、接 続 時 間 を示 す Uptime を保 持 し、下 表 に示 す状 態 を保 持 しなければならない。(MUST-1)

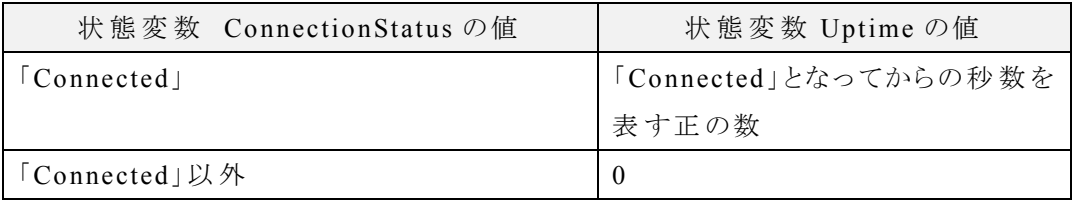

## **[F6-G3]**

IGD は、 UPnP WAN {IP/PPP} Connection の状 態として、接続 エラー LastConnectionError とインターネット側アドレス ExternalIPAddress を保持しなけ ればならない(MUST-1)。LastConnectionError は、少 なくとも ErrorNone を保 持 しな ければならない。ExternalIPAddress は、無 効 な場 合 、空 文 字 列 か"0.0.0.0"、それ 以外は有効な IP アドレスを保持しなければならない。

[参考]

CP は、LastConnectionError, ExternalIPAddress の値 で接 続 可 否 を判 断 すべきで ない。

[F7] IGD は、WAN 側 接 続 状 態 を宅 内 機 器 に提 供 できること

## **[F7-G1]**

IGD は、UPnP WAN{IP/PPP}Connection の状 態 取 得 要 求 (GetStatusInfo)を受 信した場合、応答内の出力引数 ConnectionStatus、LastConnectionError、

Uptime に、それぞれ状 態 変 数 ConnectionStatus、LastConnectionError、Uptime を取 得 した際 に得 られる値 と同 じ値 を格 納 しなければならない。(MUST-1)

[F8] IGD は、WAN 側 IP アドレスを宅 内 機 器 に提 供 できること

#### **[F8-G1]**

IGD は、 UPnP WAN{IP/PPP}Connection の IP アドレス取得要求 (GetExternalIPAddress)を受 信 した場 合 、応 答 内 の出 力 引 数 ExternalIPAddress に、状 態 変 数 ExternalIPAddress を取 得 した際 に得 られる値 と同 じ値 を格 納 しなけ ればならない。(MUST-1)

## 7.4.2. ポートマッピング追加要求

[F9] IGD は、ポートマッピングの設定、取り消し、情報取得ができること

### 7.4.2.1. 引数

ポートマッピング追加要求時に使用される引数に関する要件を示す。

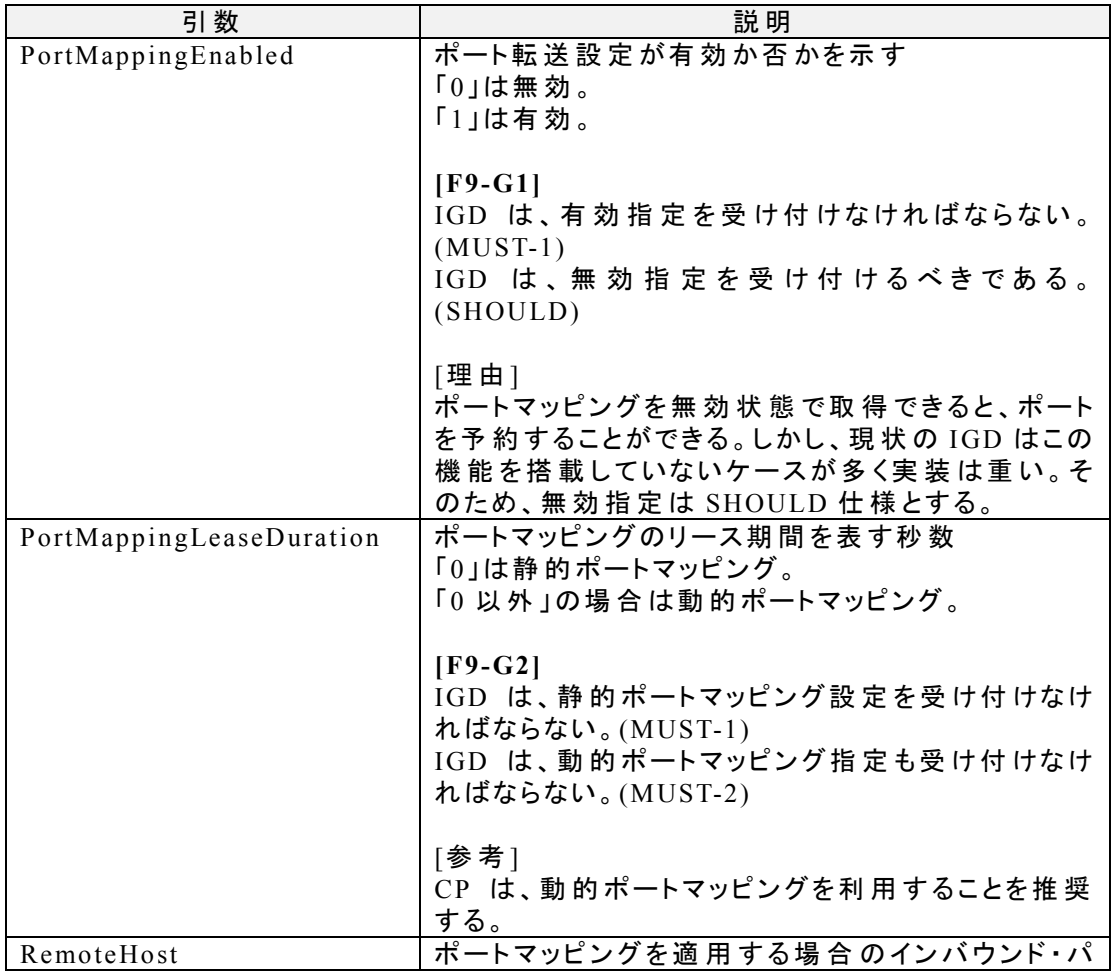

付 録 A

UPnP-IGD 実装ガイドライン

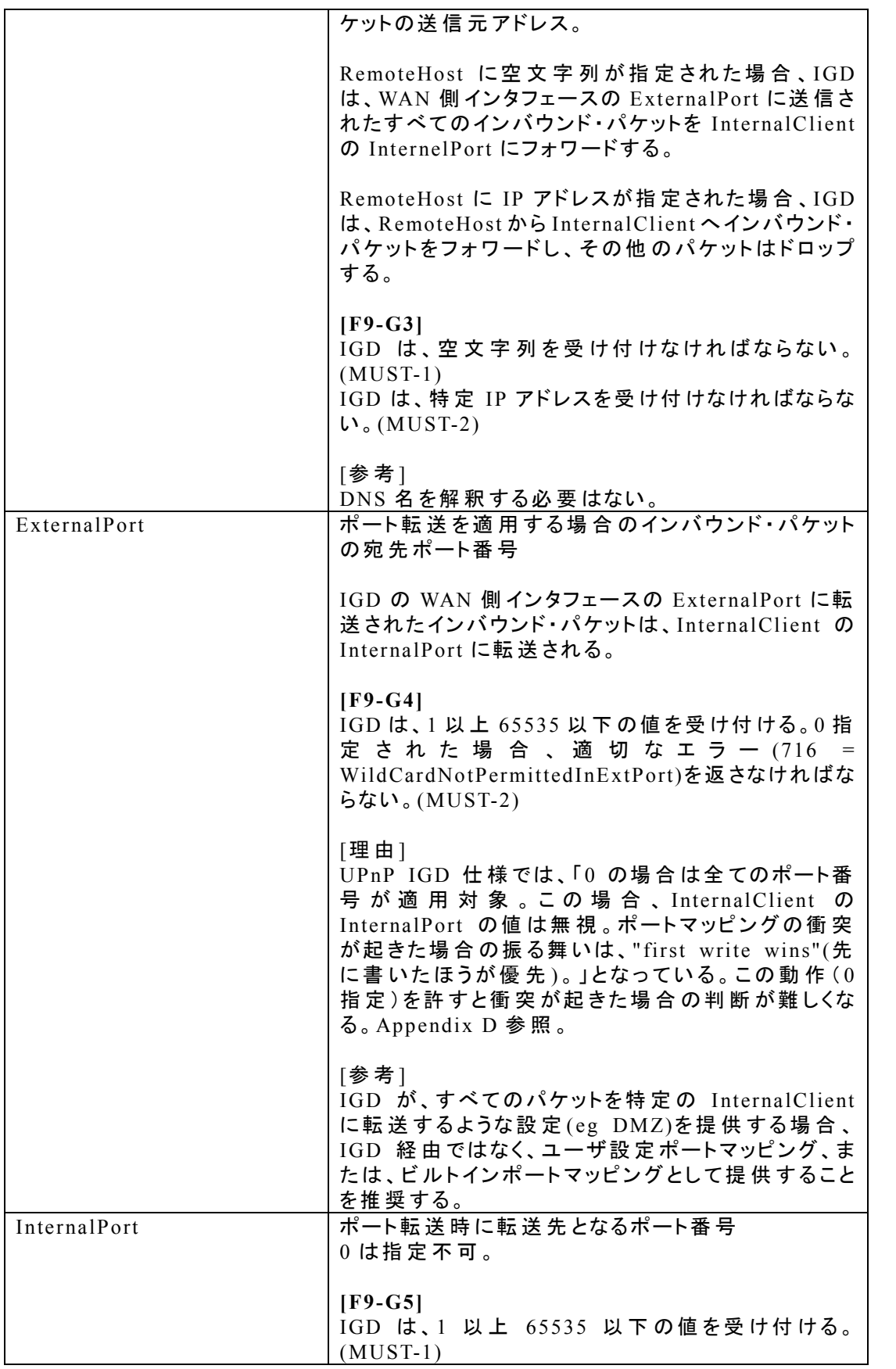

付 録 A

UPnP-IGD 実装ガイドライン

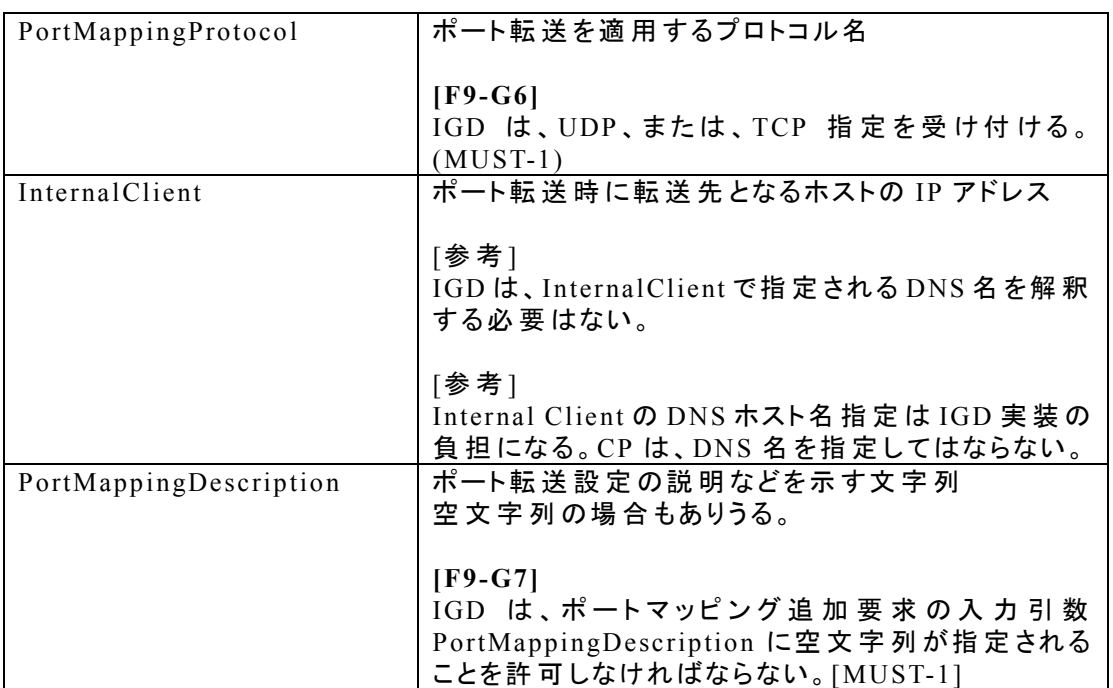

### 7.4.2.2. 動作

AddPortMapping が成功する場合

#### **[F9-G8]**

IGD は、ポートマッピングの設 定 において、先 に書 いたポートマッピングを優 先 する (first write wins)しなければならない。(MUST-1)

#### **[F9-G9]**

IGD は、CP からポートマッピング追 加 要 求 (AddPortMapping)を受 信 した場 合 で、そ の要求が成功する場合は、ポートマッピング転送に必要な適切なファイヤウォール 処 理 を行 わなければならない。(MUST-1)

#### **[F9-G10]**

IGD は、CP からポートマッピング追 加 要 求 (AddPortMapping)を受 信 し、かつ、その 要 求 の ExternalPort と PortMappingProtocol のペアが既 存 のすべてのポートマッピ ングに対 してユニークであり、かつ、ポートマッピングを追 加 するリソースが十 分 である 場 合 は、その要 求 を受 理 しなければならない。(MUST-1)

#### AddPortMapping が既存のポートマッピングを上書する場合

#### **[F9-G11]**

IGD は、CP からポートマッピング追 加 要 求 (AddPortMapping)を受 信 し、かつ、その

要 求 の RemoteHost、ExternalPort、PortMappingProtocol、InternalClient が完 全 に一 致 する既 存 のポートマッピングを持 つ場 合 は、その要 求 を受 理 し、既 存 のポート マ ッ ピ ン グ の InternalPort 、 PortMappingDescription 、 PortMappingEnabled 、 PortMappingLeaseDuration を上 書 きしなければならない。(MUST-1)

#### AddPortMapping が失敗する場合

#### **[F9-G12]**

IGD は、CP からポートマッピング追 加 要 求 (AddPortMapping)を受 信 し、かつ、その 要求の ExternalPort、PortMappingProtocol、RemoteHost が一致する場合で、 InternalClient が異 なる既 存 のポートマッピングを持 つ場 合 は、その要 求 を拒 否 し、 CP に対 して適 切 なエラー(エラー番 号 718)を返 信 しなければならない。(MUST-1)

### **[F9-G13]**

IGD は、CP からポートマッピング追 加 要 求 (AddPortMapping)を受 信 し、かつ、その 要 求 の ExternalPort、PortMappingProtocol、Internal Client が一 致 する場 合 で、 RemoteHost が異 なる既 存 のポートマッピングを持 つ場 合 は、その要 求 を First Write Wins に従 って判 定 し、有 効 である場 合 には追 加 することが望 ましい(SHOULD)。も しくは要 求 を判 定 することなく拒 否 してもよい。その場 合 には、CP に対 して適 切 なエ ラー(エラー番 号 718)を返 信 しなければならない。(MUST-2)

[理 由 ]

Appendix B 参 照 。

[参考]

UPnP IGD では上記の条件におけるポートマッピング追加要求が成功するか、失敗 するかはベンダ依 存 としている。推 奨 ルータでは失 敗 する。

#### **[F9-G14]**

IGD は、CP からポートマッピング追 加 要 求 (AddPortMapping)を受 信 し、かつ、その 要 求 の ExternalPort、PortMappingProtocol が一 致 する場 合 で、RemoteHost と InternalClient の両 方 が異 なる既 存 のポートマッピングを持 つ場 合 は、その要 求 を First Write Wins に従 って判 定 し、有 効 である場 合 には追 加 することが望 ましい (SHOULD)。もしくは要 求 を判 定 することなく拒 否 してもよい。その場 合 には、CP に 対 して適 切 なエラー(エラー番 号 718)を返 信 しなければならない。(MUST-2)

[参 考]

UPnP-IGD 実装ガイドライン

下 図 の構 成 でポートマッピング追 加 要 求 (AddPortMapping)が行 われる場 合 、

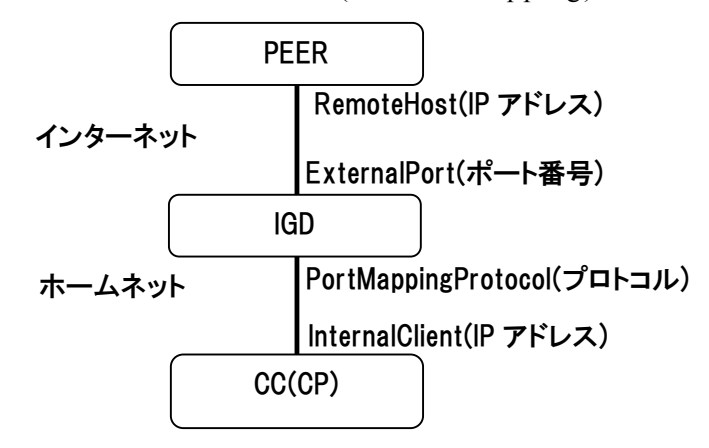

以下に示す結果を返さなければならない。

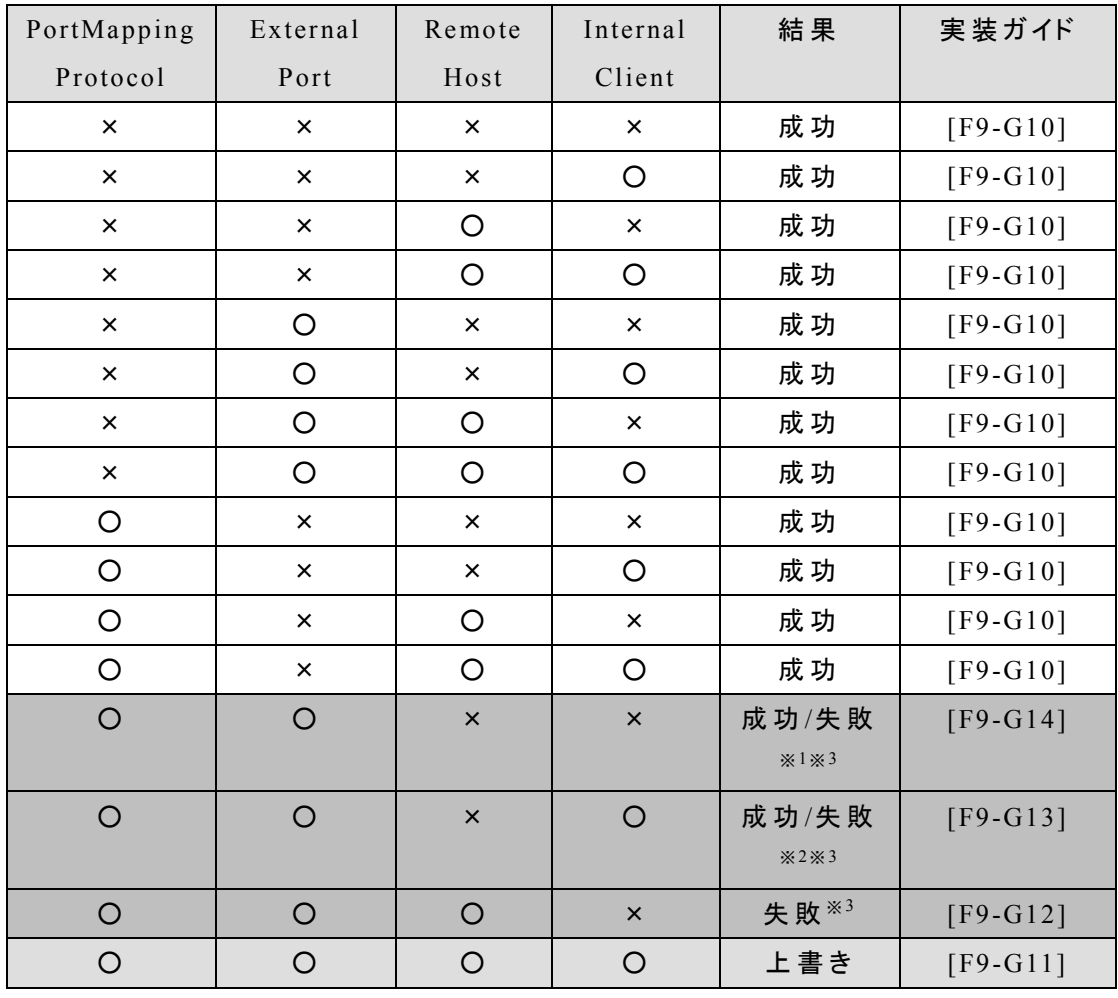

※1 UPnP IGD 仕 様 は、この状 態 を成 功 としている。Appendix C を参 照 。

※2 この状 態 を失 敗 にしなかった場 合 に発 生 する問 題 点 は、Appendix B を参 照 。 ※3 First Write Wins を適用した上で後で追加されるルールが無効である場合、もしく は実 装 によって、この状 態 で失 敗 する場 合 は、エラー番 号 718 を返 信 すべきである。

付 録 A

### UPnP-IGD 実装ガイドライン

[表の見方]

○は一 致 、×は不 一 致 であることを意 味 する。既 存 のポートマッピングに対 して、失 敗 、または、上 書 きに相 当 する引 数 の組 み合 わせのポートマッピングが存 在 した場 合 は、AddPortMapping は、失 敗 、または、上 書 きとなる。それ以 外 は成 功 する。

#### 7.4.2.3. その他

**[F9-G15]**

IGD は、ポートマッピング追 加 要 求 (AddPortMapping)で指 定 されたポートマッピング のリース期間 (PortMappingLeaseDuration)をポートマッピング有効フラグ (PortMappingEnabled) の 値 に 関 わ ら ず 、 カ ウ ン ト ダ ウ ン し な け れ ば な ら な い 。 (MUST-1)

## **[F9-G16]**

ポートマッピングのリース期 間 (PortMappingLeaseDuration)が 0 になった場 合 、その ポートマッピングは削 除 されなければならない。(MUST-1)

[参 考 ]

CP は、セキュリティの面 からポートマッピングのリース期 間 を指 定 することを推 奨 す る。

[参考]

下 図 にポートマッピングの生 存 開 始 から終 了 までの様 子 を示 す。

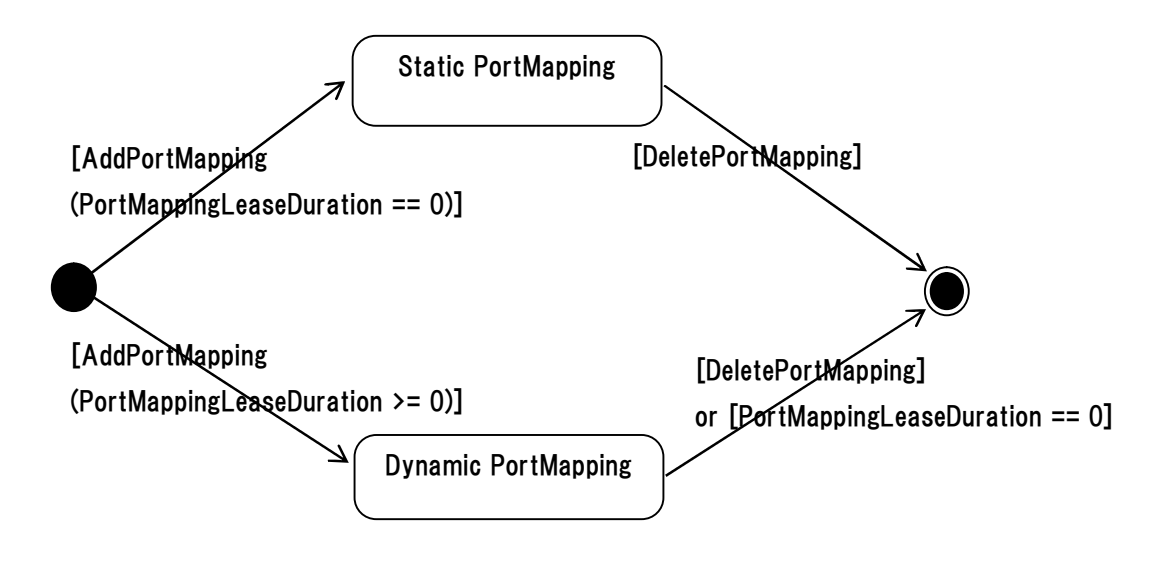

[参考]

IGD は、通 常 は 128 以 上 のポートマッピングを設 定 できる。IGD を経 由 して接 続 して

#### UPnP-IGD 実装ガイドライン

いる P2P リアルタイム通 信 アプリケーションの接 続 数 を n とすると、必 要 となるポートマ ッピング数 は、ビジュアル・コミュニケーションの場 合 1 +4n、リモコンの場 合 1 +n と なる。

#### 7.4.3. ポートマッピング削除要求

**[F9-G17]**

IGD は、CP からのポートマッピング削 除 要 求 (DeletePortMapping)を受 信 し、かつ、 その要 求 の ExternalPort、PortMappingProtocol が一 致 する既 存 のポートマッピン グを持 つ場 合 は、その要 求 を受 理 し、一 致 したポートマッピングを削 除 しなければな らない。(MUST-2)

[参 照 ]

ExternalPort、PortMappingProtocol が一 致 し、RemoteHost が異 なるポートマッピン グは、推奨 IGD では共存し得ない。

#### 7.4.4. ポートマッピング取得要求

**[F9-G18]**

IGD は、ポートマッピング状 態 を取 得 するために GetGenericPortMappingEntry と GetSpecificPortMappingEntry を実 装 しなければならない。 (MUST-1)

[参 考]

ビルトイン・ポートマッピング、ユーザ設 定 ポートマッピングは、ポートマッピング取 得 要 求 の結 果 に含 める必 要 はない。

7.4.5. その他

#### **[F9-G19]**

ビルトイン・ポートマッピングを IGD のポートマッピング追 加 要 求 によって変 更 できな いように IGD を実装した場合、ビルトイン・ポートマッピングを変更するポートマッピン グ追 加 要 求 (AddPortMapping)に対 して、IGD は要 求 した CP にエラーレスポンスを 返 信 しなければならない。(MUST-2)

#### **[F9-G20]**

ビルトイン・ポートマッピングを IGD のポートマッピング削 除 要 求 によって削 除 できな いように IGD を実 装 した場 合 、ビルトイン・ポートマッピングを削 除 するポートマッピン

グ削 除 要 求 (DeletePortMapping)に対 して、IGD は要 求 した CP にエラーレスポンス を返 信 しなければならない。(MUST-2)

### [参考]

IGD がポートマッピング取 得 要 求 に対 して結 果 を返 信 する場 合 、IP アドレスやポート 番 号 が範 囲 指 定 できないため、ビルトイン・ポートマッピングにおいて範 囲 指 定 したポ ートマッピング設 定 があると、IGD はその範 囲 を1アドレス毎 、または、1 ポート毎 表 現 する必 要 がある。その値 をポートマッピング取 得 要 求 の返 信 とすると膨 大 な量 になる 可 能 性 がある。これらの理 由 により、ポートマッピングの状 態 取 得 要 求 に、ビルトイ ン・ポートマッピングの状 態 を含 めることを must-2 仕 様 としていない。

## **[F9-G21]**

ユーザ指 定 ポートマッピングを IGD のポートマッピング追 加 要 求 によって変 更 できな いように IGD を実 装 した場 合 、ユーザ指 定 ポートマッピングを変 更 するポートマッピン グ追 加 要 求 (AddPortMapping)に対 して、IGD は要 求 した CP にエラーレスポンスを 返 信 しなければならない。(MUST-2)

### **[F9-G22]**

ユーザ指 定 ポートマッピングを IGD のポートマッピング削 除 要 求 によって削 除 できな いように IGD を実 装 した場 合 、ユーザ指 定 ポートマッピングを削 除 するポートマッピン グ削 除 要 求 (DeletePortMapping)に対 して、IGD は要 求 した CP にエラーレスポンス を返 信 しなければならない。(MUST-2)

[F10] IGD は、再 稼 動 時 にすべてのポートマッピングを削 除 した状 態 で起 動 すること

## **[F10-G1]**

IGD は、再 起 動 した場 合 には、ポートマッピング追 加 要 求 (AddPortMapping)によっ て追 加 されたポートマッピング・エントリはすべて削 除 しなければならない。(MUST-1)

[F11] IGD は、NAT 機 能 の有 効 無 効 情 報 を CP に提 供 できること

## **[F11-G1]**

IGD は、NATEnabled の値 によって NAT の有 効 無 効 を CP に提 供 しなければならな  $V_0$  (MUST-1)

## 7.5. Eventing

[F12] IGD は、以 下 の状 態 変 化 をイベントとして CP に通 知 できること

- ✔ 接続状態
- WAN 側 IP アドレス

## **[F12-G1]**

IGD は、CP からの要 求 に応 じて、IGD の接 続 状 態 (ConnectionStatus)と WAN 側 IP アドレス(ExternalIPAddress)の状 態 が変 化 したときに CP に通 知 しなければなら ない。(MUST-1)

## 7.6. その他

**[FS-G1]**

IGD は、LAN 側 インタフェースからの要 求 のみ受 け付 け、他 のインタフェースからの 要 求 は拒 否 しなければならない。(MUST-1)

## **Appendix A.**推奨 **IGD** を利用する場合の **CP** 想定動作

本節の目的は、推奨 IGD を利用する場合の CP 想定動作を示すことである。

A.1 他のポートマッピングを奪わないための CP 想定動作

IGD のポートマッピング追加要求(AddPortMapping)は、InternalPort を成功、失敗の判定条件と して利用しない。そのために、同一 CP 上で 2 つのアプリケーション(A1 と A2 とする)が動作するシ ナリオを考えると、A1 が追加したポートマッピングを A2 が奪ってしまうケースが発生する。

例えば、CP 上で A1 と A2 が動作しているとする。このとき、CP の IP アドレスを 192.168.1.2 とし、 A1 が、以下の引数をもつポートマッピング追加要求を IGD に対して行ったとする。尚、本シナリオ に関係しない引数は省略している。

 $Remember = *$ ExternalPort =  $15000$ InternalClient =  $192.168.1.2$ PortMappingProtocol = UDP InternalPort =  $15000$ 

この要求が受信された時点では、IGD の WAN 側ポート番号 15000 に送信された UDP インバウ ンド・パケットは、CP のポート番号 15000 にフォワードされ、A1 が受信することになる。

この状態で A2 が以下のポートマッピング追加要求を行うとする。

 $Rememberes$  =  $*$ ExternalPort =  $15000$ InternalClient =  $192.168.1.2$ PortMappingProtocol = UDP InternalPort =  $15001$ 

この要求は、IGD の仕様では受理され、A1 が先に設定したポートマッピングを上書きすることに なる。この時点で、IGD の WAN 側ポート番号 15000 に送信された UDP インバウンド・パケットは、 CP のポート番号 15001 にフォワードされ、A2 が受信することになる。A2 は、悪意なく A1 のポート マッピングを奪ったことになる。

推奨 IGD でもこの問題は解決できない。そのために、CP が IGD に対してポートマッピング追加

要求(AddPortMapping)を行う場合は、「同一の ExternalPort と InternalPort を利用する」という制約 を科し、上記問題を解決することとしたい。

CP が IGD に対してポートマッピング追加要求(AddPortMapping)を行う場合に想定している一連 の動作を以下に示す。

【処 理 1】

ローカルホスト(CP)上 でポート番 号 をバインドし、それを InternalPort とする。処 理  $2 \sim$ 

【処 理 2】

InternalPort と同 一 の ExternalPort を引 数 として IGD に対 してポートマッピング 追 加 要 求 を行 う。成 功 すれば終 了 、失 敗 すれば処 理 3 へ。

【処 理 3】

処理 1 でバインドしたポートを開放し、新たなポート番号をバインドする。それを 新 たな InternalPort とし、処 理 2 へ。

処理 1、または、処理 3 でバインドするポート番号をランダムに選択するこ と で 、IGD に 対 するポートマッピング追加要求時に、ExternalPort 番号が重複する可能性 を軽減でき、ポートマッピング追加要求が失敗する可能性を軽減できる。

#### A.2 RemoteHost の取り扱いに関する CP 側の留意点

SIP を使った P2P 接続において推奨 IGD を利用するケースを考える。通 信 を 開 始 す る ク ライアントを CP<sub>I</sub> (Initiator)、通信開始を受けるクライアントを  $CP_R$  (Responder)とする。CP<sub>I</sub>、CP<sub>R</sub>は、SIP Proxy 経由でシグナリング・チャ ネルを交換できるとする。下図参照。

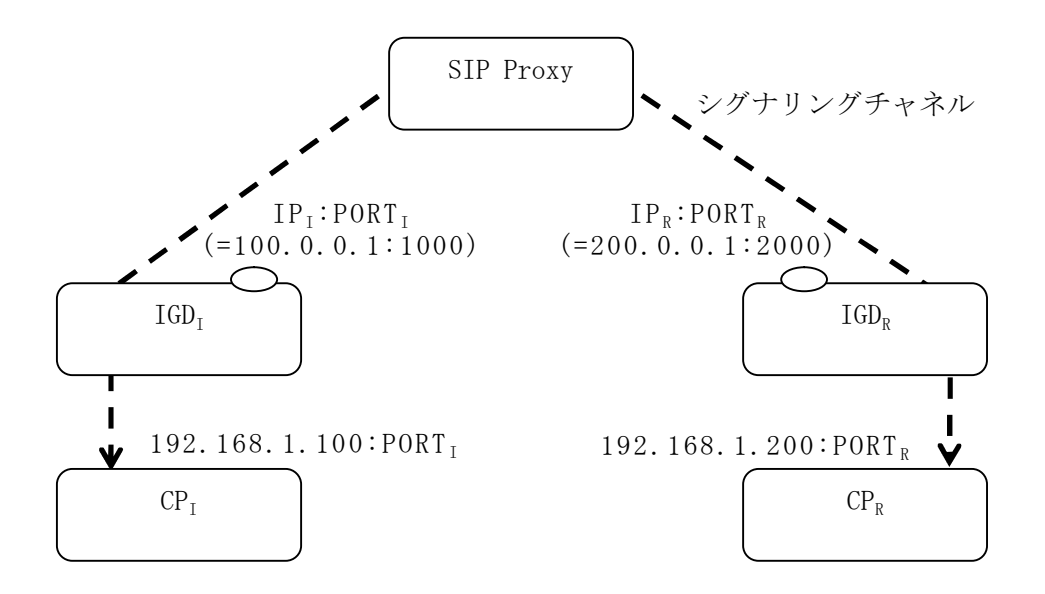

CPIは、通信依頼(INVITE)前に、IGDIのIP取得要求(GetExternalIPAddress)とポート・マッピング 追加要求 (AddPortMapping) によって、IGDI にポートマッピングを追加し、IPI:PORTI 情報 (=100.0.0.1:1000)を取得する。IP<sup>I</sup> は IP 取得要求によって取得した IP アドレス、PORT<sup>I</sup> は AddPortMapping で指定した ExternalPortに相当する。この時点で、CP<sub>I</sub>はCP<sub>R</sub>のアドレス情報が分 からないために、CPIの AddPortMapping の RemoteHost は空文字列(=すべての IP を表す。ここで は\*で表す)を指定することになる。例えば、以下のような引数となる。

```
[AddPortMapping ①]
PortMappingEnabled = 1
Remember = *ExternalPort = 1000InternalClient = 192.168.1.100
PortMappingProtocol = UDP
```
CPI は、SDP にデータチャネル用のアドレス情報(IPI:PORTI)を含めた INVITE メ ッ セ ー ジを生成し、SIP Proxy 経由で CP<sub>R</sub>に送信する。

INVITEを受信したCPRは、CPI と同様に、IP取得要求(GetExternalIPAddress)、ポート・マッピン グ追加要求(AddPortMapping)によって、IGDR にポートマッピングを追加し、IPR:PORTR 情報 (=200.0.0.1:2000)を取得する。IPR は IP 取得要求によって取得した IP アドレス、PORTR は AddPortMapping で指定した ExternalPort に相当する。

CPRは CPIのアドレス情報を INVITE の SDP から決定できるので、AddPortMapping 引数は以下 のようになる。

[AddPortMapping 2] PortMappingEnabled = 1  $Remember = 100.0.0.1$ ExternalPort =  $2000$ InternalClient =  $192.168.1.200$ PortMappingProtocol = UDP

CP<sub>R</sub>は、SDP にデータチャネル用のアドレス情報(IP<sub>R</sub>:PORT<sub>R</sub>)を含めた INVITE 受理(200 OK) メッセージを生成し、SIP Proxy 経由で CPIに返信する。

200 OKを受信した CP<sub>I</sub>は、この時点で CP<sub>R</sub> のアドレス情報を取得できるので、AddPortMapping ①で追加したポートマッピングを変更できる。まず、DeletePortMapping を使って追加したポートマッ ピングを削除する。引数は以下のような形式になる。

[DeletePortMapping ③ ]  $Remember = *$ ExternalPort =  $1000$ PortMappingProtocol = UDP

次に、AddPortMapping を使って、RemoteHost を特定したポートマッピングを追加する。

[AddPortMapping ④ ] PortMappingEnabled = 1  $RemoteHost = 200.0.0.1$ ExternalPort =  $1000$ InternalClient = 192.168.1.100 PortMappingProtocol = UDP

以上で、CP<sub>I</sub>、CPRともに、接続先を特定したポートマッピングを生成できる。

発生確率は非常に低いが、DeletePortMapping③と AddPortMapping④の間にポート 1000 番が 他のアプリケーションによって奪われる可能性がある。

**[F9-G13]**を無条件に、RemoteHost が異なる場合でもポートマッピングできるようにすれば、先に AddPortMapping④を実施し、その後に DeletePortMapping③することにより、ポートマッピングで利 用するポート 1000 を他のアプリケーションから奪われなくすることができる。しかし、実装ガイドライ ンでは、**[F9-G13]**は、拒否される場合がある。

**[F9-G13]**を拒否される仕様とした理由の 1 つは、Appendix B で述べている問題点のほうがイン パクトがあると判断したためである。

もう1つの理由は、A.1 で示した CP 想定動作を行うことにより上記問題はほとんどおきないくらい に軽減できること、万が一、この問題が発生したら、AddPortMapping④でエラーが発生するので、 CP<sup>I</sup> は、再度 INVITE をやりなおすことにより対処できるためである。

# **Appendix B. RemoteHost** の取り扱い関する問題点

本 節 の 目 的 は 、 **[F9-G13]** を 受 理 も し く は 拒 否 す る 仕 様 と せ ず 無 条 件 に 、 「**ExternalPort**、**PortMappingProtocol**、**InternalClient** が一 致 し、**RemoteHost** が異 なるポートマッピング追 加 要 求 を受 理 する」場 合 に発 生 する問 題 を示 すことで ある。

【例 1】

IGD は、WAN 側 IP アドレスが 100.0.0.1 で、かつ、以下のポートマッピング設定を持つ、と仮定 する。

```
ExternalPort = 80PortMappingProtocol = TCP
InternalClient = 192.168.1.2Remember = * (WildCard)InternalPort = 80
```
このとき、IGD が CP から以下のポートマッピング追加要求を受信し、

ExternalPort =  $80$ PortMappingProtocol = TCP InternalClient =  $192.168.1.2$  $Remember = 200.0.0.1$ InternalPort =  $8080$ 

この要求を受理したとする。この状態を状態1とする。

状態1において、送信先 IP アドレスが 100.0.0.1、送信先ポートが 80、送信元 IP アドレスが 200.0.0.1 のインバウンド IP パケットは、送信先 IP アドレス 192.168.1.2、送信先ポート 80 にフォワー ドされる。(IGD の仕様 first write wins のルールに従い、このパケットは 8080 に送信されない)

状態 1 において、送信先 IP アドレスが 100.0.0.1、送信先ポートが 80、送信元 IP アドレスが 150.0.0.1 のインバウンド IP パケットも、送信先 IP アドレス 192.168.1.2、送信先ポート 80 にフォワー ドされる。

この処理を同一ホスト上の異なるアプリケーションが行った場合、後半のポートマッピング追加要 求を行ったアプリケーションは、ポートマッピングが成功したにも関わらずに、8080 に対してフォワ ードされない。

【例 2】

IGD は、WAN 側 IP アドレスが 100.0.0.1 で、かつ IGD は、以下のポートマッピング設定を持つ、 と仮定する。

ExternalPort =  $80$ PortMappingProtocol = TCP InternalClient =  $192.168.1.2$  $Remember = 200.0.0.1$ InternalPort =  $80$ 

このとき、IGD が CP から以下のポートマッピング追加要求を受信し、

ExternalPort =  $80$ PortMappingProtocol = TCP InternalClient =  $192.168.1.2$  $Remember = *$ InternalPort =  $8080$ 

この要求を受理したとする。この状態を状態 2 とする。

状態 2 において、送信先 IP アドレスが 100.0.0.1、送信先ポートが 80、送信元 IP アドレスが 200.0.0.1 のインバウンド IP パケットは、送信先 IP アドレス 192.168.1.2、送信先ポート 80 にフォワー ドされる。(ここでも、first write wins ルールが適用される)。

状態 2 において、送信先 IP アドレスが 100.0.0.1、送信先ポートが 80、送信元 IP アドレスが 150.0.0.1 のインバウンド IP パケットは、送信先 IP アドレス 192.168.1.2、送信先ポート 8080 にフォワ ードされる。

この処理を同一ホスト上の異なるアプリケーションが行った場合、後半のポートマッピング追加要 求を行ったアプリケーションは、ポートマッピング要求が成功したに関わらず、 RemoteHost=200.0.0.1 からのインバウンド・パケットはフォワードされない。

そのため、CP 上のアプリケーションが RemoteHost に\*(Wildcard)指定をして要求を行う前には、 同じ ExternalPort と明示的な RemoteHost 指定を行ったポートマッピングが既にないことを確認する ことが必要である。

もしくは、RemoteHost を陽に指定することでもこの問題を回避することができる。

# **Appendix C. RemoteHost**、**InternalClient** の取り扱いに関する

# 問題点

本節の目的は、[F9-G14]を適切にエラーとしなかった場合に、発生する問題を示すことである。 IGD は、WAN 側 IP アドレスが 100.0.0.1 で、かつ、以下のポートマッピング設定を持つ、と仮定 する。

```
ExternalPort = 80PortMappingProtocol = TCP
InternalClient = 192.168.1.2Remember = * (WildCard)InternalPort = 80
```
このとき、IGD が、IP アドレス 192.168.1.3 を持つ CP から以下のポートマッピングの追加要求を 受信し、

ExternalPort =  $80$ PortMappingProtocol = TCP InternalClient =  $192.168.1.3$  $R$ emote $Host = 200.0.0.1$ InternalPort =  $80$ 

この要求を受理したとする([F9-G14]を適切にエラーとしない場合この要求は受理される)。この 状態を状態1とする。状態1において、送信先 IP アドレスが 100.0.0.1、送信先ポートが 80、送信元 IP アドレスが 200.0.0.1 ののインバウンド IP パケットは、送信先 IP アドレス 192.168.1.2、送信先ポー ト 80 にフォワードされる。(IGD の仕様 first write wins のルールに従うと、このパケットは 192.168.1.3 に送信されない)

状態 1 において、送信先 IP アドレスが 100.0.0.1、送信先ポートが 80、送信元 IP アドレスが 150.0.0.1 のインバウンド IP パケットも、送信先 IP アドレス 192.168.1.2、送信先ポート 80 にフォワー ドされる。

後半のポートマッピング追加要求を行った IP アドレス 192.168.1.3 を持つ CP 上のアプリケーショ ンは、ポートマッピングが成功したにも関わらずに、192.168.1.3:80 でパケットを受信することができ ない。

# **Appendix D. ExternalPort** の取り扱いに関する問題点

CP1(IP アドレス=192.168.1.2)と CP2(IP アドレス=192.168.1.3)が同一 IGD 配下に存在し、IGD は ExternalPort に 0(ワイルドカード)指定できるとする。CP<sup>1</sup> が以下の引数を持つポートマッピング追加 要求を行うとする。

ExternalPort =  $0$ PortMappingProtocol = UDP InternalClient =  $192.168.1.2$  $R$ emoteHost =  $*$ 

IGD によってこの要求が受け付けられたら IGD の WAN 側インタフェースに転送されたすべての UDP インバウンド・パケットはすべて CP1に転送される。

次に、CP2が以下の引数を持つポートマッピング追加要求を行うとする。

ExternalPort =  $10000$ PortMappingProtocol = UDP InternalClient =  $192, 168, 1, 3$  $Rememberes$ 

UPnP IGD 規格では、この要求は受け付けられるが、"first write wins"ルールに従って、IGD の WAN 側インタフェースに転送されたすべての UDP インバウンド・パケットはすべて CP1 に転送され る。

ポートマッピング追加要求が成功したにも関わらず、例えばピアからの転送が正しくなされ、IGD の指定したポート(例ではポート 10000 番)に UDP パケットがピアから送信されたとしても、その UDP パケットが CP<sub>2</sub> にフォワードされないという状況が生じうる。

この状況を避けるために、推奨 IGD は、ExternalPort の 0 指定を禁止している。